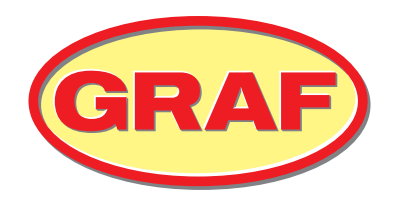

## BETRIEBSANLEITUNG

## Inbetriebnahme | Betrieb | Wartung

easy*One*

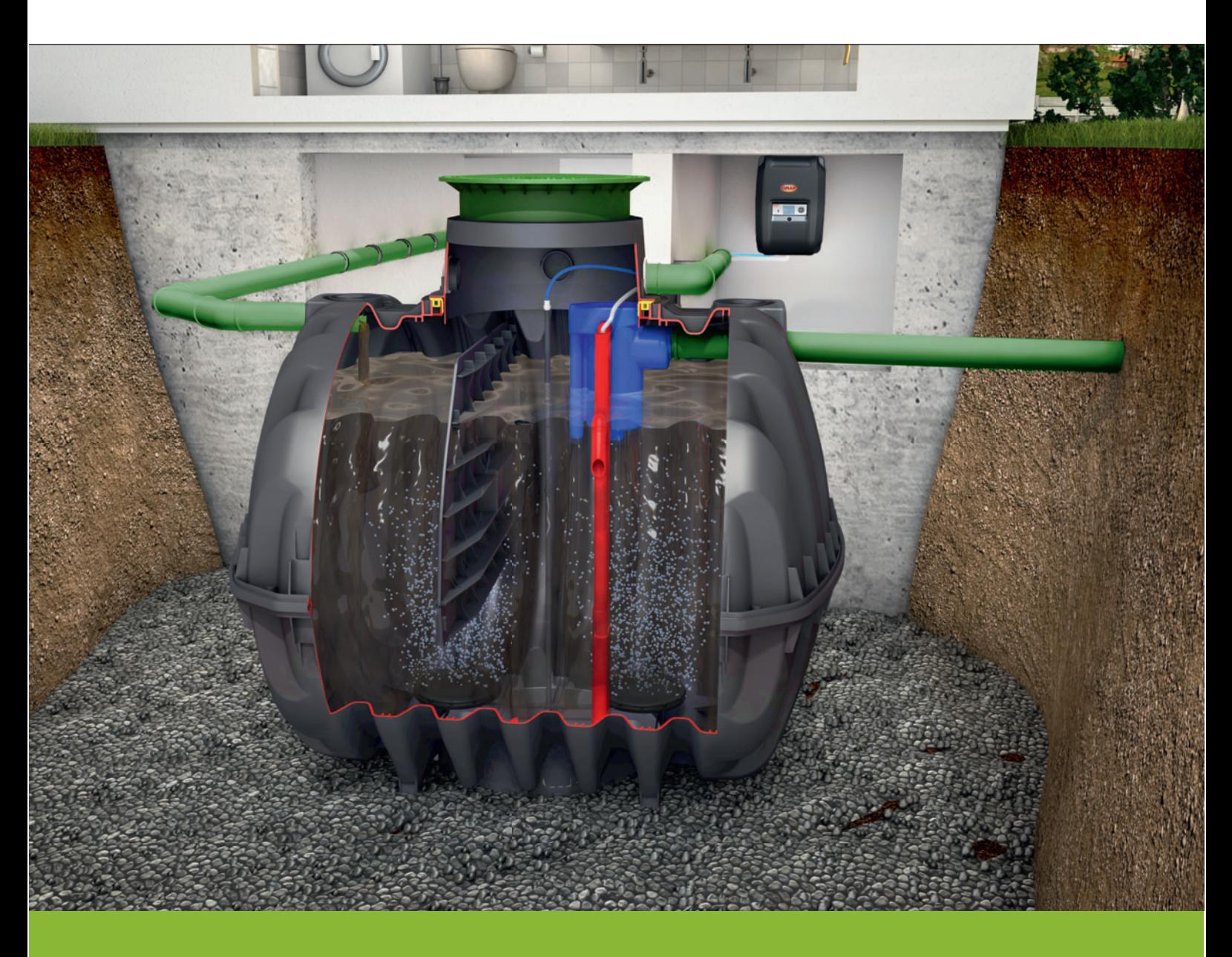

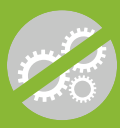

Keine Mechanik im Abwasser

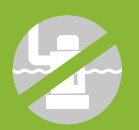

Keine Pumpen im Abwasser

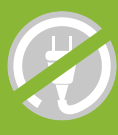

Keine stromführende Technik im Abwasser

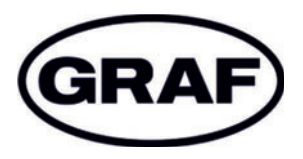

#### **Für einen ordnungsgemäßen und sicheren Gebrauch die Anweisungen und Hinweise in diesem Dokument befolgen.**

- **Einbauanleitung vor Einbau, Montage und Inbetriebnahme** sorgfältig lesen.
- Für späteres Nachschlagen aufbewahren.

Anleitung für Inbetriebnahme, Betrieb und Wartung Gültig für SBR-Kläranlage easyOne Steuerungsversion KLcontrol.S, KLcontrol.M

EAN-Nr. 4023122210344 Ausgabedatum 12.12.2024 Originalbetriebsanleitung Originalsprache: Deutsch

.

Otto Graf GmbH Kunststofferzeugnisse Carl-Zeiss-Straße 2 – 6, 79331 Teningen Deutschland

Tel. +49 7641 589-0 mail@graf.info www.graf.info

#### Inhaltsübersicht

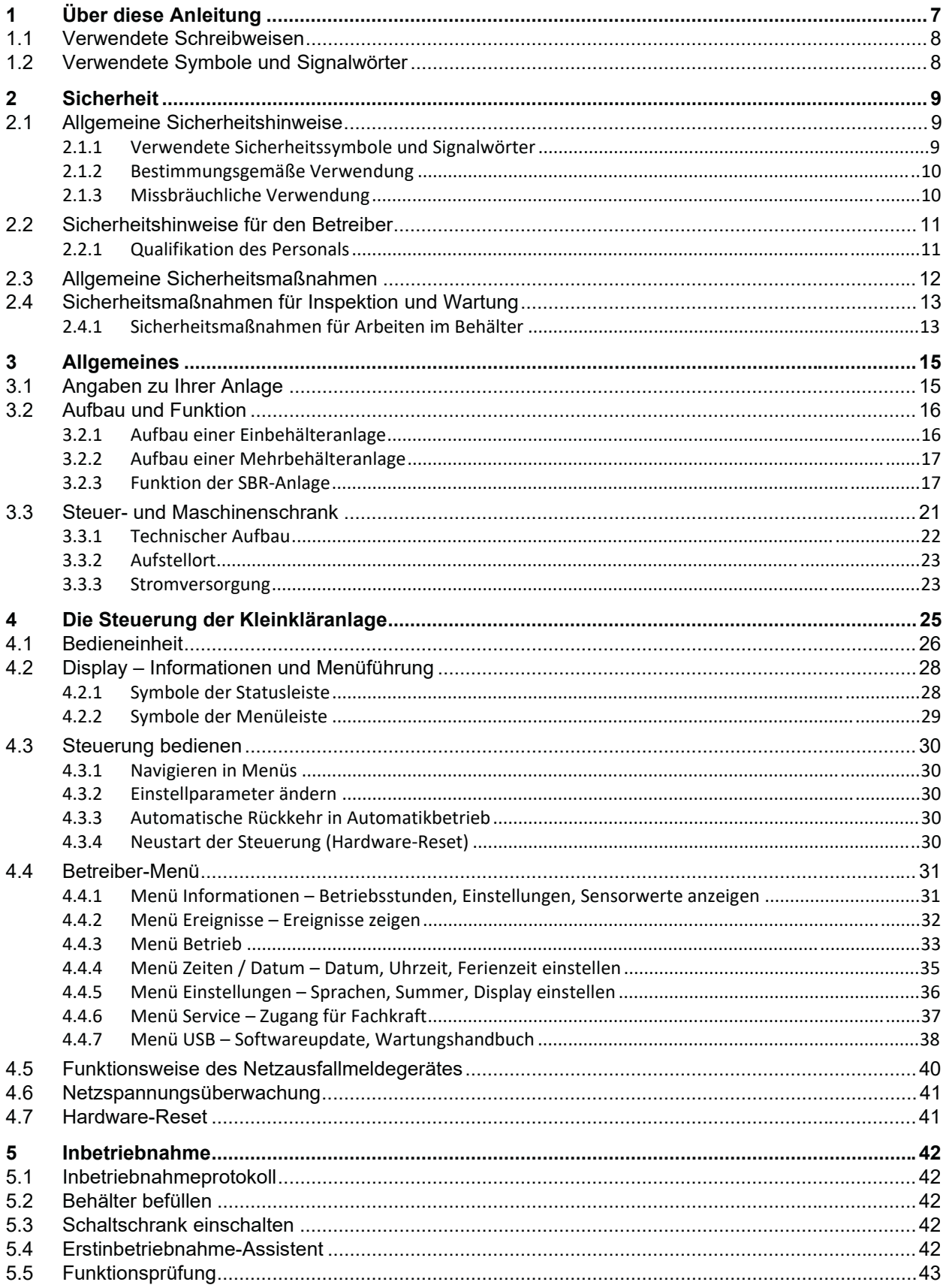

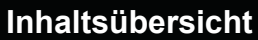

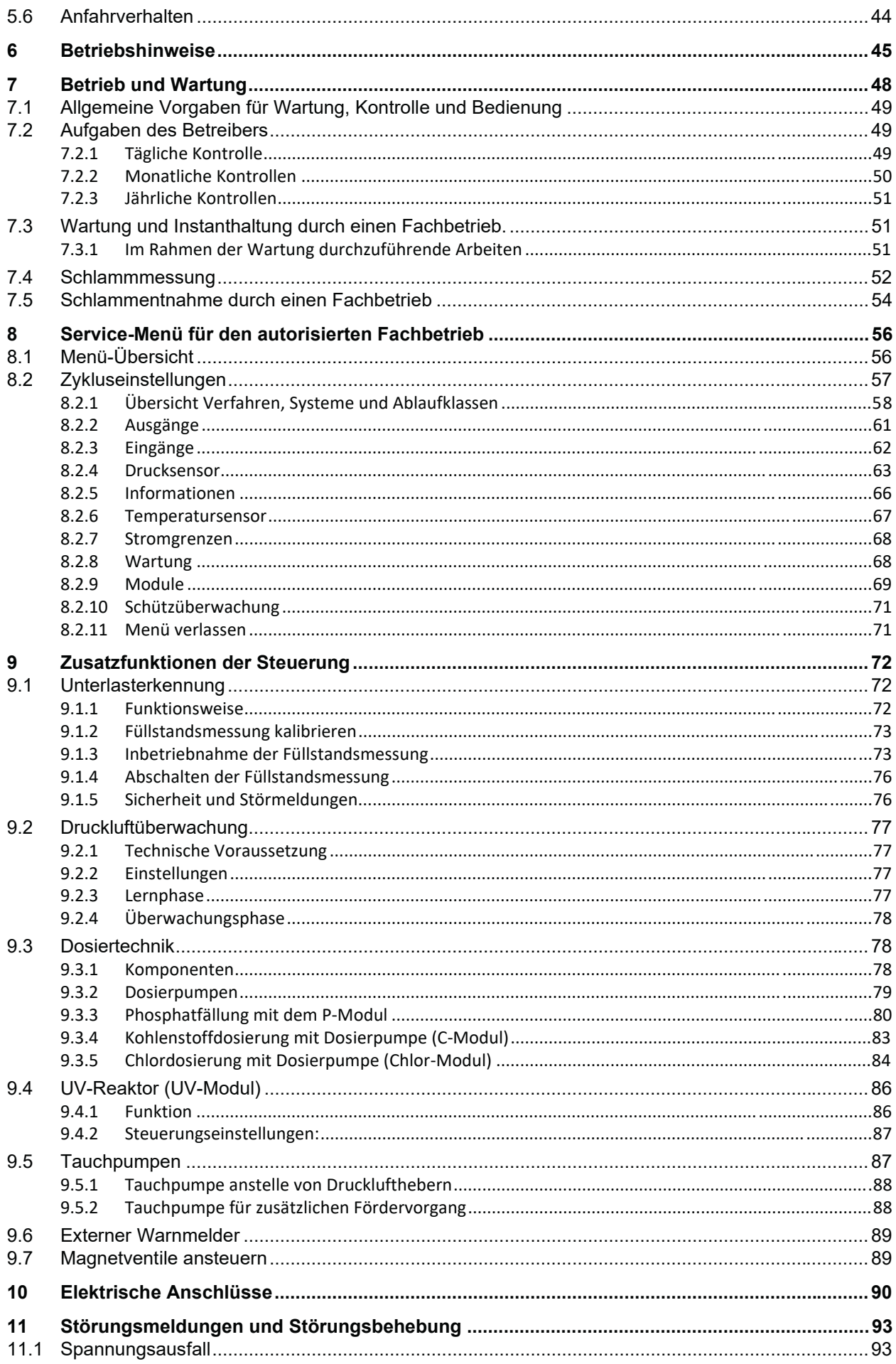

## Inhaltsübersicht

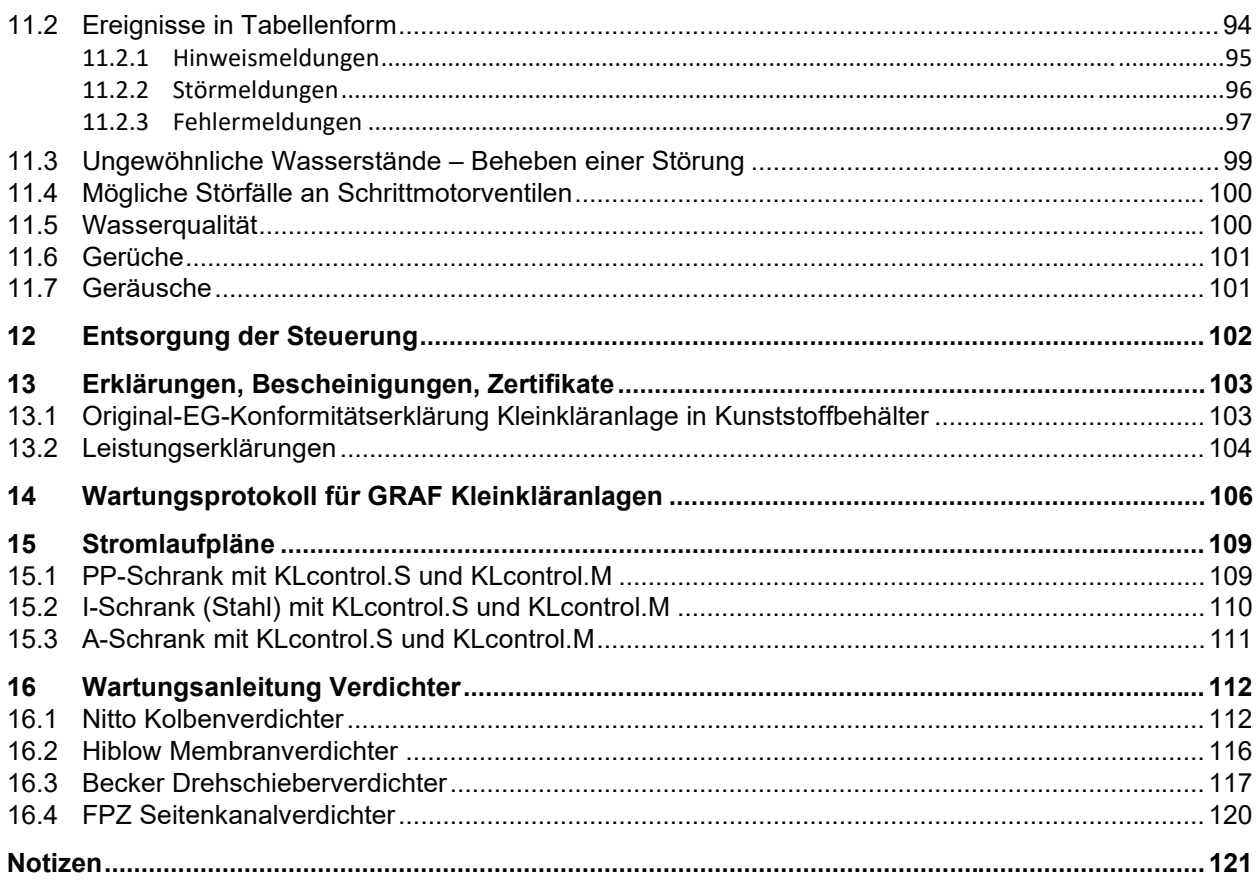

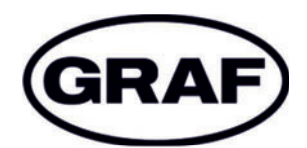

# GARANTIE URKUNDE

Sehr geehrte Damen und Herren,

wir beglückwünschen Sie zum Kauf eines Qualitätsproduktes der Firma Otto Graf GmbH. Wir bestätigen Ihnen hiermit, auf die von Ihnen erworbene Kleinkläranlage. eine Garantie von

## 3 Jahren

Die Garantie bezieht sich rein auf die technischen Komponenten. Zubehör und Zusatzoptionen sind nicht Bestandteil der Garantie. Innerhalb der Garantiezeit leistet die Otto Graf GmbH kostenlosen Materialersatz, darüberhinausgehende Leistungen sind nicht Bestandteil der Garantie.

Die Garantie beginnt mit dem Kauf der Kleinkläranlage. Als Beleg gilt das Rechnungsdatum des Händlers.

#### Garantiebedingungen

Die Garantie gilt unter folgenden Vorraussetzungen:

- 1. Die Kläranlage muss durch einen Fachbetrieb eingebaut und in Betrieb genommen werden. Als Fachbetrieb werden Unternehmen anerkannt, die durch die DWA zertifiziert sind oder durch die Otto Graf GmbH geschult wurden.
- 2. Der Kläranlage nur Abwasser zugeführt wird, das in Art und Zusammensetzung dem von häuslichem entspricht. Häusliches Abwasser hat folgende Kennwerte:  $BSB_5 = 400$  mg/l, CSB= 800 mg/l, TKN = 70 mg/l, pH-Wert = 6-7,5.
- 3. Die Wartung muss entsprechend dem Betriebsbuch und der Zulassung durch ein Fachunternehmen durchgeführt werden. Bei Garantieanspruch sind auf Anfrage alle Wartungsprotokolle vorzulegen.
- 4. Von der Gewährleistung ausgenommen sind Verschleißteile sowie von uns nicht zu vertretende Mängel und Schäden, die auf unsachgemäßen Betrieb der Anlage, nicht durchgeführte Wartungen, vom Kunden verursachte Störungen sowie eigenmächtige Änderungen der Anlage zurückzuführen sind.
- 5. Entstandene Folgekosten, die durch den Austausch des Gerätes, Stillstand der Anlage, usw. entstehen, sind in der Garantie nicht enthalten.

Die gesetzlichen Ansprüche aus der Gewährleistung bleiben neben der Garantie selbstverständlich uneingeschränkt bestehen.

Teningen, Januar 2019

Otto GRAF GmbH Carl-Zeiss-Str. 2-6 79331 Teningen www.graf.info

## **1 Über diese Anleitung**

Die Technische Dokumentation der Kleinkläranlage besteht aus mehreren separaten Teilen. Sie ist ein Bestandteil des Produktes und muss bei Besitzer- oder Standortwechsel weitergegeben werden. Die komplette Technische Dokumentation besteht aus:

- Einbauanleitung Erdtank
- x Einbauanleitung Kläranlage oder Rüstsatz
- Anleitung für Inbetriebnahme, Betrieb und Wartung

Alle Personen, die in unmittelbaren Kontakt mit der Anlage kommen, müssen den Inhalt dieser Dokumentation gelesen und verstanden haben.

Die vorliegende Anleitung für Inbetriebnahme, Betrieb und Wartung richtet sich an alle, die mit der Anlage umgehen und enthält zunächst eine Beschreibung der Anlage und ihrer Funktionsweise sowie Informationen zur sicheren Handhabung und zu möglichen Restrisiken. Danach folgen Informationen zu den erhältlichen Schalt- und Maschinenschränken und deren Positionierung sowie eine Beschreibung der Steuerung und ihrer Funktionen sowie Anweisungen für die Inbetriebnahme. Abschließend folgen Anweisungen zu Betrieb und Wartung der Anlage sowie eine Beschreibung von Störungsmeldungen mit Anleitung zur Störungsbehebung. Wir empfehlen, den vorliegenden Teil in der Nähe der Anlage aufzubewahren.

#### **Urheberrecht**

Die Gebrauchsanleitung enthält urheberrechtlich geschützte Informationen und Abbildungen. Alle Rechte unter Vorbehalt der Otto Graf GmbH Kunststofferzeugnisse. Die Vervielfältigung, Reproduktion, Weiterverwendung oder Übersetzung dieser Gebrauchsanleitung in andere Sprachen, ganz oder teilweise, erfordert die ausdrückliche schriftliche Genehmigung durch die Otto Graf GmbH Kunststofferzeugnisse.

## **1.1 Verwendete Schreibweisen**

In dieser Gebrauchsanleitung werden die nachfolgenden Schreibweisen verwendet.

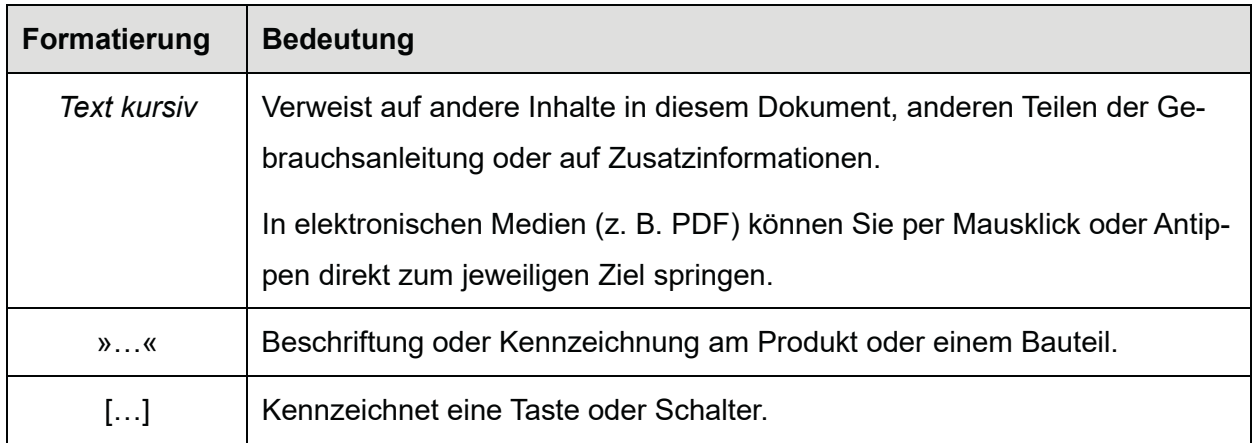

## **1.2 Verwendete Symbole und Signalwörter**

In dieser Gebrauchsanleitung werden die nachfolgenden Symbole verwendet. Eine Übersicht der verwendeten Sicherheitssymbole und Signalwörter finden Sie in *Abschnitt 2.1.1*.

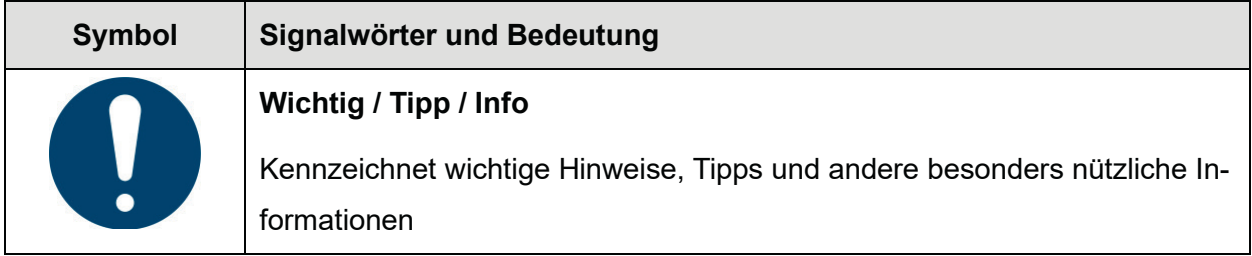

## **2 Sicherheit**

Trotz aller Sicherheitsvorkehrungen können – insbesondere bei falschem oder nachlässigem Umgang mit der Anlage – bestimmte Restrisiken nie völlig ausgeschlossen werden. Lesen und befolgen Sie deshalb die Sicherheitshinweise und Anweisungen in dieser Anleitung und in den anderen Teilen der Gebrauchsanleitung, um sich und andere vor Gefährdungen zu schützen und Sach- oder Umweltschäden durch unsachgemäßen Umgang zu vermeiden.

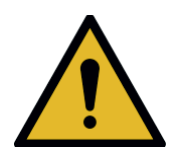

## **WARNUNG**

**Das Missachten von Sicherheitshinweisen kann zu Unfällen oder Sachschäden führen.** 

- Schwere, auch tödliche Verletzungen und Gesundheitsschäden können die Folge sein.
- Die Sicherheitshinweise und Anweisungen lesen und beachten.

## **2.1 Allgemeine Sicherheitshinweise**

#### **2.1.1 Verwendete Sicherheitssymbole und Signalwörter**

In dieser Gebrauchsanleitung und an den Komponenten der Anlage werden die folgenden Sicherheitssymbole und Signalwörter verwendet:

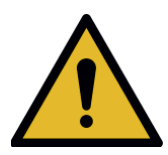

#### **GEFAHR**

Weist auf eine unmittelbar drohende Gefahr hin. Wenn sie nicht gemieden wird, sind Tod oder schwerste Verletzungen die Folge.

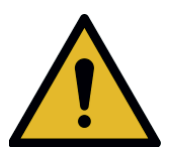

#### **WARNUNG**

Weist auf eine möglicherweise gefährliche Situation hin. Wenn sie nicht gemieden wird, können Tod oder schwerste Verletzungen die Folge sein.

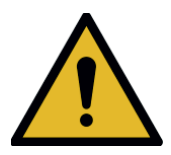

#### **VORSICHT**

Weist auf eine möglicherweise gefährliche Situation hin. Wenn sie nicht gemieden wird, können leichte oder geringfügige Verletzungen die Folge sein.

#### **ACHTUNG**

Weist auf eine Situation hin, in der das Produkt oder etwas in seiner Umgebung beschädigt werden oder ein Umweltschaden auftreten kann.

#### **Sicherheit**

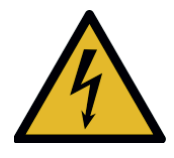

Weist auf mögliche Gefahren durch Elektrizität hin.

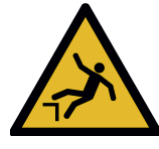

Weist auf eine mögliche Absturzgefahr hin.

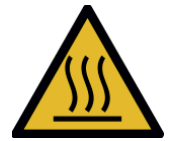

Weist auf mögliche Gefahren durch heiße Oberflächen hin.

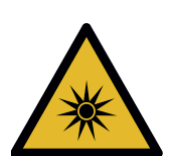

Weist auf mögliche Gefahren durch optische Strahlung hin.

#### **2.1.2 Bestimmungsgemäße Verwendung**

Die SBR-Anlage ist ausgelegt für die Einleitung von häuslichem Abwasser aus privaten Haushalten. Häusliches Abwasser enthält Fäkalien sowie unterschiedliche Stoffe, die in Bade-, Wasch- und Spülwasser sowie in Abwasch- und Putzwasser enthalten sind wie Seife, Waschmittel und Lebensmittelreste.

Die SBR-Anlage kann auch für die Einleitung anderer Abwässer (z. B. aus Gaststätten, der Milchverarbeitung, dem Weinbau, aus Brauereinen oder anderen Gewerbebetrieben) verwendet werden, wenn diese bei der Auslegung der Anlage bekannt waren und berücksichtigt wurden.

#### **2.1.3 Missbräuchliche Verwendung**

Die SBR-Anlage darf nur für die in dieser Anleitung beschriebenen Zwecke verwendet werden. Die Anlage darf nicht für industrielle Abwässer verwendet werden. In keinem Fall dürfen Biozide, toxisch wirkende oder biologisch nicht verträgliche Stoffe eingeleitet werden oder anderweitig in die Anlage gelangen, da sie die für die Abwasserreinigung wichtigen Bakterien behindern und zu biologischen Prozessproblemen führen.

Eine detaillierte Auflistung von Stoffen, die der Anlage nicht zugeführt werden dürfen finden Sie in *Abschnitt 6*.

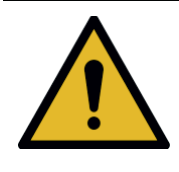

## **WARNUNG**

 Wenn die Anlage nicht bestimmungsgemäß verwendet wird, können Schäden für die Gesundheit von Personen sowie Umwelt- und Sachschäden die Folge sein.

## **2.2 Sicherheitshinweise für den Betreiber**

Der Betreiber ist verantwortlich für den ordnungsgemäßen Einbau und Betrieb der Anlage. Er ist auch verantwortlich dafür, dass neben den Sicherheitshinweisen und Anweisungen in dieser Anleitung die für den Einsatzbereich der Anlage gültigen gesetzlichen Regelungen, Normen, Verordnungen und Vorschriften eingehalten werden. Dazu gehören insbesondere die einschlägigen Sicherheits-, Unfallverhütungs- und Umweltschutzvorschriften sowie die am Einsatzort geltenden Vorgaben für Inspektion und Wartung.

Für die Einhaltung der behördlichen Reinigungsanforderungen ist der Betrieb gemäß der Betriebs- und Wartungsanweisungen in dieser Anleitung zwingend erforderlich.

#### **Betreiberpflichten**

Um die Betriebssicherheit der Anlage zu gewährleisten, muss der Betreiber:

- die vorgeschriebenen regelmäßigen Eigenkontrollen und Einstellungen durchführen und ein Betriebsbuch führen (*s. Abschnitt 7.2*)
- die vorgeschriebenen regelmäßigen Wartungsarbeiten durch einen Fachkundigen ausführen lassen
- Die Anlage bei Beschädigung der Steuerung oder elektrischen Leitungen unverzüglich außer Betrieb nehmen und von der Spannungsversorgung trennen.
- Betriebsfehler oder Beschädigungen unverzüglich beseitigen oder eine Instandsetzung durch einen Fachkundigen veranlassen
- Alle Sicherheitskennzeichnungen an der Anlage müssen stets in gut lesbarem Zustand gehalten werden.

#### **2.2.1 Qualifikation des Personals**

Der Betreiber muss sicherstellen, dass das Personal für Einbau, Montage, Inspektion und Wartung die notwendige Qualifikation oder Sachkunde für diese Arbeiten aufweist und Personen, die mit dem Produkt umgehen, ausreichend eingewiesen sind. Zusätzlich können gesetzliche Regelungen in Bezug auf die erforderlichen Qualifikationen bestehen.

Die Anlage darf nicht unter Einfluss von Alkohol, Drogen oder Medikamenten bedient werden, die die Wahrnehmungs- und Reaktionsfähigkeit beeinträchtigen.

#### **Installation, Wartung, Instandhaltung**

Wartungs- und Instandhaltungsarbeiten an der Anlage dürfen nur von fachkundigen Personen ausgeführt werden. Fachkundige sind Personen, die aufgrund ihrer Berufsausbildung und der Teilnahme an einschlägigen Qualifizierungsmaßnahmen über die notwendige Qualifikation für Betrieb und Wartung von Kleinkläranlagen verfügen. Arbeiten an der elektrischen Anlage sowie der Anschluss an die Spannungsversorgung dürfen ausschließlich von Elektrofachkräften ausgeführt werden.

## **2.3 Allgemeine Sicherheitsmaßnahmen**

- **► Tankabdeckungen immer verschlossen halten. Geöffnete Tankabdeckungen nie unbeaufsichtigt lassen.** 
	- Tankabdeckungen dürfen nur zur Inspektion und Wartung geöffnet werden. Personen oder Tiere könnten in den Tank stürzen. Schwere Verletzungen oder Ertrinken können die Folge sein.
	- $\rightarrow$  Unbeteiligte Personen insbesondere Kinder von geöffneten Tankabdeckungen fernhalten.
	- $\rightarrow$  Die Tankabdeckungen so verschließen, dass ein Kind sie nicht öffnen kann. Vor dem Schließen sicherstellen, dass sich keine Personen oder Tiere im Behälter befinden.
- **► Schaltschränke immer geschlossen halten. Einen geöffneten Schaltschrank nie unbeaufsichtigt lassen.** 
	- Im Schaltschrank sind Komponenten eingebaut, deren Oberfläche heiß sein kann. Beim Berühren kann es zu Brandverletzungen kommen.
	- Unbefugter Zugriff auf die Steuerung kann schwere Betriebsstörungen verursachen.
	- → Den Schaltschrank nur zur Bedienung und Wartung der Anlage öffnen.
	- $\rightarrow$  Nach Abschluss der Arbeiten den Schrank abschließen.

#### **► Steuerung nur in einwandfreiem Zustand bedienen und betreiben**

- Bei Schäden am Gehäuse der Steuerung oder wenn die Isolation elektrischer Leitungen beschädigt oder gequetscht sind besteht die Gefahr von elektrischem Schlag.
- $\rightarrow$  Bei Schäden die Anlage unverzüglich außer Betrieb nehmen, spannungsfrei schalten und von einem Fachbetrieb instand setzen lassen.
- ▶ Keine Behälter mit Flüssigkeiten auf den Schaltschrank stellen.
	- Verschütten oder Auslaufen von Flüssigkeit kann zu einem Kurzschluss führen. Ein Brand oder ein elektrischer Schlag können die Folge sein.
- **▶ Keine wassergefährdenden Stoffe in der Nähe der Tankabdeckung transportieren oder abstellen.**

#### **Persönliche Schutzausrüstung tragen**

- Persönliche Schutzausrüstung (Schutzhandschuhe, Schutzbrille, Sicherheitsschuhe etc.) schützt vor Verletzungen oder Gesundheitsschädigungen.
- $\rightarrow$  Wenn erforderlich, die vorgeschriebene Schutzausrüstung tragen.
- $\rightarrow$  Beschädigte oder fehlerhafte Schutzausrüstung nicht verwenden und unverzüglich gegen einwandfrei funktionsfähige Schutzausrüstung austauschen.

## **2.4 Sicherheitsmaßnahmen für Inspektion und Wartung**

- **►** Bei Arbeiten an oder Bedienung der Anlage nicht essen oder trinken.
	- Lebensmittel, die mit Keimen in Kontakt kommen, können Infektionen auslösen.

#### **FREE Anlagen und Geräte außer Betrieb setzen.**

- Geräte können unerwartet anlaufen. Beschädigte elektrische Leitungen können zu Stromschlag führen.
- $\rightarrow$  Vor allen Reparatur- Wartungs- und Reinigungsarbeiten an der Anlage, die Gesamtanlage und alle technischen Geräte außer Betrieb setzen und gegen Wiedereinschalten sichern.
- $\rightarrow$  Elektrische Anlagen spannungsfrei schalten.
- ► Arbeiten an der elektrischen Anlage sowie den Anschluss an die **Spannungsversorgung nur von Elektrofachkräften ausführen lassen.** 
	- Gefahr durch elektrischen Schlag.

#### ▶ Chemische Stoffe sicher handhaben.

- Chemische Stoffe können Vergiftungen, Gesundheitsschäden und Verätzungen verursachen.
- $\rightarrow$  Die Angaben im Sicherheitsdatenblatt des Herstellers befolgen.
- $\rightarrow$  Wenn erforderlich, persönliche Schutzausrüstung tragen.
- $\rightarrow$  Chemikalien sicher vor fremdem Zugriff und kindersicher aufbewahren.

#### **2.4.1 Sicherheitsmaßnahmen für Arbeiten im Behälter**

In Kleinkläranlagen können sich schädliche Gase bilden. Im Abwasser können sich Krankheits-

erreger und gesundheitsgefährdende Stoffe befinden. Ein Einstieg in die Behälter und Schächte

der Anlage ist nur für Reparatur und Wartung zulässig.

#### **F** Notwendigkeit von Arbeiten im Behälter prüfen.

 $\rightarrow$  Grundsätzlich immer prüfen, ob Arbeiten auch von außerhalb durchgeführt werden können (z. B. Inspektion mithilfe einer Kamera).

#### ▶ Sicherungsperson einsetzen.

- Zur Absicherung muss eine zweite Person am Einstieg positioniert werden. Die Sicherungsperson muss in ständigem Kontakt mit der Person im Behälter stehen und jederzeit Hilfe holen können.
- $\rightarrow$  Niemals ohne Sicherungsperson in den Behälter steigen.

#### **E** Behälter restlos entleeren

- Personen können im Fall eines Unfalls auch bei niedrigen Füllständen ertrinken.
- $\rightarrow$  Niemals in einen auch nur teilweise gefüllten Tank einsteigen.

#### **Für eine sichere Atmosphäre sorgen.**

- $\rightarrow$  Vor dem Einsteigen den Behälter ausreichend entlüften, so dass möglicherweise vorhandene Gase entweichen können.
- → Wenn keine ausreichende Quer- oder Diagonallüftung (Kaminwirkung) sichergestellt ist, für eine technische Belüftung sorgen.
- $\rightarrow$  Gegebenenfalls die Luftqualität durch Messen bestimmen und kontinuierlich überwachen.

#### **Für sichereren Zugang und Rettungsweg sorgen**

- → Nur mit einer geeigneten Zugangshilfe, z. B. einer Leiter, in den Behälter einsteigen.
- $\rightarrow$  Darauf achten, dass der Rettungsweg frei bleibt.

#### **2.4.1.1 Verhalten bei Unfällen im Behälter**

- ▶ Im Fall von Bewusstlosigkeit auf keinen Fall in den Behälter nachsteigen, um die **verunglückte Person zu retten.** 
	- Es besteht Lebensgefahr durch Sauerstoffmangel oder gesundheitsschädliche Gase.
	- → Rettungskräfte rufen und deren Weisungen befolgen.
	- → Während des Wartens den Behälter von außen belüften, z. B. mithilfe eines Ventilators oder einem ähnlichen Hilfsmittel.

## **3 Allgemeines**

## **3.1 Angaben zu Ihrer Anlage**

Für eventuelle Rückfragen im Laufe des Betriebes der Anlage sollten Sie die Daten Ihrer Anlage hier wie folgt eintragen. Mit Hilfe dieser Angaben kann Ihnen im Falle einer auftretenden Störung von unseren Mitarbeitern schneller geholfen werden.

Die Daten Ihrer Anlage finden Sie auf dem Typenschild. Bei Innenschaltschränken befindet sich das Typenschild außen am Gehäuse, bei Außenschaltschränken innen im Schrank.

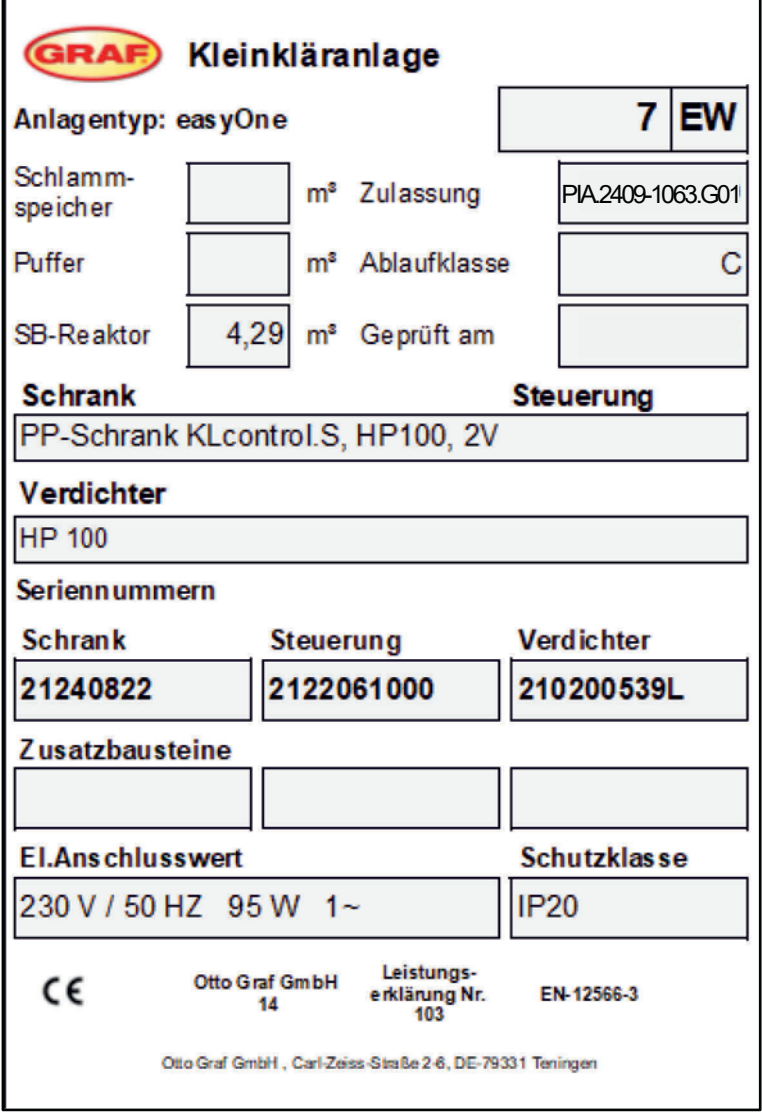

Abbildung 1: Typenschild Kleinkläranlage

#### **Allgemeines**

## **3.2 Aufbau und Funktion**

Die Kläranlage besteht grundsätzlich aus folgenden Komponenten:

- ein oder zwei Klärbehälter
- x Klärtechnik-Rüstsatz
- Steuerschrank

Die Klärtechnik in den Klärbehältern wird mit erdverlegten Luftschläuchen mit dem Steuerschrank verbunden.

#### **Im Klärbehälter befindet sich:**

- ein Luftverteilersystem aus Edelstahl mit Membranrohren oder Tellerbelüftern
- eine Mammutpumpe mit eigener Luftzuführung als Klarwasserheber
- eine integrierte Probeentnahme zum Schöpfen von Wasserproben
- eine Tauchwand (bei Einbehälteranlagen)
- ein Schlammentnahmerohr zur kontrollierten Schlammabsaugung(bei Einbehälteranlagen)
- eine Mammutpumpe mit eigener Luftzuführung als Überschussschlammheber zur Schlammrückführung in den ersten Behälter (bei Zweibehälteranlagen)

#### **Im Steuerschrank befindet sich:**

- ein geräusch- und wartungsarmer Luftverdichter
- eine Ventileinheit
- eine Steuerung

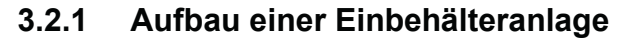

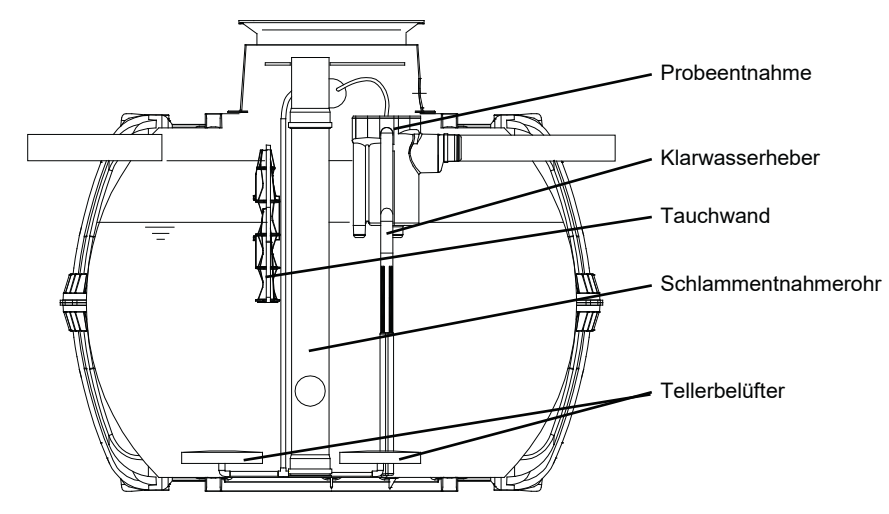

Abbildung 2: Beispiel Einbehälteranlage in einem Carat-Behälter

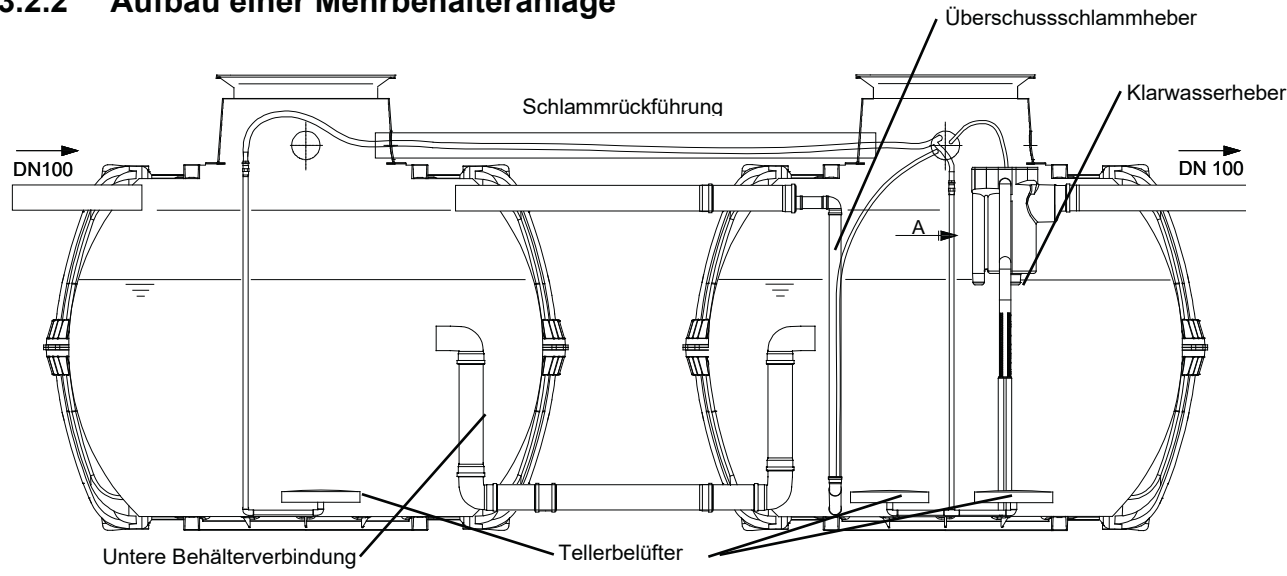

#### **3.2.2 Aufbau einer Mehrbehälteranlage**

Abbildung 3: Beispiel Mehrbehälteranlage in zwei Carat-Behältern

#### **3.2.3 Funktion der SBR-Anlage**

Die Kleinkläranlage easyOne ist eine vollbiologische Kleinkläranlage und arbeitet nach dem Aufstauverfahren mit Langzeitbelüftung (Sequencing Batch Reactor). Die Anlage besteht grundsätzlich aus einer aeroben Stufe. Diese Stufe ist in eine Ruhe- und Belebungszone unterteilt, die im unteren Bereich miteinander in Verbindung stehen. Bei diesem Verfahren wird somit das gesamte häusliche Abwasser unmittelbar einer aeroben Abwasserbehandlung ausgesetzt. Durch das Einblasen von Druckluft wird die gesamte Anlage belüftet und der entstehende belebte Schlamm reinigt das Abwasser biologisch.

Die im Abwasser enthaltenen Grob- und Schwimmstoffe werden mit Hilfe einer Tauchwand in der Ruhezone zunächst zurückgehalten. Das Abwasser gelangt anschließend über eine Öffnung unterhalb der Tauchwand in die Belebungszone.

Da die Ruhezone mitbelüftet wird, werden die zurückgehaltenen Feststoffe im Laufe der Zeit ebenfalls aerob abgebaut. Die Abwasserbehandlung erfolgt in der easyOne ohne eine Vorklärung, so dass keine anaeroben Faulprozesse entstehen können.

Der Kläranlagenbetrieb erfolgt über eine Mikroprozessor-Steuerung, die den Luftverdichter und die Luftverteilung für die verschiedenen Heber über Magnetventile / Schrittmotoren ansteuert.

#### **3.2.3.1 Anlagen zum Abbau der im Wasser vorhandenen organischen Stoffe (Kohlenstoffabbau: Ablaufklasse C)**

Das SBR-Verfahren ist eine Folge von drei Arbeitsschritten, die zeitlich nacheinander ablaufen und zweimal am Tag erfolgen.

#### **Allgemeines**

#### **Arbeitsschritt 1: Belüftung**

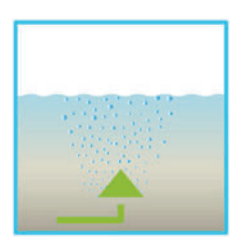

In der ersten Phase wird das Abwasser unmittelbar einer aeroben Behandlung für eine fest eingestellte Zeit unterzogen. Dadurch werden zum einen die Mikroorganismen (belebter Schlamm) mit dem zum Abbau erforderlichen Sauerstoff versorgt, zum anderen wird über die Druckbelüftung eine Durchmischung erreicht. Die Belüftungseinrichtung der Anlage wird von einem Verdichter mit Umgebungsluft gespeist. Die Belüftung erfolgt intermittierend, sodass es eine gezielte Abwasserreinigung ermöglicht. Somit lassen sich unterschiedliche Milieubedingungen erreichen.

#### **Arbeitsschritt 2: Absetzen**

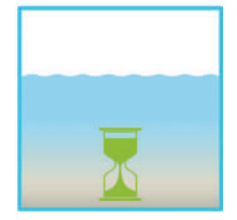

In der zweiten Phase erfolgt keine Belüftung. Der belebte Schlamm und die restlichen absetzbaren Stoffe können sich nun schwerkraftbedingt absetzen. Es entsteht im oberen Bereich eine Klarwasserzone und am Boden eine Schlammschicht. Eventuell auftretender Schwimmschlamm befindet sich über der Klarwasserzone.

#### **Arbeitsschritt 3: Klarwasserabzug**

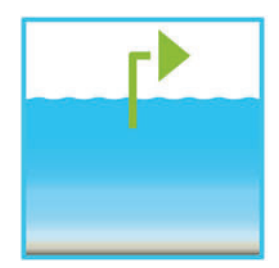

In dieser Phase wird das biologisch gereinigte Abwasser (Klarwasser) aus der SBR-Stufe abgesaugt. Dieser Pumpvorgang erfolgt durch Druckluft nach dem Mammutpumpenprinzip (Druckluftheber). Der Druckluftheber ist so konstruiert, dass eventuell auftretender Schwimmschlamm auf der Klarwasserschicht nicht abgepumpt wird. Ein minimaler Wasserstand in der Anlage wird ohne weitere Bauteile eingehalten.

Bei Mehrbehälteranlagen findet zusätzlich noch eine Schlammrückführung statt.

Nach Ausführung des 3. Arbeitsschrittes beginnt der Reinigungsprozess mit Arbeitsschritt 1 von neuem.

Pro Tag werden 2 Zyklen durchgeführt. Eine individuelle Anpassung der Schaltzeiten ist durch das Wartungsunternehmen möglich.

#### **Ferienbetrieb**

Der Betreiber kann die Anlage bei geplanter längerer Abwesenheit in einen Ferienbetrieb schalten. Es wird dann wird kein Wasser mehr aus der Anlage herausgefördert. Es wird nur noch wenig belüftet, um den Belebtschlamm am Leben zu halten. Bei Mehrbehälteranlagen wird zusätzlich wird eine geringe Menge Abwasser über den Schlammheber innerhalb der Anlage im Kreis geführt, um den Belebtschlamm weiter mit Nährstoffen zu versorgen ("Rezirkulation").

#### **Unterlasterkennung**

Die Anlage kann alternativ zur reinen Zeitsteuerung auch füllstandsabhängig gefahren werden. Die Steuerung verfügt dazu serienmäßig über einen Drucksensor, welcher bei Bedarf vom Fachmann aktiviert werden kann. Neue Anlagen sollten vor Aktivierung des Drucksensors zuerst sicher eingefahren werden.

Mit dem Drucksensor wird alle zwölf Stunden – jeweils zum nominellen Zyklusbeginn – der Füllstand des Tanks geprüft. Bei geringem oder keinem Zufluss und niedrigem Füllstand wird kein Klärzyklus gefahren, sondern nur noch wenig belüftet, um den Belebtschlamm am Leben zu halten. Die Steuerung zeigt dann "Zykluspause" an. Wenn der gemessene Füllstand wieder eine bestimmte Grenze überschreitet, wird ein normaler Klärzyklus gefahren.

Mit der Unterlasterkennung kann die Anlage abhängig von der tatsächlichen hydraulischen Belastung gefahren werden und so Betriebskosten gespart werden. Diese Betriebsweise ist vor allem dann sinnvoll, wenn der Zulauf starken Schwankungen im Wochenverlauf unterliegt, z.B. wenn die Bewohner nicht regelmäßig zuhause sind. Die Unterlasterkennung muss von einem Fachkundigen eingestellt werden.

#### **3.2.3.2 Anlagen mit zusätzlicher Stickstoffelimination (Ablaufklasse N und D)**

Die Stickstoffentfernung in der Kläranlage erfolgt durch die biologischen Prozesse Nitrifikation und die Denitrifikation. Anlagen mit zusätzlicher Nitrifikation schaffen mit besonders intensiver Belüftung optimale Lebensbedingungen für nitrifizierende Bakterien, welche das im Abwasser enthaltene Ammonium in Nitrat umwandeln. Bei Anlagen, die darüber hinaus für zusätzliche Denitrifikation ausgelegt sind, wird das Wasser zu geeigneter Zeit mithilfe kurzer Belüftungsstöße umgewälzt. Dadurch werden die denitrifizierenden Bakterien angeregt, die das Nitrat in elementaren Stickstoff umwandeln, der als Gas aus der Anlage entweicht.

Alle GRAF-Klärsysteme sind in der Lage zu nitrifizieren und denitrifizieren. Es sind keine zusätzlichen Bauteile notwendig. Lediglich das Reinigungsprogramm der Steuerung muss entsprechend eingestellt werden.

#### **3.2.3.3 Anlagen mit zusätzlicher Phosphatelimination (Ablaufklasse +P, P-Modul)**

Die Phosphatfällung erfolgt mithilfe von Polyaluminiumchlorid das in den SBR-Reaktor zudosiert wird. Zur Phosphatfälleinrichtung gehört eine herausnehmbare Halteplattform im Tankdom (Zubehör, Art.-Nr. 107362). Auf dieser Plattform ist der Fällmittelkanister untergebracht. Der Fällmittelbehälter kann alternativ auch separat in der Nähe des Schaltschrankes platziert werden. Im Schaltschrank der Anlage befindet sich eine Dosierpumpe. Die Dosierpumpe fördert das Fällmittel aus dem Fällmittelkanister und gibt es in den SBR-Reaktor frei. Das Fällmittel wird dem Reaktor während der Beschickungsphase zugegeben. Die erforderliche Fällmittelmenge kann über die Dosierpumpe eingestellt werden. Während der Belüftungsphase erfolgt die Durchmischung. Das Fällmittel bildet mit dem Phosphat eine unlösliche Verbindung, die sich im Behälter gut absetzt.

#### **3.2.3.4 Anlagen mit zusätzlicher Hygienisierung (Ablaufklasse +H)**

Mit dem zusätzlichen UV-Modul kann das biologisch gereinigte Abwasser entkeimt werden. Die Entkeimung erfolgt mithilfe von ultraviolettem Licht (UV-Licht). UV-Licht tötet Mikroorganismen innerhalb von Sekunden ohne Rückstände und schädliche Nebenprodukte.

#### **3.2.3.5 Anlagen mit zusätzlicher Kohlenstoffdosierung (C-Modul)**

Der Belebungsstufe kann Kohlenstoff zudosiert werden, um einen Nährstoffmangel auszugleichen. Dies kann bei extremen Unterlastphasen oder bei ungünstiger Abwasserzusammensetzung erforderlich sein.

Dabei wird mit einer Dosierpumpe im Schaltschrank automatisch und gezielt eine spezielle Nährlösung direkt ins Belebungsbecken dosiert. Die Dosis kann über die Steuerung angepasst werden. Durch die Kohlenstoffdosierung kann die gewünschte Menge Belebtschlamm stabil im System gehalten werden, auch wenn Abwasserzulauf nur sporadisch oder in sehr geringen Mengen erfolgt.

## **3.3 Steuer- und Maschinenschrank**

Alle mechanischen und elektrischen Bauteile der Anlage sind in einem Schaltschrank eingebaut. Der Schrank für die Innenaufstellung besteht aus PP-Kunststoff (bei Kläranlagen in Größenordnungen bis 25 EW) bzw. aus einem pulverbeschichteten Metallschrank (eingesetzt bei Kläranlagen ab 30 EW).

Der PP-Innenschaltschrank kann in einen GRAF Außenschaltschrank eingebaut werden und so auch für die Außenaufstellung verwendet werden.

Für Kläranlagen größer 30 EW gibt es außerdem Außenschaltschränke in denen die Steuerund Maschinentechnik untergebracht ist.

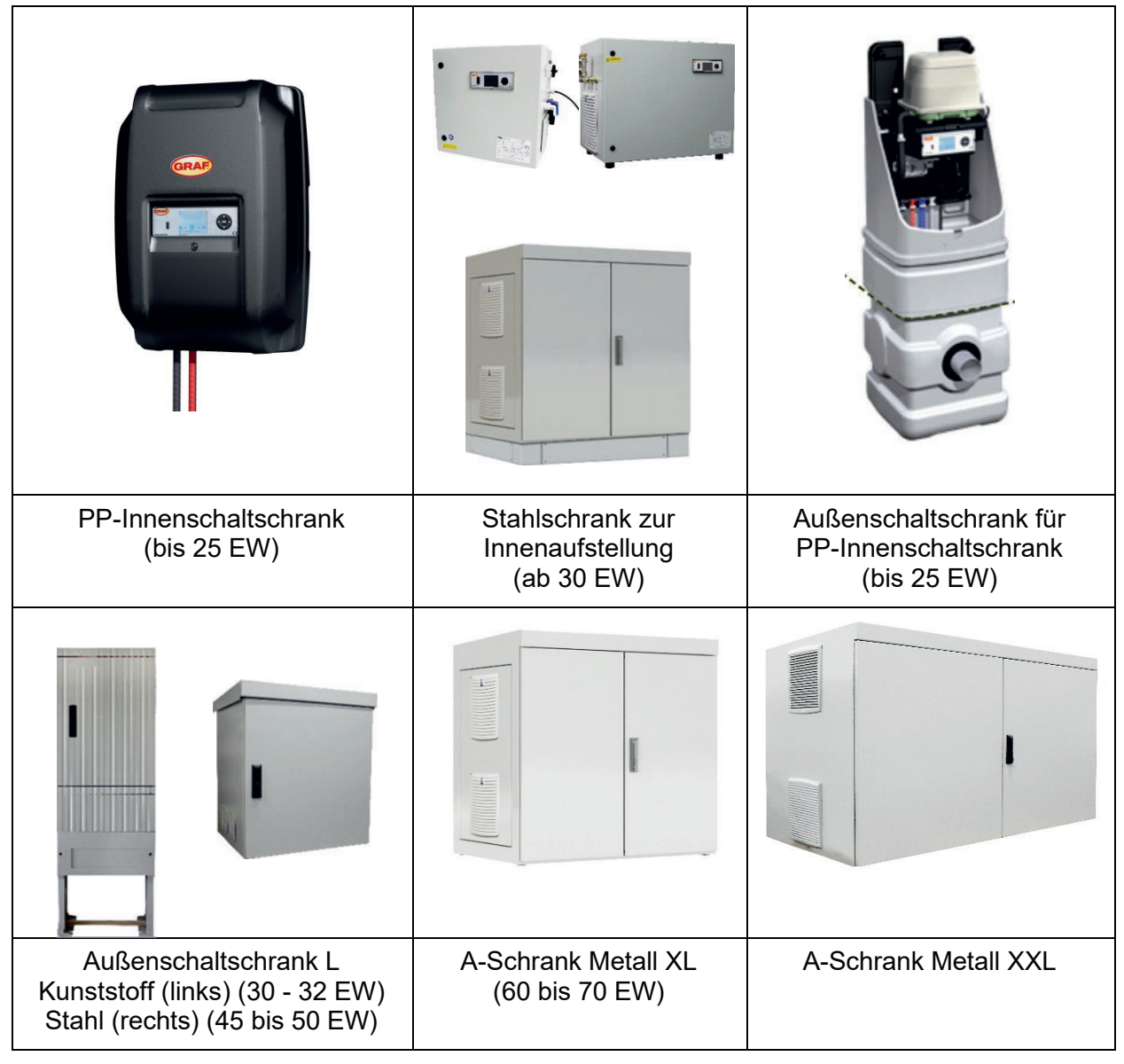

Abbildung 4: Erhältliche Schaltschränke

## **3.3.1 Technischer Aufbau**

Die wesentlichen Bestandteile der Steuerung sind:

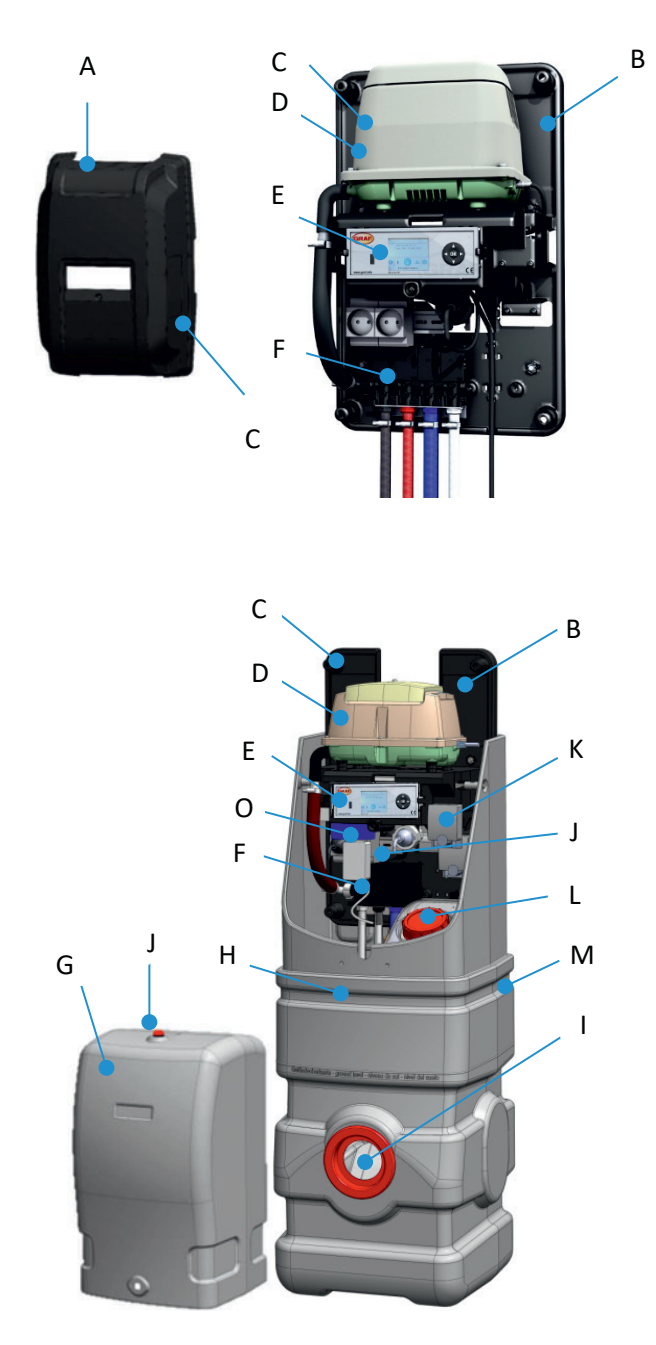

Abbildung 5: Technischer Aufbau am Beispiel Außenschaltschrank für PP-Innenschaltschrank

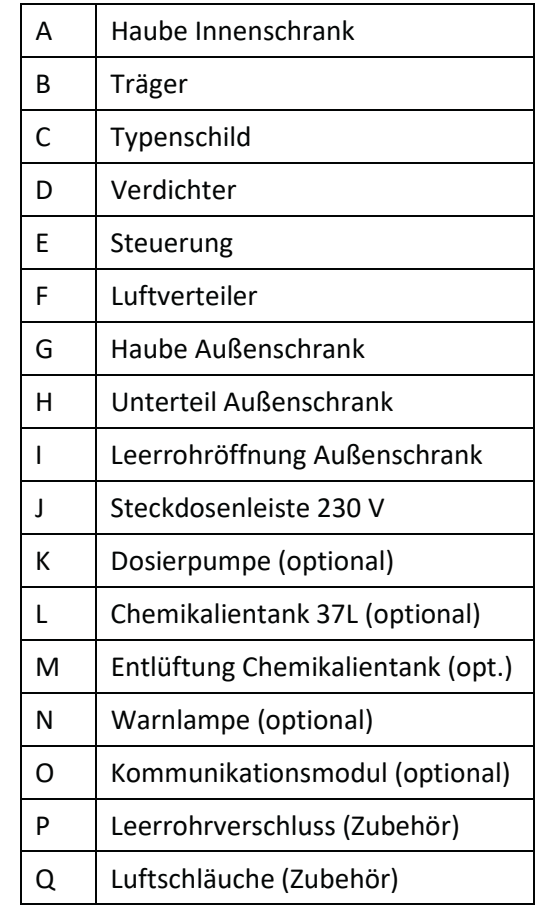

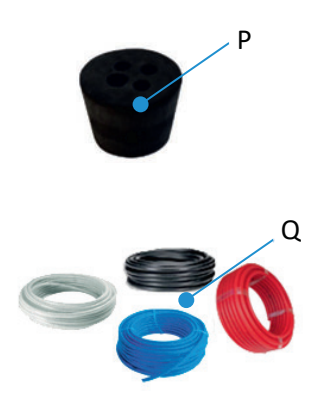

Abbildung 6: Zubehör

#### **Allgemeines**

#### **3.3.2 Aufstellort**

Die Steuerung darf nicht in Umgebungen mit potentiellen explosiven Atmosphären oder an Orten, an den brennbare Materialien vorhanden sind, montiert oder eingeschaltet werden. Funken in solchen Umgebungen können eine Explosion oder ein Feuer verursachen und dies kann zu Körperverletzungen oder sogar zum Tod führen.

Achten Sie darauf, dass der Maschinenschrank nicht oberhalb oder in unmittelbarer Nähe von Wassergefäßen montiert wird. Gefahr von Stromschlägen bei unsachgemäßer Montage.

Der Schaltschrank muss für Wartungsarbeiten jederzeit frei zugänglich sein. Die Lüftungsöffnungen des Schaltschranks müssen immer frei bleiben und dürfen nicht verdeckt sein.

- x PP-Schaltschrank: Lüftungsöffnungen an der Unter- und Oberseite
- Innenschaltschrank: Lüftungsöffnungen an den Seiten
- Außenschaltschrank: Lüftungsöffnungen auf der Rückseite

#### **Schaltschränke zur Innenaufstellung**

Schaltschränke zur Innenaufstellung müssen in einem trockenen, gut belüfteten Raum (z. B. Keller oder Garage) aufgestellt werden.

#### **Schaltschränke zur Außenaufstellung**

Schaltschränke zur Außenaufstellung sollten an einem möglichst sonnengeschützten Ort platziert werden um Überhitzungen im Sommer zu vermeiden.

#### **3.3.3 Stromversorgung**

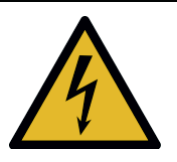

#### **WARNUNG**

**Gefährliche Spannung** 

- Gefahr durch elektrischen Schlag. Ein elektrischer Schlag kann zu schweren Verbrennungen und lebensgefährlichen Verletzungen führen.
- $\rightarrow$  Arbeiten an der elektrischen Anlage sowie den Anschluss an die Spannungsversorgung ausschließlich von Elektrofachkräften ausführen lassen.

Der Maschinenschrank darf nur an eine vorschriftsmäßig installierte Steckdose oder Erdleitung mit einer Spannung von 230 V und Vorsicherung (16 A) angeschlossen werden. Zusätzliche Stromverbraucher an derselben Sicherung können den Betrieb stören.

Die Stromversorgung des Schaltschranks muss dauerhaft sichergestellt sein. Wenn die Anlage länger als 24 Stunden vom Netz getrennt ist, ist eine Reinigung des vorhandenen Abwassers nicht oder nur noch stark eingeschränkt möglich.

## **Allgemeines**

Bei einem Gewitter können die am Stromnetz angeschlossenen elektrischen Geräte Schaden nehmen. Als Schutz wird eine Überspannungsschutzeinrichtung in der Hausinstallation empfohlen. Die Anschlussleitung muss so verlegt werden, dass sie nicht zur Stolperfalle wird.

## **4 Die Steuerung der Kleinkläranlage**

Abhängig von Dimensionierung und Ausstattung wird die Kläranlage easyOne wird standardmäßig mit zwei verschiedenen Steuerungen ausgeliefert:

- x **KLcontol.S** Kläranlagen bis 19 EW
- x **KLcontrol.M** Kläranlagen über 24 EW oder Anlagen mit Zusatzfunktionen

Die Anlage wird mithilfe der Bedieneinheit an der Vorderseite der Steuerung bedient. Mit der Steuerung werden die Betriebsparameter eingestellt, Betriebszustände angezeigt, Anlagenparameter abgefragt und von einem Fachbetrieb die Betriebszeiten programmiert.

Die Steuerung verfügt über zwei Zugriffsebenen mit reduzierten bzw. erweiterten Funktionen und Parametern:

- **Betreiber-Menü für den Betreiber** (ohne Passwortschutz)
- **Service-Menü für Fachunternehmen** (mit Passwortschutz)

Benutzen Sie die Kläranlagensteuerung nur in einwandfreiem Zustand, bestimmungsgemäß, sicherheits- und gefahrenbewusst sowie unter Beachtung aller Hinweise dieser Anleitung. Das Gehäuse der Kläranlagensteuerung darf nicht geöffnet werden. Bei Fragen wenden Sie sich bitte an den Hersteller.

#### **WICHTIG**

**Die Anlage immer eingeschaltet lassen!** 

- Wenn die Anlage länger als 24 Stunden vom Netz getrennt wird, ist eine Reinigung des vorhandenen Abwassers nicht oder nur noch stark eingeschränkt möglich.
- $\rightarrow$  Anlage nur für Wartungs- und Reparaturzwecke abschalten.
- $\rightarrow$  Nach Abschluss der Arbeiten unverzüglich wieder einschalten.

## **4.1 Bedieneinheit**

Die Bedieneinheit besteht aus einem USB-Anschluss (A), einem Display (B), einem Steuerkreuz (C) und einer Status-LED (D).

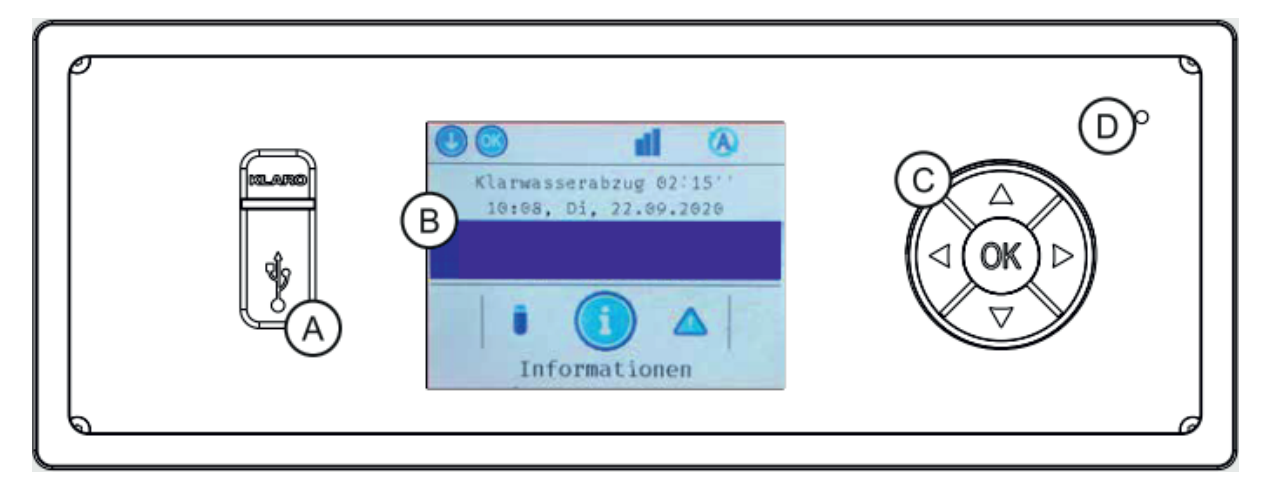

Abbildung 7: Bedieneinheit KLcontrol.S

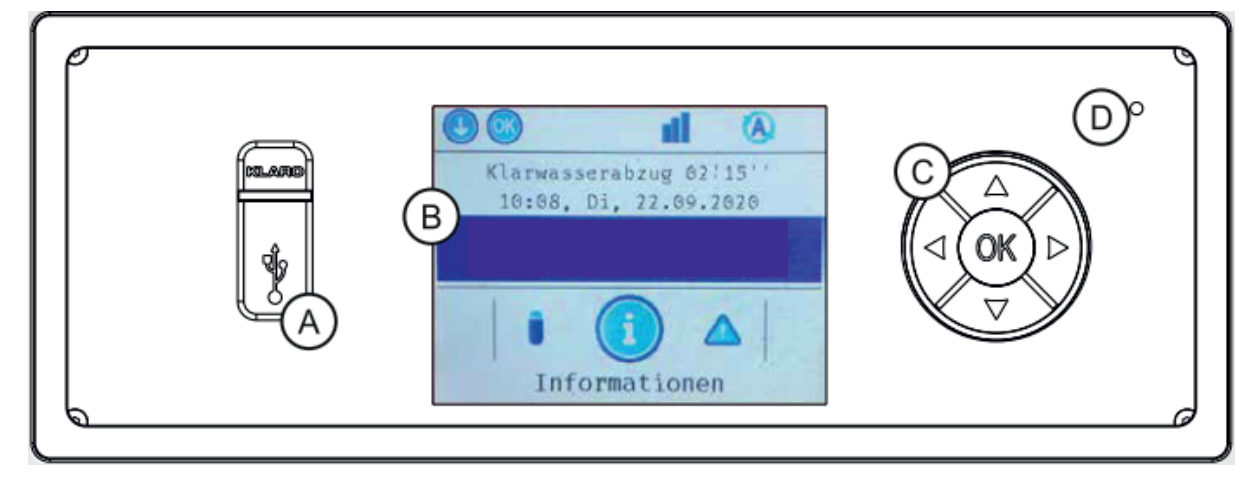

Abbildung 8: Bedieneinheit KLcontrol.M

#### **USB-Anschluss (A)**

An der USB-Schnittstelle kann ein USB-Stick angeschlossen werden (*s.a. Abschnitt 4.4.7 auf Seite 38*).

#### **Display (B)**

Die Menüführung wird auf einem Farbdisplay dargestellt. Die Hintergrundbeleuchtung wird nach 60 Sekunden ohne Benutzereingabe ausgeschaltet und durch Drücken auf das Steuerkreuz (C) wieder reaktiviert. Das Display sollte vor längerer direkter Sonneneinstrahlung geschützt werden.

#### **Die Steuerung der Kleinkläranlage**

#### **Steuerkreuz (C)**

Mit dem Steuerkreuz können Sie durch die Menüsteuerung navigieren und Parameter eingeben. Das Steuerkreuz bietet insgesamt fünf Eingabemöglichkeiten:

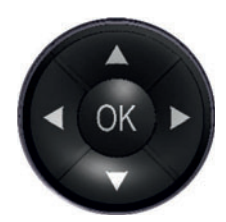

 $\triangle$  Pfeil oben

◀ Pfeil links OK-Taste Pfeil rechts ▶

ź Pfeil unten

Abbildung 9: Steuerkreuz

- $\bullet$  [<] [ $\blacktriangleright$ ] Pfeiltasten links/rechts
	- zwischen Menüs navigieren
	- in Einstellparametern navigieren
- [A] [V] Pfeiltasten oben/unten
	- in Menüs navigieren
	- Einstellparameter verändern
- x [**OK**]-Taste
	- Menüpunkt öffnen
	- Einstellparameter oder Anzeige öffnen
	- Einstellungen bestätigen

#### **Status-LED (D)**

Staus-Die LED zeigt den aktuellen Status in folgenden vier Farben:

- grün: Automatikbetrieb. Alles i. O.
- blau: Handbetrieb
- gelb: Warnung. Der Klärzyklus läuft weiter.
- rot: Störung. Eingriff notwendig. Der Klärzyklus ist angehalten.

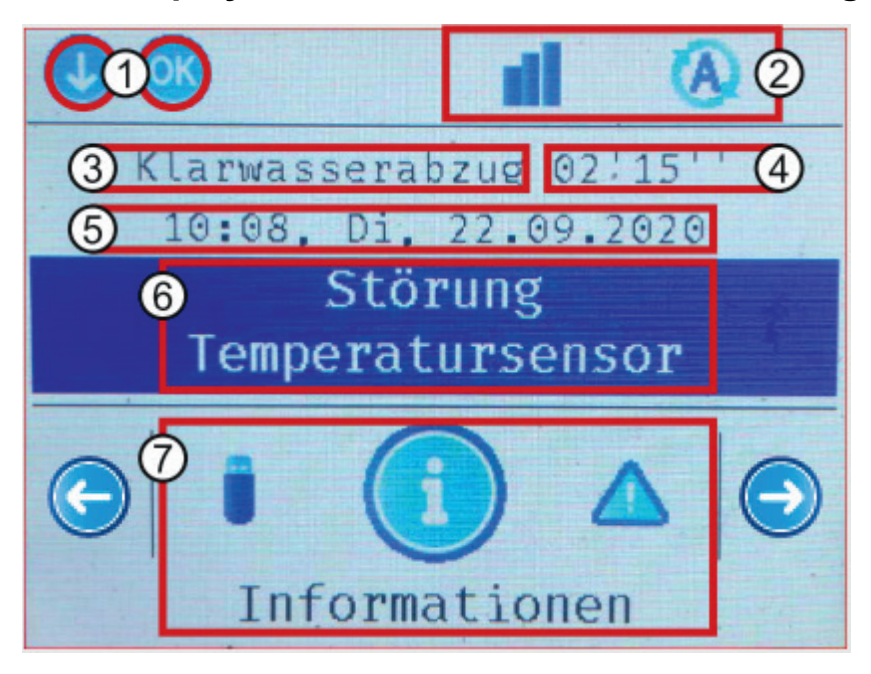

## **4.2 Display – Informationen und Menüführung**

Abbildung 10: Grafikdisplay KLcontrol

- 1. Aktuell mögliche Aktionen (Menüsteuerung mit dem Steuerkreuz)
- 2. Statusleiste (*s. Abschnitt 4.2.1 Symbole der Statusleiste*)
- 3. Aktueller Arbeitsschritt der Kläranlage
- 4. Restlaufzeit des aktuellen Arbeitsschrittes
- 5. Uhrzeit und Datum
- 6. Ereigniszeile (Fehler, Störung und Hinweis), Anzeige nach Relevanz (*s. Abschnitt 11.2 auf Seite 94*).
- 7. Menüauswahl (*s. Abschnitt 4.2.2 Symbole der Menüleiste*)

#### **4.2.1 Symbole der Statusleiste**

In der Statusleiste wird der Status der Steuerung angezeigt. Die angezeigten Symbole dienen auch als Navigationshilfe in der Menüführung. Folgende Symbole sind vorgesehen:

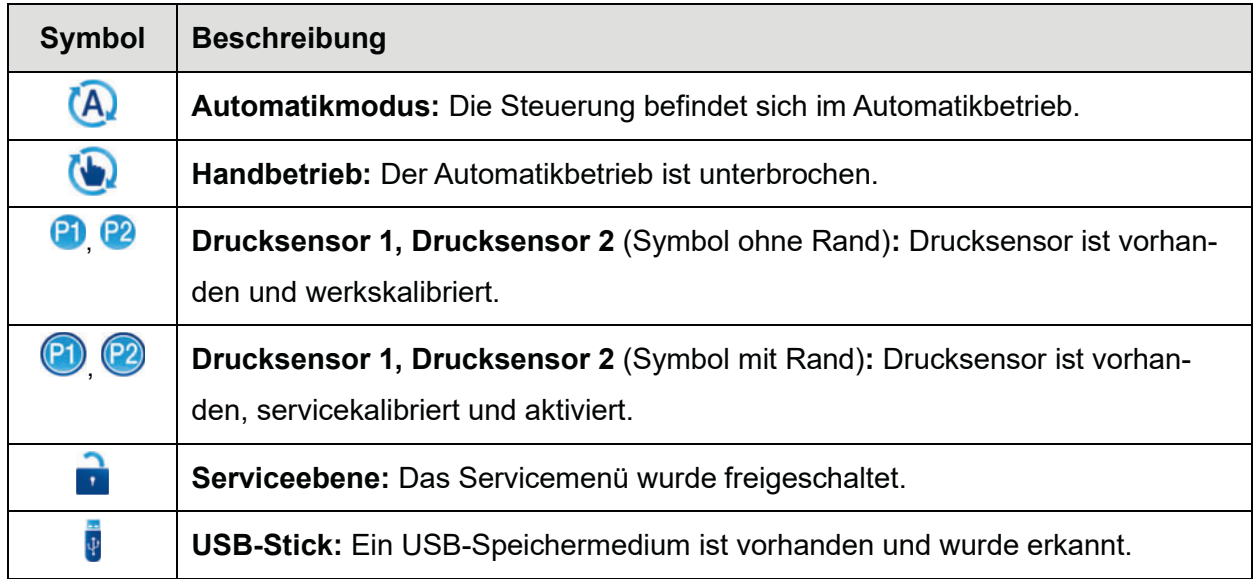

## **Die Steuerung der Kleinkläranlage**

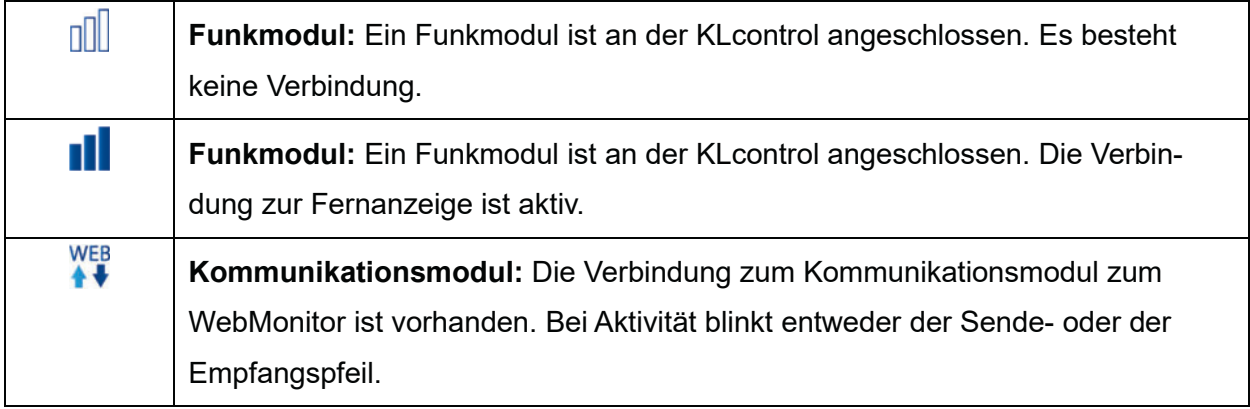

## **4.2.2 Symbole der Menüleiste**

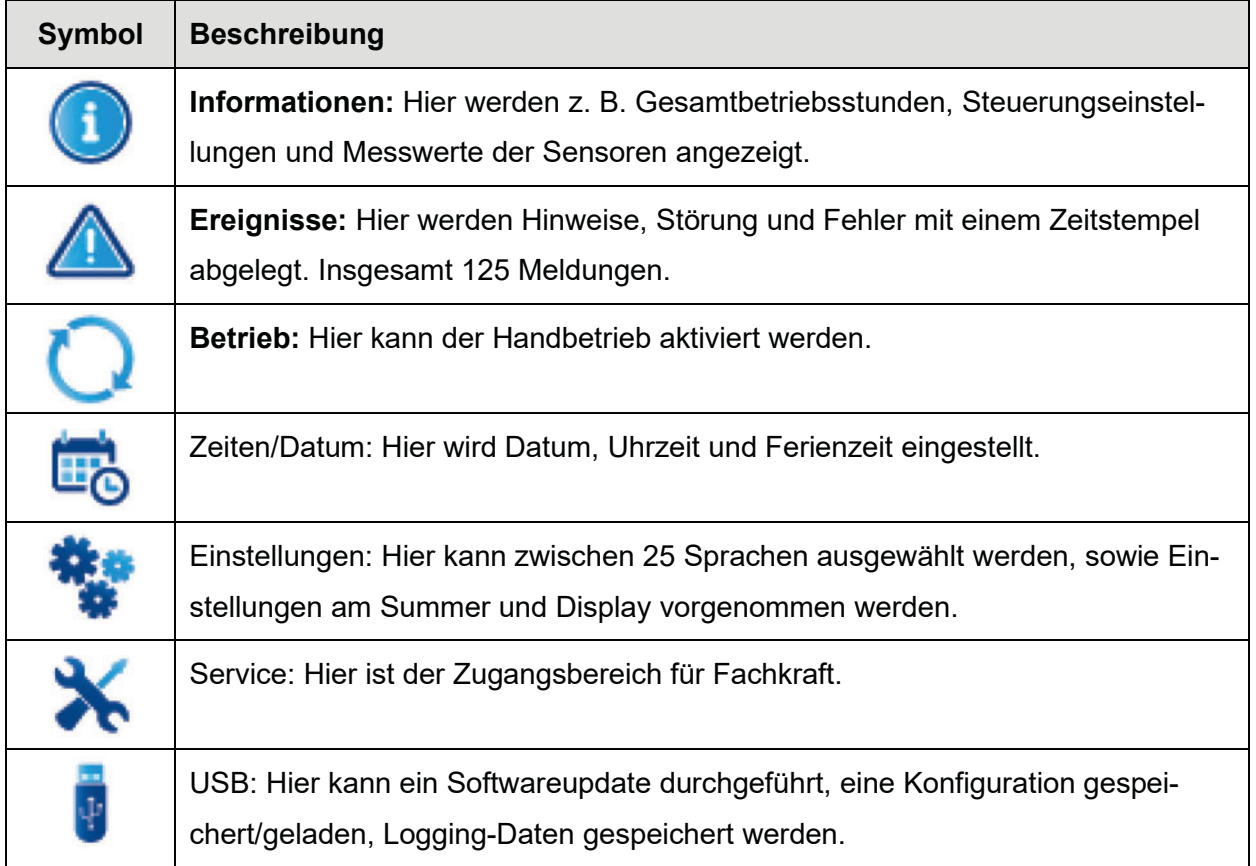

#### **Die Steuerung der Kleinkläranlage**

#### **4.3 Steuerung bedienen**

#### **4.3.1 Navigieren in Menüs**

- 1. Mit den Pfeiltasten [<] [▶] das gewünschte Menü auswählen.
- **2.** Die Taste [**OK**] drücken, um das Menü zu öffnen.
- **3.** Mit den Pfeiltasten [▼] [▲] das gewünschte Untermenü auswählen.
- **4.** Die Taste [**OK**] drücken, um das Untermenü zu öffnen.
- Die Pfeiltaste links [◀] drücken, um das Menü wieder zu verlassen.

#### **4.3.2 Einstellparameter ändern**

- **1.** Das Untermenü mit dem zu ändernden Parameter öffnen.
- **2.** Mit den Pfeiltasten [▼] [▲] den zu ändernden Parameter ändern.
- **3.** Die Taste [**OK**] drücken.
	- $\rightarrow$  Je nach Menü gibt es folgende Varianten:
		- a) Der Parameterwert wird geändert.
		- b) Der Parameterwert wird grün hinterlegt: Neuen Wert mit den Pfeiltasten [ $\Pi$ ] [A] auswählen und mit [OK] bestätigen.

#### **Datums- und Zeiteinstellungen**

- **1.** Das Untermenü mit dem zu ändernden Parameter öffnen.
- **2.** Gqf. mit den Pfeiltasten [◀] [▶] an die zu ändernde Stelle im Parameterwert navigieren.
- **3.** Den Parameterwert mit den Pfeiltasten [▼] [▲] ändern.
- **4.** Die Taste [**OK**] drücken, um die Änderung(en) zu speichern.

#### **4.3.3 Automatische Rückkehr in Automatikbetrieb**

In der Betriebsart "Automatik" schaltet die Steuerung automatisch nach 2 Minuten zurück in den Automatikbetrieb, wenn keine Tasten mehr gedrückt werden. In der Betriebsart "Hand" wechselt die Steuerung automatisch nach 10 Minuten in den Automatikbetrieb.

#### **4.3.4 Neustart der Steuerung (Hardware-Reset)**

- Die Taste [OK] mindestens 5 Sekunden lang gedrückt halten.
	- $\rightarrow$  Die Steuerung wird neu gestartet.
	- $\rightarrow$  Alle Einstellungen und gespeicherten Daten bleiben erhalten.

Weitere Informationen siehe *Abschnitt 4.7*.

## **4.4 Betreiber-Menü**

#### **4.4.1 Menü Informationen – Betriebsstunden, Einstellungen, Sensorwerte anzeigen**

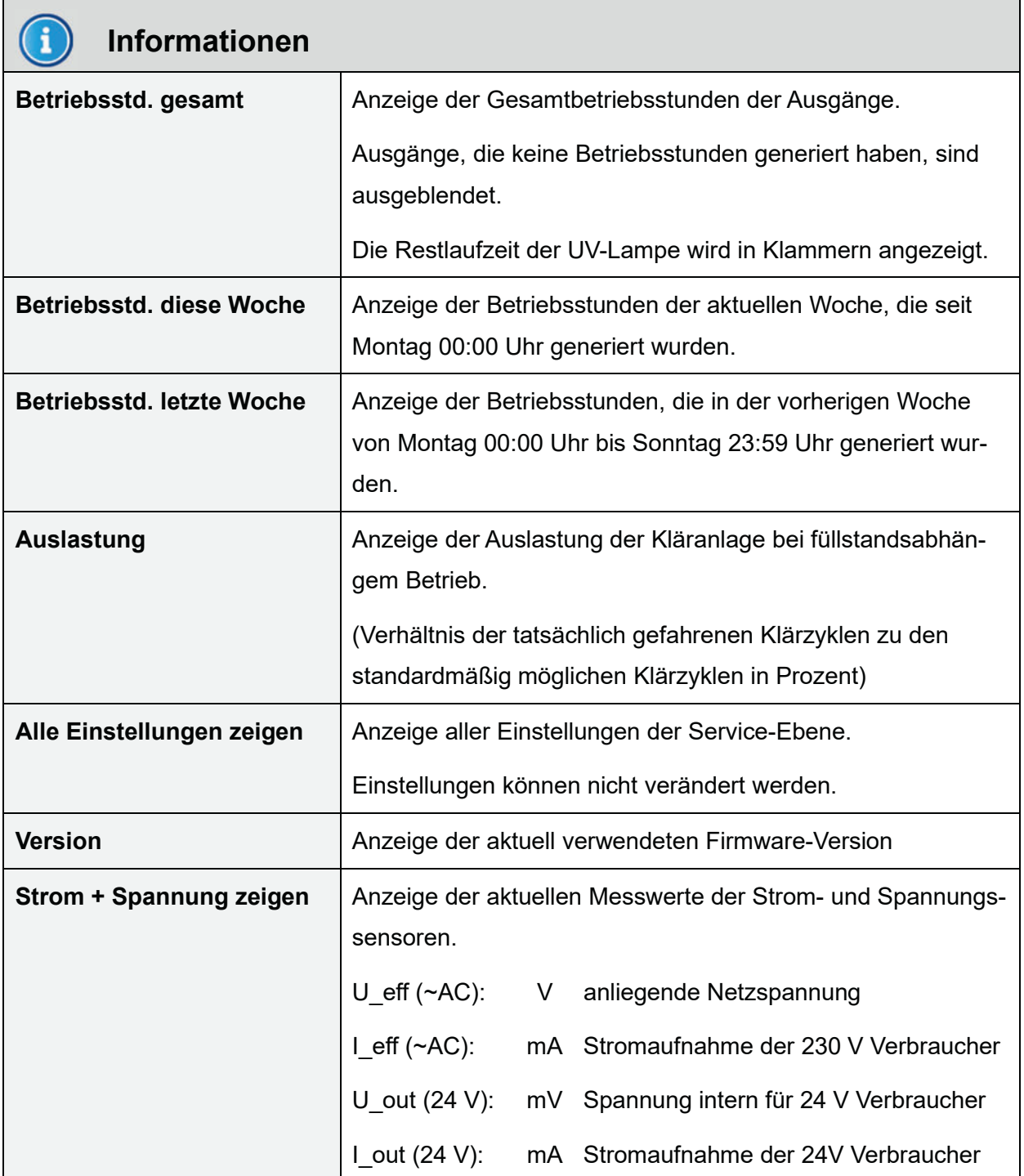

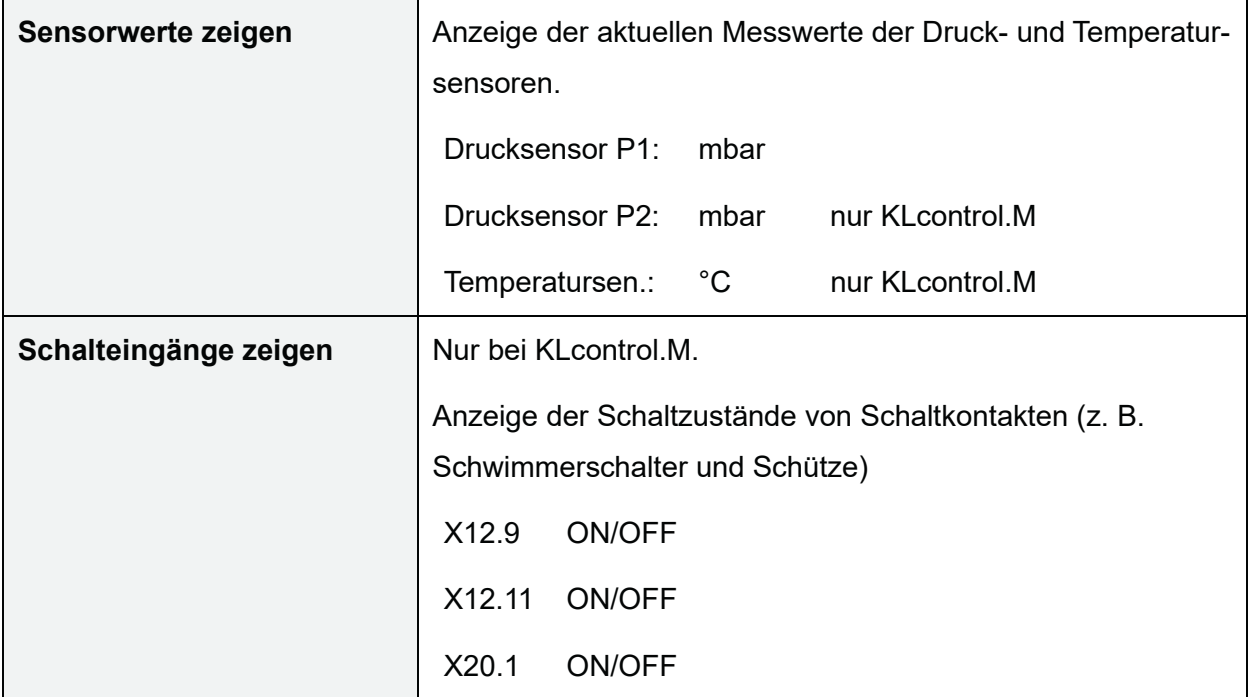

#### **4.4.2 Menü Ereignisse – Ereignisse zeigen**

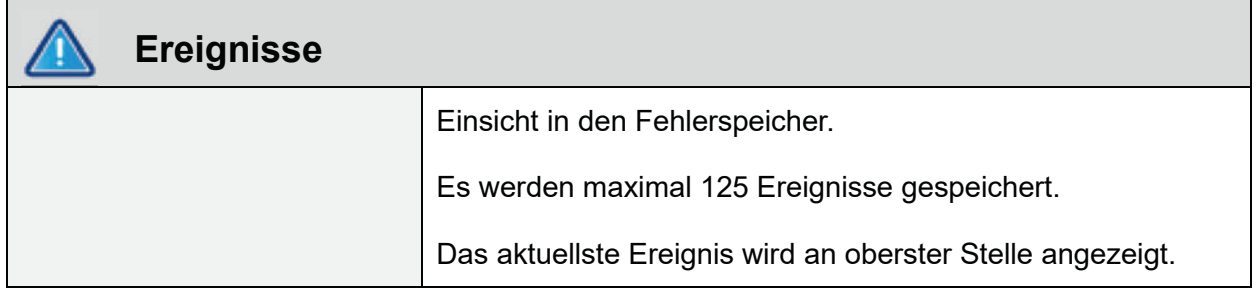

Wenn der Speicher voll ist und neue Ereignisse auftreten, wird das jeweils älteste Ereignis überschrieben. Die Ereignisse werden in der Schreibweise <Kurzbezeichnung> <Datum> <Uhrzeit> angezeigt. In der Kurzbezeichnung bedeuten:

- $\bullet$  "H" Hinweis
- $\bullet$  "S" Störung
- $\bullet$  " $F^*$  Fehler

Mit der Taste [**OK**] können zusätzliche Informationen zum angezeigten Ereignis aufgerufen werden, wie z. B. der Ereignistyp (Hinweis / Störung / Fehler), der komplette Ereignisname sowie Datum und Uhrzeit.

Eine Übersicht über alle Ereignisse finden Sie in *Abschnitt 11.2* auf *Seite 94*.

#### **4.4.3 Menü Betrieb**

Umschalten zwischen den Betriebsarten "Automatik" und "Hand".

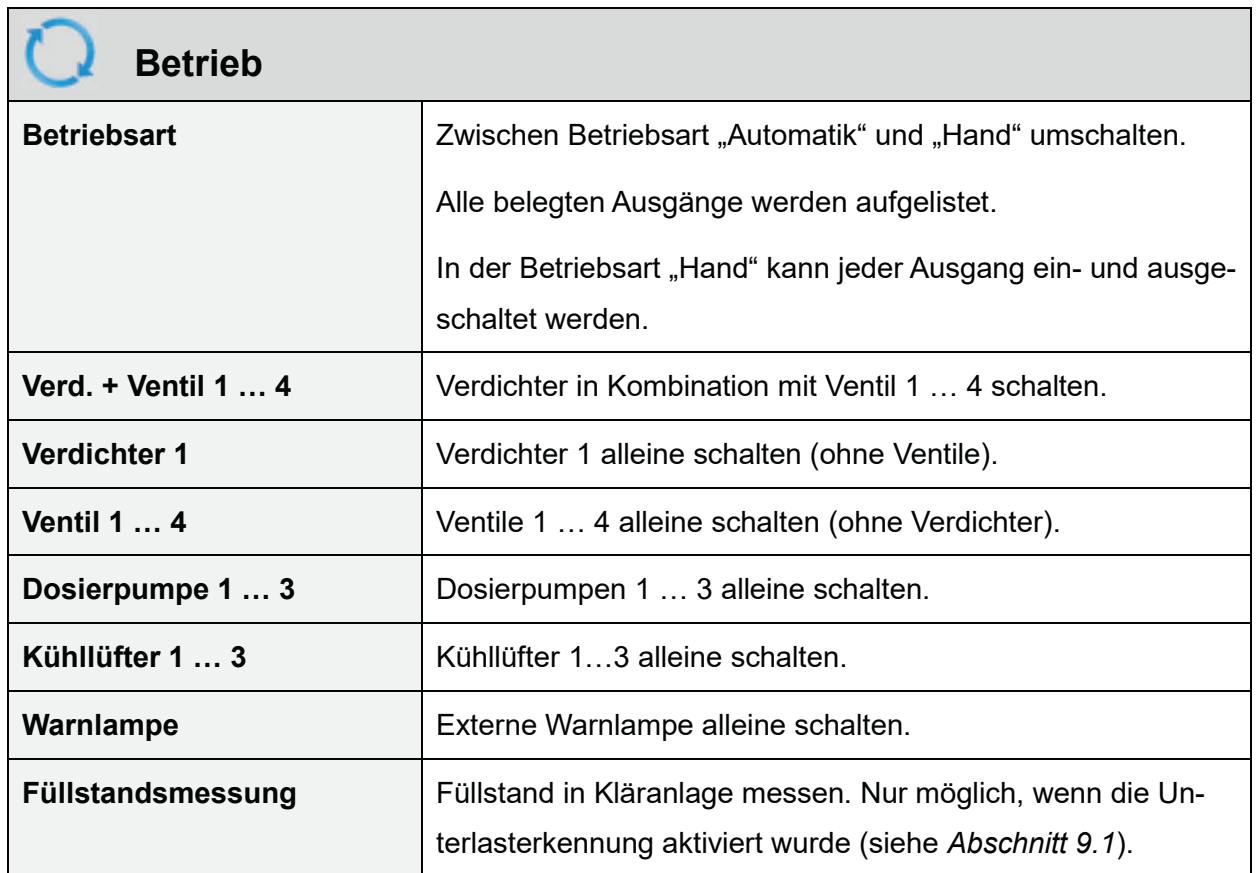

#### **4.4.3.1 Verbraucher im Handbetrieb ansteuern**

- **1.** Mit den Pfeiltasten [◀] [▶] das Menü *Q* "Betrieb" auswählen und mit [OK] öffnen.
	- → Die aktuelle Betriebsart wird in der obersten Zeile bei "Betriebsart" angezeigt.
- **2.** Wenn die Steuerung im Automatikbetrieb ist, die Taste [**OK**] erneut drücken, um die Betriebsart "Hand" zu aktivieren.
	- **t Der Handbetrieb wird durch das Symbol in der Symbolleiste angezeigt**
	- $\rightarrow$  Die Status-LED leuchtet blau.
	- $\rightarrow$  Der Klärzyklus wird im Hintergrund angehalten.
- **3.** Mit den Pfeiltasten [▼] [▲] können jetzt die einzelnen Verbraucher ausgewählt werden.
	- $\rightarrow$  Es werden nur Verbraucher angezeigt, die in der Steuerung aktiviert worden sind.
- **4.** Zum Ein- und Ausschalten des ausgewählten Verbrauchers die Taste [**OK**] drücken.
- **5.** Jeden Verbraucher mindestens 5 Sekunden lang eingeschaltet lassen.
- → Die Überwachung der Stromaufnahme der Ventile kann einige Zeit in Anspruch nehmen. Wenn die Verbraucher zu kurz eingeschaltet bleiben, können Störungen möglicherweise nicht erkannt werden.
- **6.** Um wieder in den Automatikbetrieb zu wechseln, mit den Pfeiltasten [▼] [▲] "Betriebsart" auswählen und mit der Taste **[OK**] zurück auf "Automatik" umschalten.
	- $\rightarrow$  Der Automatikbetrieb wird durch das Symbol  $\overline{A}$  in der Symbolleiste angezeigt.
	- $\rightarrow$  Die Status-LED leuchtet grün.

Solange die Betriebsart "Hand" aktiviert ist, kann auch in andere Menüs gewechselt werden, um z. B. Strommesswerte der laufenden Verbraucher abzulesen.

Die Steuerung kehrt automatisch in den Automatikbetrieb zurück, wenn 10 Minuten lang keine Taste mehr gedrückt wurde. Der Klärzyklus wird dann an der Stelle zeitlich fortgesetzt, an der er beim Wechsel in den Handbetrieb unterbrochen wurde.

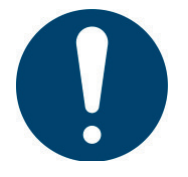

#### **HINWEIS**

Wenn ein Verbraucher während der Sedimentationsphase im Handbetrieb geschaltet wird, beginnt die Steuerung bei Rückkehr in den Automatikbetrieb die Sedimentationsphase von vorne. Dadurch wird sichergestellt, dass der Schlamm sicher abgesetzt und der Zyklus mit Klarwasserabzug usw. zu Ende geführt werden kann.

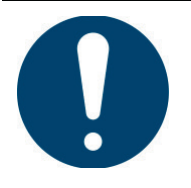

#### **HINWEIS**

Eine längere Unterbrechung des Automatikbetriebs kann zum Überschreiten der Zykluszeit führen, sodass die nächste Zyklusstartzeit verpasst wird. Der nächste Klärzyklus geht dann verloren: Die Steuerung wechselt in den Betriebszustand "Zykluspause", bis die darauffolgende Startzeit erreicht ist.

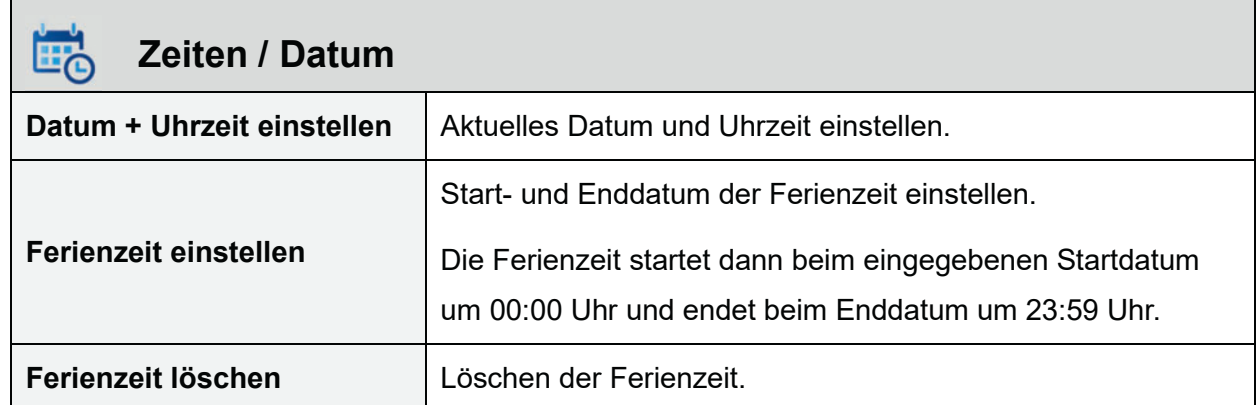

#### **4.4.4 Menü Zeiten / Datum – Datum, Uhrzeit, Ferienzeit einstellen**

#### **4.4.4.1 Ferienbetrieb**

Im Ferienbetrieb wird ein Energiesparmodus aktiviert. Im Ferienbetrieb wird kein normaler Klärzyklus gefahren, sondern nur geringfügig belüftet, um den Belebtschlamm nicht absterben zu lassen. Es findet auch kein Klarwasserabzug statt.

Der Ferienbetrieb darf nur aktiviert werden, wenn der Anlage kein Abwasser zufließt.

Alternativ kann die Kläranlage auch einfach im Automatikbetrieb weiter betrieben werden. Wenn die Anlage füllstandsabhängig mit der Funktion "Unterlasterkennung" betrieben wird, muss kein Ferienbetrieb eingestellt werden. Die Anlage wechselt dann selbstständig in einen Sparbetrieb, wenn kein Abwasser mehr zuläuft.

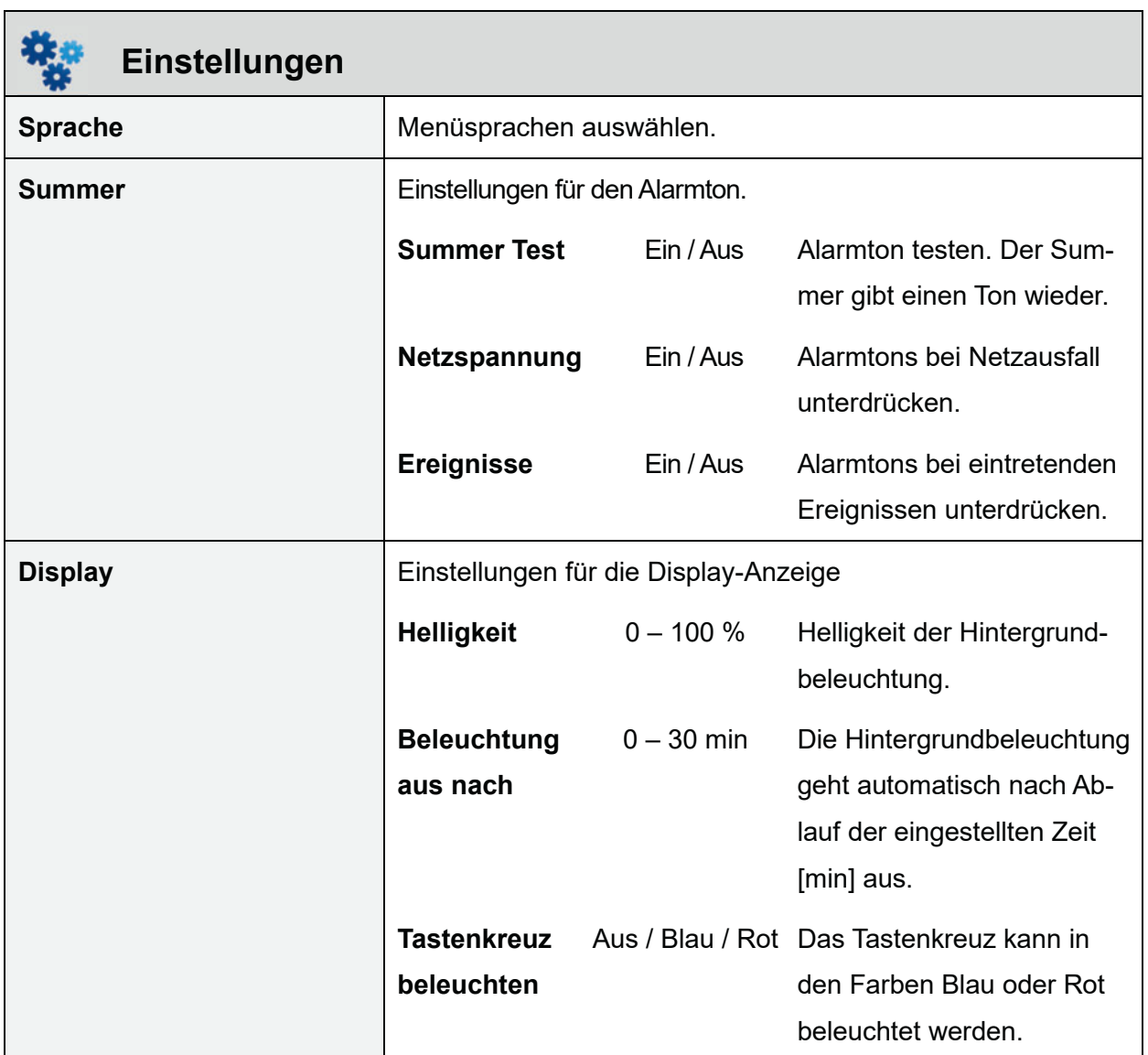

## **4.4.5 Menü Einstellungen – Sprachen, Summer, Display einstellen**
## **4.4.6 Menü Service – Zugang für Fachkraft**

Die Service-Ebene kann nur durch Eingeben eines Servicecodes freigeschaltet werden.

Bei aktivem Service-Modus wird das Symbol **angezeigt. Im Service-Modus kann zwischen** Service- und Betreiberebene hin- und hergewechselt werden, ohne dass der Code neu eingeben werden muss.

Mit "Menü verlassen" wird die Service-Ebene wieder gesperrt. Die Service-Ebene wird automatisch gesperrt, wenn 3 Minuten lang keine Taste gedrückt wurde.

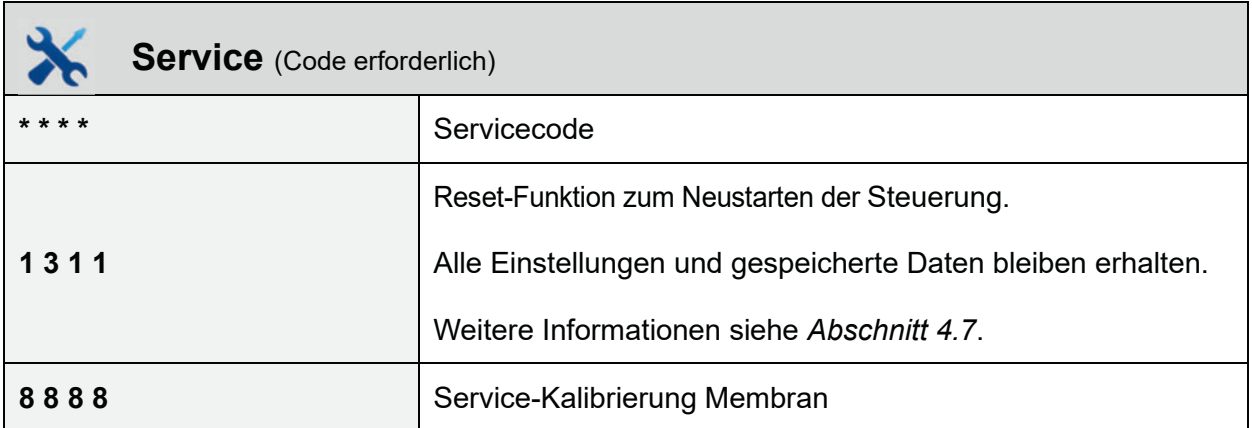

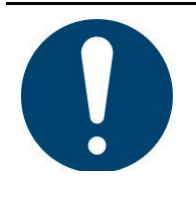

## **ACHTUNG**

**Das Verändern von Einstellungen der Service-Ebene ohne entsprechende Fachkenntnisse kann dazu führen, dass die einwandfreie und sichere Funktion der Anlage nicht mehr gewährleistet ist.** 

## **4.4.7 Menü USB – Softwareupdate, Wartungshandbuch**

An der Vorderseite der Steuerung befindet sich eine USB-Schnittstelle zum Anschließen eines USB-Speichermediums. Mithilfe der USB-Schnittstelle können Sie:

- ein Softwareupdate durchführen
- eine Konfiguration speichern/laden
- Logging-Daten speichern
- ein Wartungshandbuch speichern

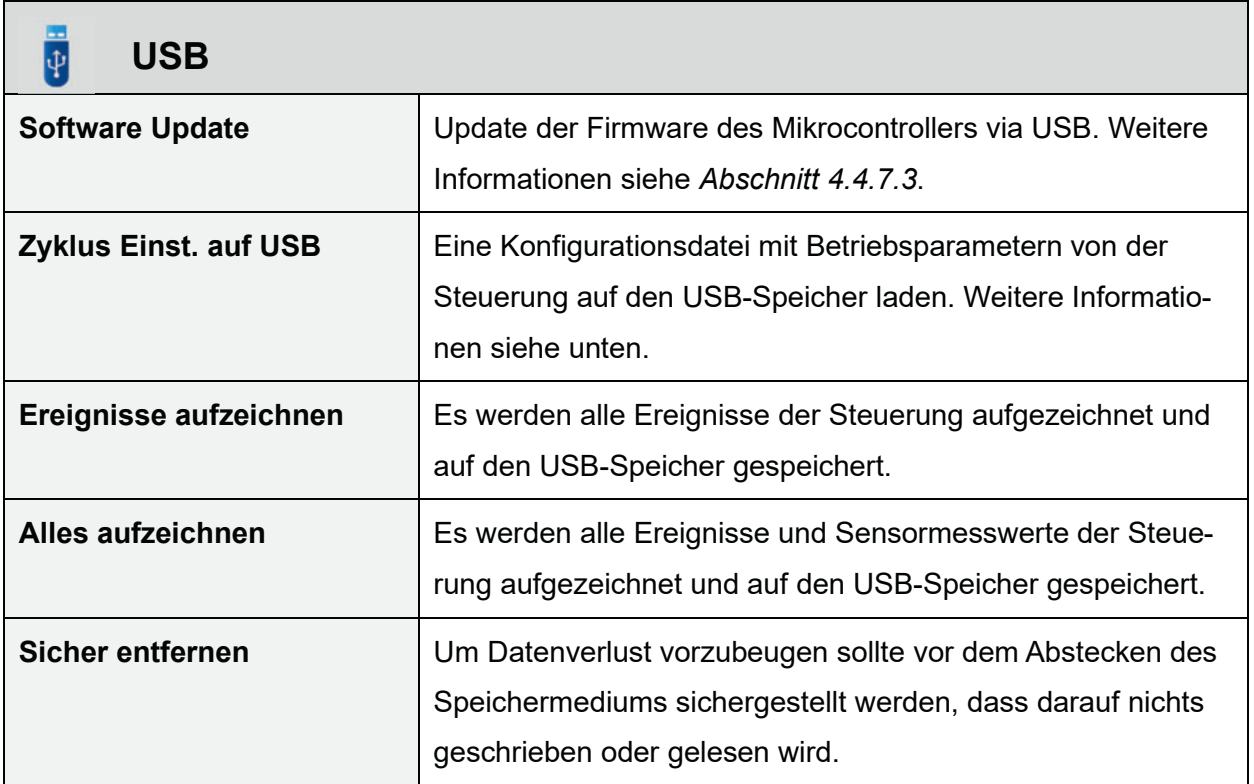

#### **Wichtig**

Durch einen ungeschützten USB-Anschluss können Feuchtigkeit und Schmutz in das Gerät eindringen. Stellen Sie deshalb sicher, dass der frontseitige USB-Anschluss nach der Benutzung mit der Gummi-Abdeckung korrekt verschlossen ist. Kontrollieren Sie die Gummi-Abdeckung regelmäßig – bei Beschädigungen umgehend austauschen.

#### **4.4.7.1 Voraussetzungen für die Verwendung von USB-Speichermedien:**

- Dateisystem FAT32 (NTFS nicht unterstützt)
- Ohne Schreibschutz
- Keine Mehrfachpartitionierung

## **4.4.7.2 USB-Speicher sicher entfernen**

Um Datenverlust vorzubeugen, muss vor dem Abstecken des Speichermediums sichergestellt werden, dass aktuell keine Schreib- oder Lesevorgänge auf dem Speichermedium stattfinden.

Vor Abziehen des USB-Speichers immer die Menüfunktion "Sicher entfernen" ausführen.

### **4.4.7.3 Softwareupdate durchführen**

Ein Update der Firmware darf nur nach Anweisung des Herstellers durchgeführt werden (siehe mitgelieferte "Readme"-Datei).

Um ein Update der Firmware des Mikrocontrollers durchzuführen, muss ein USB-Speichermedium mit der Original-Datei des Herstellers vorhanden sein.

Führen Sie vor dem Update eine Datensicherung durch. Speichern Sie dazu die aktuelle Konfiguration und ggf. das Logbuch auf einen USB-Speicher.

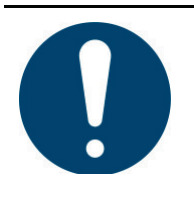

# **ACHTUNG**

**Unsachgemäßes Durchführen des Updates kann die Steuerung beschädigen.** 

- Die Spannungsversorgung der Steuerung darf während des Updates nicht unterbrochen werden.
- Das USB-Speichermedium während des Updates nicht abziehen.
- $\rightarrow$  Betriebsanleitung des Herstellers beachten.

Der Updatevorgang ist beendet, sobald die Steuerung neu startet. Während des Updates ist der Bildschirm ausgeschaltet.

## **4.4.7.4 Konfiguration speichern/laden**

Eine Konfigurationsdatei mit den Einstellungen der Steuerung kann auf dem USB-Speicher gespeichert oder vom USB-Speicher in die Steuerung geladen werden. Sofern beim Speichern eine Datei mit dem Namen "config.txt" vorhanden ist, wird diese mit den Daten aus der Steuerung überschrieben, ansonsten wird eine neue Datei generiert.

## **4.4.7.5 Aufzeichnen**

Sämtliche Sensorwerte werden alle 5 Minuten gespeichert. Über das Betreibermenü können die Logging-Daten als csv-Datei auf einem USB-Stick gespeichert werden.

Es gibt zwei Unterschiedliche Arten des Loggings:

- x **Alles aufzeichnen:** Es werden alle Daten von Sensoren wie Drucksensoren, Temperatursensoren, Spannungs- und Strommessung, Takte, Restzeit und auftretende Ereignisse auf dem USB-Speichermedium in einem Zeitraster von 5 Minuten geloggt.
- **Ereignisse aufzeichnen:** Es werden lediglich alle auftretenden Ereignisse in die Logging-Datei geschrieben.

Der Dateiname der Log-Datei ist log.txt. Wenn bereits eine solche Datei auf dem USB-Speicher vorhanden ist, dann ist der Dateiname der aktuelle Log-Datei log1.txt, bzw. log2.txt usw.

# **4.5 Funktionsweise des Netzausfallmeldegerätes**

Die Steuerung ist mit einem Netzausfallmelder ausgestattet, der über eine integrierte Notstromversorgung (Pufferung) gespeist wird. Im Auslieferungszustand befindet sich die Notstromversorgung im leeren Zustand und lädt sich nach dem Einschalten der Steuerung auf. Bei Stromausfall reicht die Ladung einer Notstromversorgung zur Signalisierung des Netzausfalles für ca. 12 Stunden. Wenn die Notstromversorgung nicht durch Netzausfälle beansprucht wird, verhindert ein Schaltkreis die Entladung der Notstromversorgung.

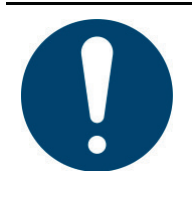

## **WICHTIG**

**Wenn die Anlage länger als 24 Stunden vom Netz getrennt wird, ist eine Reinigung des vorhandenen Abwassers nicht oder nur noch stark eingeschränkt möglich.** 

Bei einem Netzausfall wird die Einstellung der Uhrzeit / des Datums mithilfe einer extra Pufferung ca. 10 Tage lang mit Strom versorgt. Alle gespeicherten Daten wie Betriebsstunden und Programmeinstellungen bleiben erhalten. Wenn Datum und Uhrzeit nicht eingestellt sind, werden keine wöchentlichen Betriebsstunden der Aggregate mehr abgespeichert. Zukünftige Fehlermeldungen werden mit einem falschen Datum abgespeichert

# **4.6 Netzspannungsüberwachung**

Die Steuerung erkennt einen Netzspannungsausfall sowie eine zu hohe Netzspannung. Durch die Eingangsspannungsmessung und den Vergleich durch definierte Grenzwerte wird eine fehlerhafte Netzspannung festgestellt. Die Grenzen für eine fehlerhafte Eingangsspannung sind bei < 90 V und > 250 V effektive Spannung festgelegt.

Kurzzeitige Ausfälle (z B. durch Gewitter) werden mit einer Zeitverzögerung überbrückt. Nach dieser Zeit geht die Steuerung in den stromlosen Zustand.

## x **Aktion – sofort bei fehlerhafter Netzspannung:**

- Alle relevanten Daten werden nullspannungssicher abgespeichert
- Alle Ausgänge und die Hintergrundbeleuchtung werden abgeschaltet, um diese zu schützen und den Puffer-Akku nicht unnötig zu belasten.
- Der Fehler wird in das Logbuch eingetragen.
- x Kehrt die Netzspannung innerhalb von 5 Sekunden wieder in den definierten Bereich zurück, kehrt die Steuerung wieder in den Ausgangszustand zurück und der Zyklus wird dort fortgesetzt, wo er aufgehört hat. Es wird eine Meldung im Logbuch abgelegt.
- x **Aktion nach 5 Sekunden fehlerhafter Netzspannung:** 
	- Es erfolgt ein intermittierender Piepton, parallel dazu wird die rote LED betrieben. Der Piepton kann optional im Menü "Einstellungen"  $\rightarrow$  "Summer"  $\rightarrow$  "Netzspannungsausfall" ausgeschaltet werden, wodurch lediglich die LED intermittierend signalisiert.
	- Die externe Warnlampe (wenn vorhanden) wird nicht angesteuert.

Wenn die Netzspannung wieder in den definierten Bereich zurückkehrt, wird ein Neustart der Steuerung ausgelöst.

Bei einem Stromausfall < 90 Minuten wird der Automatikbetrieb an der Stelle, an der es zur Unterbrechung kam, weitergeführt. Bei einem Ausfall ≥ 90 Minuten erfolgt der Klarwasserabzug mit anschließenden Schlammrückführung. Danach geht die Steuerung in den automatischen Modus.

## **4.7 Hardware-Reset**

Wenn die Steuerung nicht mehr reagiert, muss sie per Hardware-Reset zurückgesetzt werden.

- Zum Auslösen des Hardware-Reset die Taste [OK] für 5 Sekunden gedrückt halten.
	- $\rightarrow$  Die Steuerung fährt komplett herunter und startet neu.
	- → Bei einem Hardware-Reset im laufenden Automatikbetrieb wird das Programm an der Stelle fortgesetzt, an der abgebrochen wurde.

Der Hardware Rest kann auch im Menü "Service" mit dem Code 1311 ausgelöst werden.

# **5 Inbetriebnahme**

Die Anlage darf nur in Betrieb genommen werden, wenn alle Komponenten der Kläranlage vollständig installiert und angeschlossen sind. Vor der ersten Inbetriebnahme prüfen, ob alle Elektroanschlüsse und Luftschläuche korrekt montiert sind und fest sitzen!

# **5.1 Inbetriebnahmeprotokoll**

Die Inbetriebnahme muss im mitgelieferten Inbetriebnahmeprotokoll dokumentiert werden. Es muss je eine Ausfertigung (Durchschlag) des Protokolls an den Betreiber, die Genehmigungsbehörde und den Einbauer übergeben werden.

## **5.2 Behälter befüllen**

■ Bevor die Anlage eingeschaltet wird, beide Kammern/Behälter vollständig mit Frischwasser befüllen.

## **5.3 Schaltschrank einschalten**

- Schaltschränke mit Hauptschalter: Den Hauptschalter in Stellung »1« drehen.
- Schaltschränke ohne Hauptschalter: Netzanschlussstecker in eine Steckdose stecken.

Die Klärzyklen sind werksmäßig voreingestellt und können nur von einem Wartungsfachmann angepasst werden. Bei Inbetriebnahme wird im Display "Zykluspause" mit der Restzeit der Zykluspause angezeigt. Nach Ablauf dieser Restzeit wird der erste Klärzyklus gestartet.

## **5.4 Erstinbetriebnahme-Assistent**

Wenn nicht alle Parameter werkseitig voreingestellt sind (z. B. Datum/Uhrzeit aktuell), erscheint bei der Inbetriebnahme der Erstinbetriebnahme-Assistent.

Der Assistent fragt die Basis-Einstellungen ab und bietet einen kurzen Testlauf an. Die einzelnen Abfragepunkte können mit [OK] aufgerufen oder mit [▼] Pfeil unten übersprungen werden.

## **Abfragepunkte:**

- **Sprache: Menüsprache auswählen.**
- **Datum und Uhrzeit: Aktuelles Datum und Uhrzeit einstellen.**
- x **Zyklus Einstellungen**: Einstellungen wie z. B. EW-Zahl und Ablaufklasse prüfen und bei Bedarf anpassen. Die Einstellungen sind ab Werk voreingestellt.
- x **Funktionstest**: Alle Ventile und Verdichter werden zeitversetzt nacheinander angesteuert, um die hydraulische Funktion der Heber und der Belüftung im Behälter zu prüfen. Durch die Zeiteinstellung kann die Einschaltverzögerung bestimmen, wann die einzelnen Ventile angesteuert werden.

#### **Inbetriebnahme**

Erst wenn der Funktionstest abgeschlossen wurde, ist die Erstinbetriebnahme abgeschlossen. Sollte es keine Möglichkeit geben, die Erstinbetriebnahme durchzuführen, geht die Anlage nach kurzer Zeit in den automatischen Betrieb. Die Erstinbetriebnahme kann dann zu einem späteren Zeitpunkt wiederholt werden, dazu muss die Anlage mit Codeeingabe 1311 im Service-Modus neu gestartet werden. Ohne Code Eingabe können nur Sprache, Datum und Uhrzeit eingestellt werden. Zykluseinstellungen können nur nach Eingeben eines Service-Codes durch einen Fachbetrieb geändert werden.

Der Erstinbetriebnahme-Assistent kann durch Drücken von [<] Pfeil links übersprungen/abgebrochen werden.

# **5.5 Funktionsprüfung**

- Die Betriebsart "Handbetrieb" aktivieren.
	- $\rightarrow$  Im Handbetrieb können Heber, Heber, Belüftung und sonstige angeschlossene Verbraucher getestet werden.
	- $\rightarrow$  Das Blasenbild beim Belüften muss gleichmäßig und vollständig sein.
	- → Die Druckluftheber funktionieren nur, wenn der Behälter ausreichend mit Wasser gefüllt ist.

Weitere Informationen zum Funktionstest finden Sie in *Abschnitt 4.3 auf Seite 30*.

# **5.6 Anfahrverhalten**

Im Allgemeinen benötigen GRAF-Kläranlagen nur eine kurze Anfahrphase. Die Anfahrphase ist die Zeit, die erforderlich ist, bis sich ausreichend Biologie in der Kläranlage gebildet hat, damit die gewünschten Ablaufwerte sicher eingehalten werden.

Die Bakterien kommen über das Abwasser in die Kläranlage. Ein "Animpfen" der Anlage mit Belebtschlamm aus einer anderen Kläranlage ist möglich, aber normalerweise nicht nötig.

Die Anfahrphase hängt von mehreren Faktoren ab, wie z. B. der Abwassermenge und -zusammensetzung, der Wassertemperatur, dem Reinigungsziel, etc.

Wenn das Reinigungsziel rein auf Kohlenstoffabbau (Ablaufklasse C) abzielt, so kann dies bereits nach wenigen Tagen erreicht werden. Bei erhöhten Anforderungen (Ablaufklasse N, D) kann es auch einige Wochen dauern, bis sich ausreichend Belebtschlamm gebildet hat. Insbesondere die hierfür nötigen nitrifizierenden Bakterien wachsen langsamer.

Üblicherweise ist die Anfahrphase im Sommer kürzer als im Winter, weil sich die Bakterien bei wärmeren Temperaturen schneller vermehren.

Während der Anfahrphase kann es zu Schaumbildung kommen. Dieser charakteristische Bakterienschaum hat eine stumpfe, beige-bräunliche Färbung. Der Schaum kann sich auf der Wasseroberfläche hoch auftürmen, dies stellt jedoch keine Betriebsstörung dar.

# **6 Betriebshinweise**

Die Anlage muss – außer zu Wartungszwecken – immer eingeschaltet bleiben. Wenn die Anlage länger als 24 Stunden ausgeschaltet wird, ist eine korrekte Abwasserreinigung nicht mehr oder nur noch stark eingeschränkt möglich.

Grundsätzlich dürfen der Anlage nur Stoffe zugeführt werden, die in ihrer Charakteristik häuslichem Schmutzwasser entsprechen. Biozide, toxisch wirkende oder biologisch nicht verträgliche oder abbaubare Stoffe dürfen in keinem Fall in die Anlage gelangen, da sie zu biologischen Prozessproblemen führen. Insbesondere dürfen nicht eingeleitet werden:

- Niederschlagswasser von Dach- und Hofflächen
- Fremdwasser (z.B. Dränwasser)
- Rückstände aus der Tierhaltung in fester und flüssiger Form
- Gewerbliches oder landwirtschaftliches Schmutzwasser, soweit es nicht häuslichem Schmutzwasser vergleichbar ist
- Chemikalien, Pharmazeutika, Mineralöle, Lösungsmittel
- Kühlwasser
- Grobstoffe in Form von Essensresten, Kunststoffen und Hygieneartikeln, Kaffeefiltertüten, Flaschenverschlüssen und anderen Haushaltsartikeln
- Milch und Milchprodukte
- Ablaufwasser von Schwimmbecken
- größere Mengen Blut
- x größere Mengen Fett oder pflanzliche Öle

Wenn größerer Mengen an Fetten oder pflanzlichen Ölen anfallen, empfehlen wir die fetthaltigen Abwässer mit einem der Kläranlage vorgeschalteten Fettabscheider vorzureinigen. **Wichtig:** In den Fettabscheider dürfen keine Fäkalien eingeleitet werden!

Bei gewerblichen Küchen müssen die Abwässer über einen vorgeschalteten Fettabscheider separat vorbehandelt werden. GRAF bietet Fettabscheider bis zu einer Nenngröße von 15 an.

#### **Allgemeine Empfehlungen zu Reinigungsmitteln:**

- Die Dosierungsempfehlungen auf der Verpackung beachten.
- Auf Warnhinweise auf der Verpackung achten, z. B. "Schädlich für Wasserorganismen mit langfristiger Wirkung".
- Pulverförmige Reinigungsmittel sind meist verträglicher als flüssige.
- Verzichten Sie möglichst auf "Tabs", "Pods" und WC-Auffrischer.
- Generell gilt: "Die Dosis macht das Gift" bzw. "auf die Menge kommt es an"!

In der nachfolgenden Tabelle sind einzelne Stoffe aufgeführt, die nicht über die Kläranlage entsorgt werden dürfen:

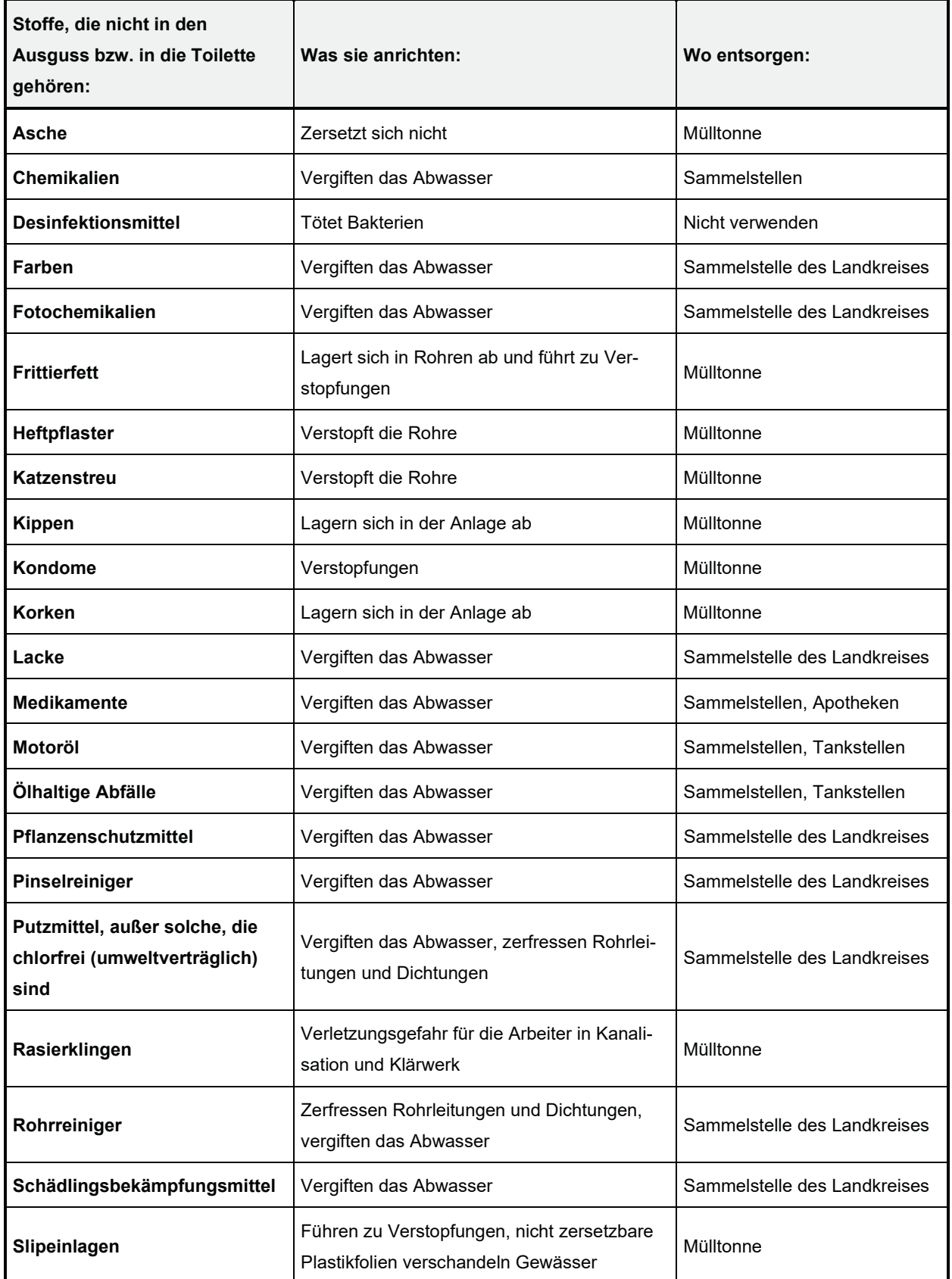

# **Betriebshinweise**

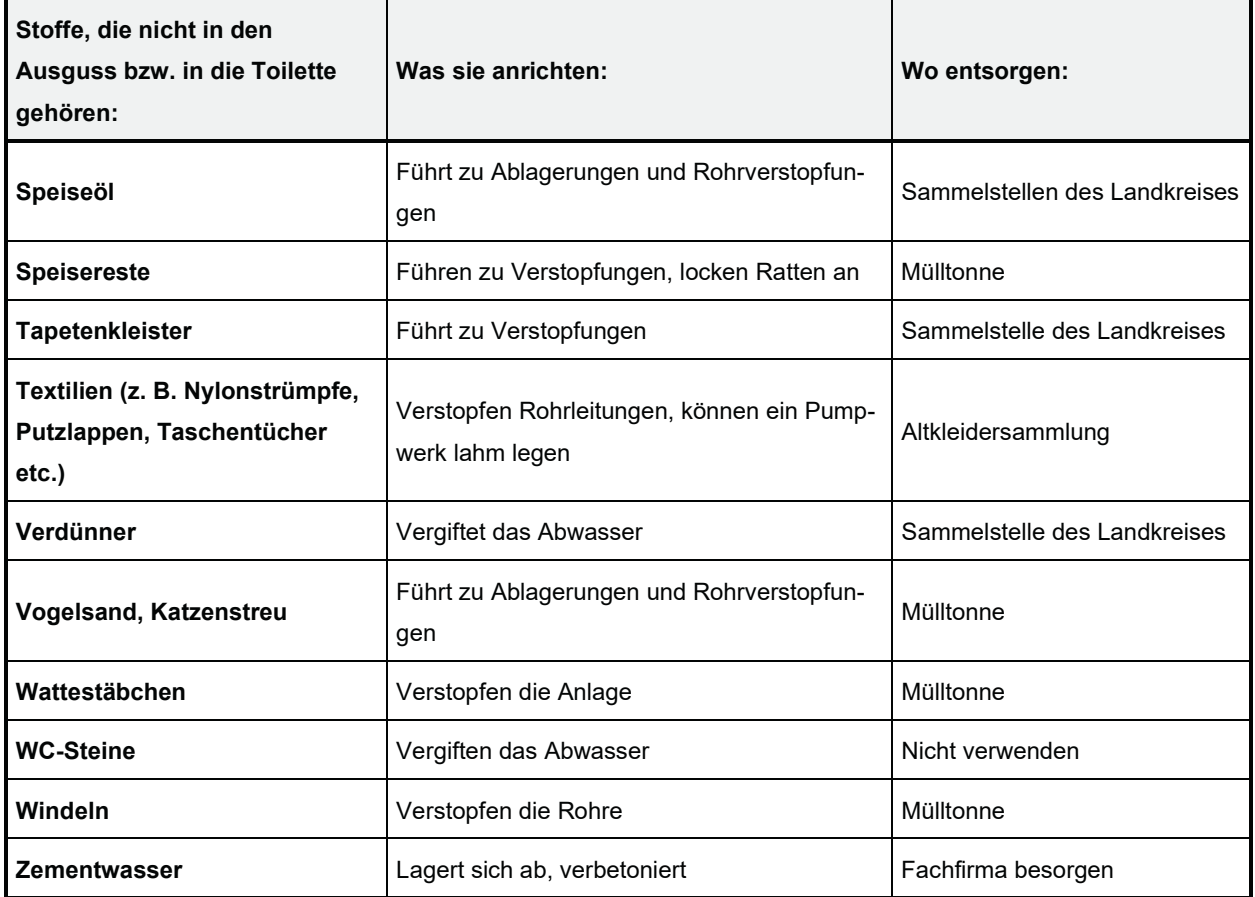

# **7 Betrieb und Wartung**

Fast alle Betriebsstörungen führen zu einer Verschlechterung der Reinigungsleistung der Anlage. Diese müssen daher frühzeitig erkannt und unverzüglich vom Betreiber oder durch eine Wartungsfachkraft beseitigt werden.

### **Bevor Sie mit der Arbeit beginnen**

- $\rightarrow$  Machen Sie sich vor Inspektions- oder Wartungsarbeiten mit den Sicherheitshinweisen in *Abschnitt* 2 vertraut.
- $\rightarrow$  Lesen und befolgen Sie die nachfolgend beschriebenen Anweisungen.

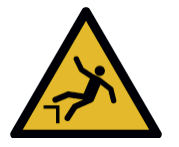

# **WARNUNG**

**Absturz- und Stolpergefahr an offenen Behälterabdeckungen** 

- Personen oder Tiere könnten in den Tank stürzen. Schwere Verletzungen, Ertrinken oder Gesundheitsschäden können die Folge sein.
- $\rightarrow$  Geöffnete Behälterabdeckungen mit geeigneten Maßnahmen absichern und nie unbeaufsichtigt lassen.
- $\rightarrow$  Unbeteiligte Personen insbesondere Kinder von geöffneten Tankabdeckungen fernhalten.

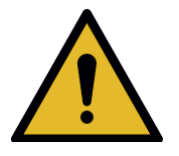

# **WARNUNG**

**Vergiftungs- und Erstickungsgefahr durch schädliche Gase** 

- In Kläranlagen können giftige, gesundheitsschädliche und sauerstoffverdrängende Gase entstehen und zum Tod durch Vergiftung oder Ersticken oder Gesundheitsschäden führen.
- $\rightarrow$  Arbeiten im Behälter wenn möglich vermeiden.
- $\rightarrow$  Beim Einsteigen in den Behälter unbedingt die *Sicherheitsmaßnahmen für Arbeiten im Behälter in Abschnitt 2.4.1* beachten.
- $\rightarrow$  Niemals ohne Sicherungsperson am Einstieg in den Behälter einsteigen.

# **7.1 Allgemeine Vorgaben für Wartung, Kontrolle und Bedienung**

Die Anlage muss – außer zu Wartungszwecken – immer eingeschaltet bleiben. Wenn die Anlage länger als 24 Stunden ausgeschaltet wird, ist eine korrekte Abwasserreinigung nicht mehr oder nur noch stark eingeschränkt möglich.

- $\rightarrow$  Die Anlage nur für Wartungs- und Reparaturzwecke abschalten und nach Abschluss der Arbeiten unverzüglich wieder einschalten!
- $\rightarrow$  Bei allen Arbeiten an den mechanischen, elektrischen und pneumatischen/hydraulischen Komponenten den Hauptschalter in Stellung »0« drehen oder den Netzstecker der Steuerung ausstecken.

# **7.2 Aufgaben des Betreibers**

Der Betreiber einer Kleinkläranlage ist verpflichtet, für einen störungsfreien Betrieb der Anlage zu sorgen und ein Betriebsbuch zu führen.

In das Betriebsbuch eingetragen werden müssen u.a.

- Messwerte
- Abweichungen von Sollwerten
- Betriebsstörungen

Die Wasserbehörde kann Einsicht in dieses Betriebstagebuch verlangen. Um einen störungsfreien Betrieb zu gewährleisten, müssen vom Betreiber die nachfolgenden regelmäßigen Kontrollen durchgeführt werden.

## **7.2.1 Tägliche Kontrolle**

- Den Ordnungsgemäßen Betrieb der Anlage kontrollieren.
	- → Die Kontrollleuchte leuchtet grün und kein Warnsignal ist zu hören: Die Anlage ist ordnungsgemäß in Betrieb.
	- $\rightarrow$  Kontrollleuchte leuchtet gelb oder rot:

Es liegt eine Störung vor. Die Störung umgehend beheben oder Ihren Wartungspartner informieren.

## **7.2.2 Monatliche Kontrollen**

Die monatlichen Kontrollen müssen im Betriebstagebuch dokumentiert werden.

- Sichtkontrolle auf eventuelle Schlammabtriebe, Trübung oder Verfärbung im Ablauf
- Sichtkontrolle der Zu- und Abläufe auf Verstopfung
- Den Betriebsstundenzähler des Luftverdichters (Gesamtbetriebsstunden), der Belüftung (Ventil 1), der Schlammrückführung (Ventil 2, nur bei Mehrbehälteranagen) und weiterer Aggregate (wenn vorhanden) ablesen und im Betriebstagebuch vermerken.
- Luftfilter des Steuerschranks kontrollieren
	- $\rightarrow$  Den Filter der Belüftung des Steuerschrankes (Lüftungsgitter links und rechts in der Gehäusewand beim Innenschrank bzw. an der Rückseite beim Außenschrank) überprüfen und ggf. reinigen oder auszutauschen.
	- $\rightarrow$  Zum Reinigen oder Austauschen das Gitter an der Schrankaußenseite entfernen und das Gitter von Hand abziehen. Die Filtermatte liegt ohne weitere Befestigung im Lüftungsschacht und kann ausgeschüttelt bzw. ausgeblasen werden. Wann der Filter des Luftverdichters gereinigt oder ersetzt werden soll, ist abhängig von dem Ausmaß der Verschmutzung, welches durch die atmosphärischen Bedingungen rund um die Anwendung verursacht wird. Zur Kontrolle oder zum Austausch des Filters am Verdichter ist gemäß den im Anhang enthaltenen Service-Unterlagen des Verdichterherstellers vorgehen.

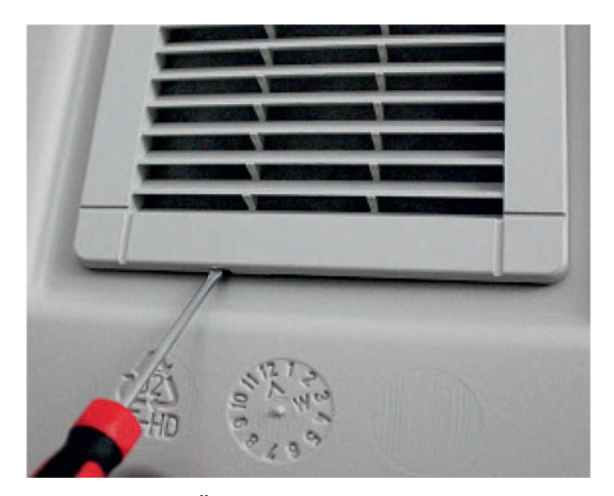

Abbildung 11: Öffnen Lüftgitter 15 x 15 cm Abbildung 12: Öffnen Lüftgitter 32 x 32 cm

- UV-Modul kontrollieren (wenn vorhanden.)
	- $\rightarrow$  s. Betriebsanleitung UV-Modul
- P-Modul kontrollieren (wenn vorhanden).
	- $\rightarrow$  Funktion der Dosierpumpe überprüfen.
	- $\rightarrow$  Füllstand des Fällmittelbehälters überprüfen.

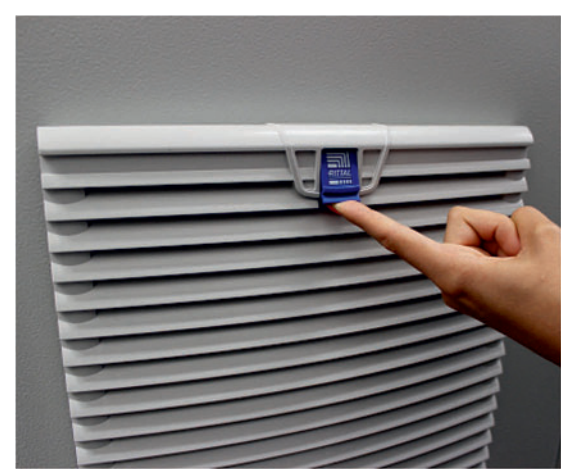

- Versickerung kontrollieren (wenn vorhanden).
	- $\rightarrow$  Bei Anzeichen auf ein Versagen (z. B. vernässte Oberflächen oder nicht abfließendes Schmutzwasser in den Beschickungseinrichtungen) umgehend Abhilfe schaffen.
	- $\rightarrow$  Ablagerungen in den Verteileinrichtungen oder den offenen Versickerungsflächen regelmäßig beseitigen.

### **7.2.3 Jährliche Kontrollen**

■ Den Trinkwasserverbrauch erfassen und in das Betriebstagebuch eintragen.

## **7.3 Wartung und Instanthaltung durch einen Fachbetrieb.**

Die Wartung muss mindestens halbjährlich, bei Anlagen mit den Ablaufklassen +P und +H, mindestens alle vier Monate von einem Fachbetrieb (Fachkundigen) durchgeführt werden. Der Eigentümer der Anlage sollte dafür einen Wartungsvertrag mit einem qualifizierten Fachbetrieb abschließen. Ein Wartungsvertrag kann auch behördlich vorgeschrieben sein.

#### **7.3.1 Im Rahmen der Wartung durchzuführende Arbeiten**

- Einsichtnahme in das Betriebstagebuch mit Feststellung des regelmäßigen Betriebes (Soll-Ist-Vergleich)
- Kontrolle der Luftfilter des Luftverdichters und der Zu- und Abluftöffnungen des Steuerschrankes
- Wartung des Luftverdichters nach Herstellerangaben (siehe Abschnitt 16)
- Funktionskontrolle der betriebswichtigen maschinellen, elektrotechnischen und sonstigen Anlagenteile wie Belüfter, Heber, Steuergerät, Ventile, Alarmeinrichtung und der Batterie des Netzausfallmelders
- Durchführung von allgemeinen Reinigungsarbeiten, z.B. Beseitigung von Ablagerungen
- Überprüfung des baulichen Zustandes der Anlage
- Kontrolle der ausreichenden Be- und Entlüftung
- Untersuchung im Belebungsbecken:
	- $\rightarrow$  Sauerstoffkonzentration (O<sub>2</sub>/l > 2 mg), ggf. Betriebszeiten des Verdichters anpassen
	- $\rightarrow$  Schlammvolumen SV<sub>30</sub> (< 700 ml/l), bei Schlammvolumen > 700 ml/l Entschlammung veranlassen
	- → Überprüfung ob ein gleichmäßiges Belüftungsbild (Blasenbild) vorliegt
- **Probeentnahme aus dem Ablauf und Analyse folgender Werte:** 
	- $\rightarrow$  Temperatur des Abwassers
	- $\rightarrow$  absetzbare Stoffe
	- $\rightarrow$  pH-Wert
	- $\rightarrow$  Geruch
	- $\div$  Farbe
	- $\rightarrow$  Sichttiefe
	- $\rightarrow$  BSB<sub>5</sub> (bei jeder 2. Wartung).
	- $\rightarrow$  CSB-Wert
	- $\rightarrow$  NH<sub>4</sub>-N (wenn gefordert)
	- $\rightarrow$  Nanorg (wenn gefordert)
	- $\rightarrow$  P (wenn gefordert)

Durchgeführte Wartungsarbeiten sowie eventuell festgestellte Schäden oder ausgeführte Reparaturen und sonstige Veranlassungen sind von der Wartungsfirma in einem Wartungsbericht zusammenzufassen. Ein entsprechender Vordruck befindet sich im Anhang. Die Feststellungen der Untersuchungen sind gleichfalls im Wartungsbericht zu dokumentieren. Der Wartungsbericht ist dem Betreiber der Anlage zu übergeben, damit dieser auf Verlangen der zuständigen Behörde vorgelegt werden kann. Der Wartungsbericht ist dem Betriebshandbuch beizufügen. Bitte bewahren Sie das Betriebsbuch gut zugänglich auf.

Ausfälle der Anlage aufgrund mangelhafter Wartung (z. B. des Verdichters) schließt einen kostenlosen Ersatz im Rahmen der Gewährleistung aus.

## **7.4 Schlammmessung**

Bei der easyOne gibt es nur Belebtschlamm. Eine Schlammräumung wird empfohlen bei einem Schlammvolumen von **über 70%**.

Die Schlammmessung erfolgt mittels Bestimmung des Schlammvolumens in einem Messzylinder (SV30-Test). Bei der Messung ist folgendermaßen vorzugehen:

#### Vorbereitung:

Die Belüftung des Belebungsbeckens muss aktiv sein oder im Handbetrieb eingeschaltet werden. Sobald das Belebungsbecken ausreichend durchmischt ist, kann mit Hilfe eines Schöpfbechers eine Belebtschlammprobe aus dem Belebungsbecken entnommen werden.

Die Messzylinder sollen erschütterungsfrei und vor direkter Sonneneinstrahlung geschützt aufgestellt werden. Da easyOne Anlagen in der Regel mit höheren Schlammgehalten gefahren werden, ist hier eine Doppelbestimmung erforderlich:

# **Betrieb und Wartung**

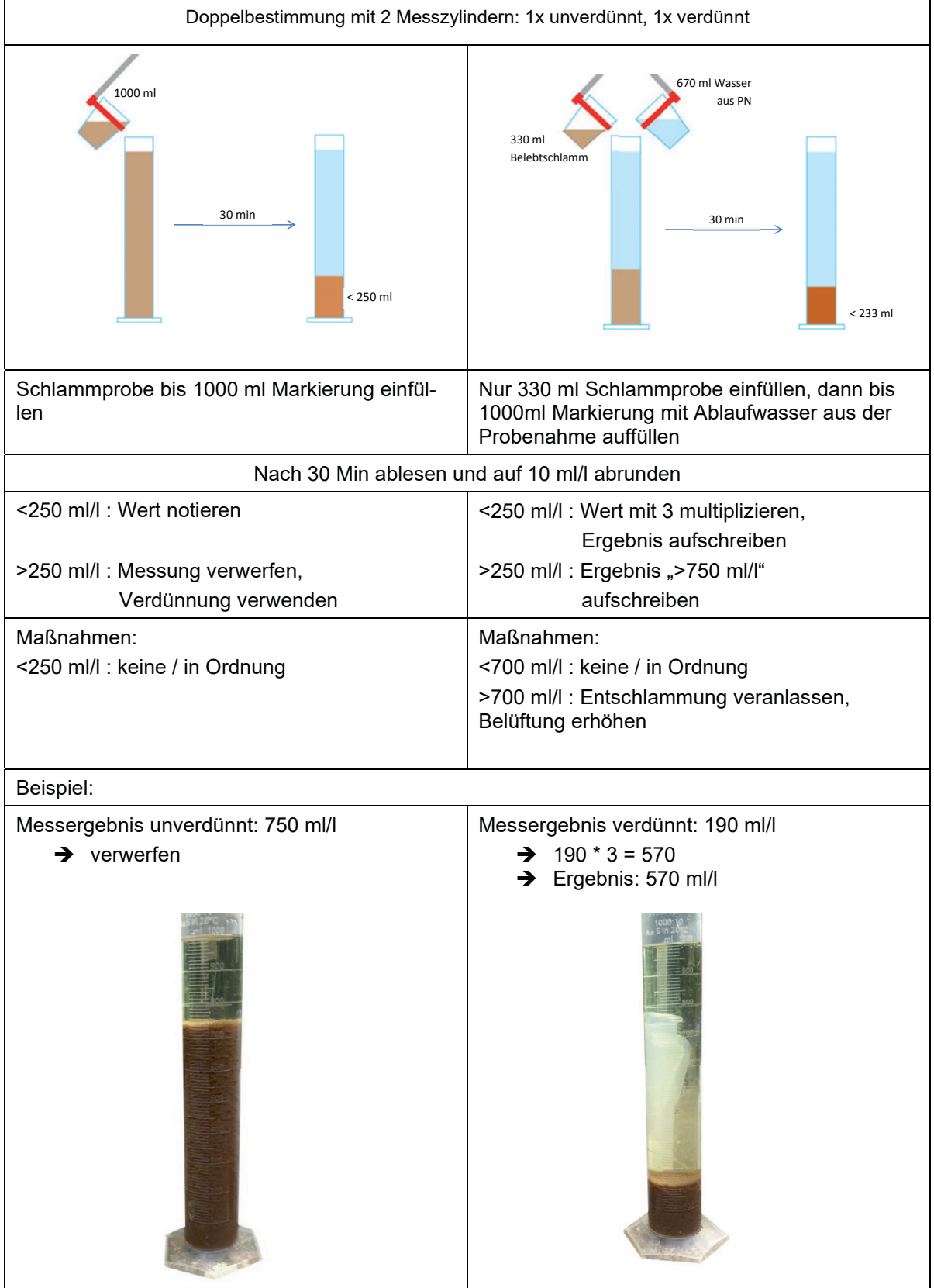

# **7.5 Schlammentnahme durch einen Fachbetrieb**

In der Kläranlage sammelt sich im Laufe der Zeit Schlamm an. Bei Erreichen gewisser Grenzen muss eine Schlammabfuhr durchgeführt werden. Wann eine Schlammentnahme notwendig ist, wird bei der Wartung festgestellt.

Grundsätzlich gilt:

- Die Schlammentnahme erfolgt bedarfsgerecht.
- Die Schlammentnahme muss von einem Sachkundigen unter Berücksichtigung der einschlägigen geltenden Vorschriften vorgenommen werden.
- Über die erfolgte Schlammentnahme muss ein Nachweis erstellt und dem Betreiber übergeben werden.
- Erfolgt die Entleerung nicht rechtzeitig, so kann die Biologie überlastet werden. Eine ausreichende Reinigungsleistung ist dann nicht mehr gewährleistet.
- Die bedarfsgerechte Schlammentsorgung erfolgt auf der Grundlage der im Rahmen der Wartung festgestellten Schlammspiegelhöhen. Die Schlammentnahme muss gemäß den örtlich geltenden Bestimmungen erfolgen.

#### **Für die Schlammentnahme selbst ist zu beachten:**

- Entschlammung über das integrierte Entschlammungsrohr.
- Bei Mehrbehälter Anlagen ist die Entschlammung des ersten Behälters ausreichend, da die einzelnen Kammern bzw. Behälter getaucht miteinander verbunden sind.
- Nach dem Entleeren bzw. Entschlammen muss die Anlage umgehend mit Frischwasser entgegen der Fließrichtung gefüllt werden.

Vorgehensweise:

- 1. Einschalten der Belüftung im Handbetrieb und kurz durchmischen lassen
- 2. Einführen des Absaugschlauches in das Entschlammungsrohr bis zum Boden
- 3. Absaugen bis kein Schlamm/Wasser mehr angesaugt wird, vorgegebener Restwasserstand stellt sich selbstständig ein

Wenn kein Entschlammungsrohr vorhanden ist oder weiter als der vorgegebene Restwasserstand geleert werden soll, dann kann auch direkt aus der ersten Kammer abgesaugt werden. Dabei ist darauf zu achten, dass die Einbauteile nicht beschädigt werden (Belüfter!) und ca. 10 cm Rest an Schlamm/Wasser zum Animpfen in der Anlage verbleiben sollen.

Anschließend muss die Kläranlage mit Frischwasser wieder befüllt werden.

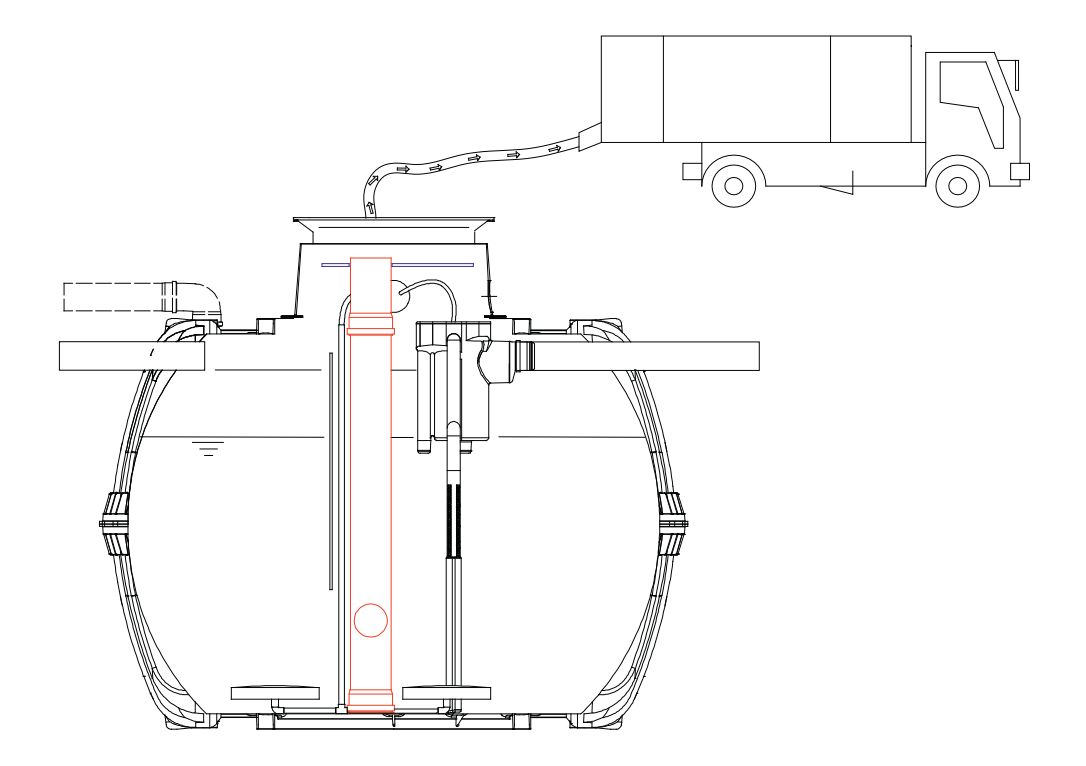

Abbildung 13: Entschlammung der Kläranlage über integriertes Entschlammungsrohr

# **8 Service-Menü für den autorisierten Fachbetrieb**

Für die Konfiguration der Parameter im Servicemenü sind entsprechende Fachkenntnisse erforderlich.

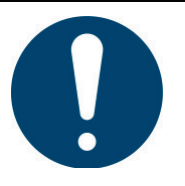

## **HINWEIS**

#### **Das Servicemenü ist nur für Fachkräfte vorgesehen und mit einem Code geschützt.**

 Versuchen Sie nicht, selbst Einstellungen darin vorzunehmen. Die einwandfreie und sichere Funktion der Anlage kann sonst nicht mehr gewährleistet werden.

# **8.1 Menü-Übersicht**

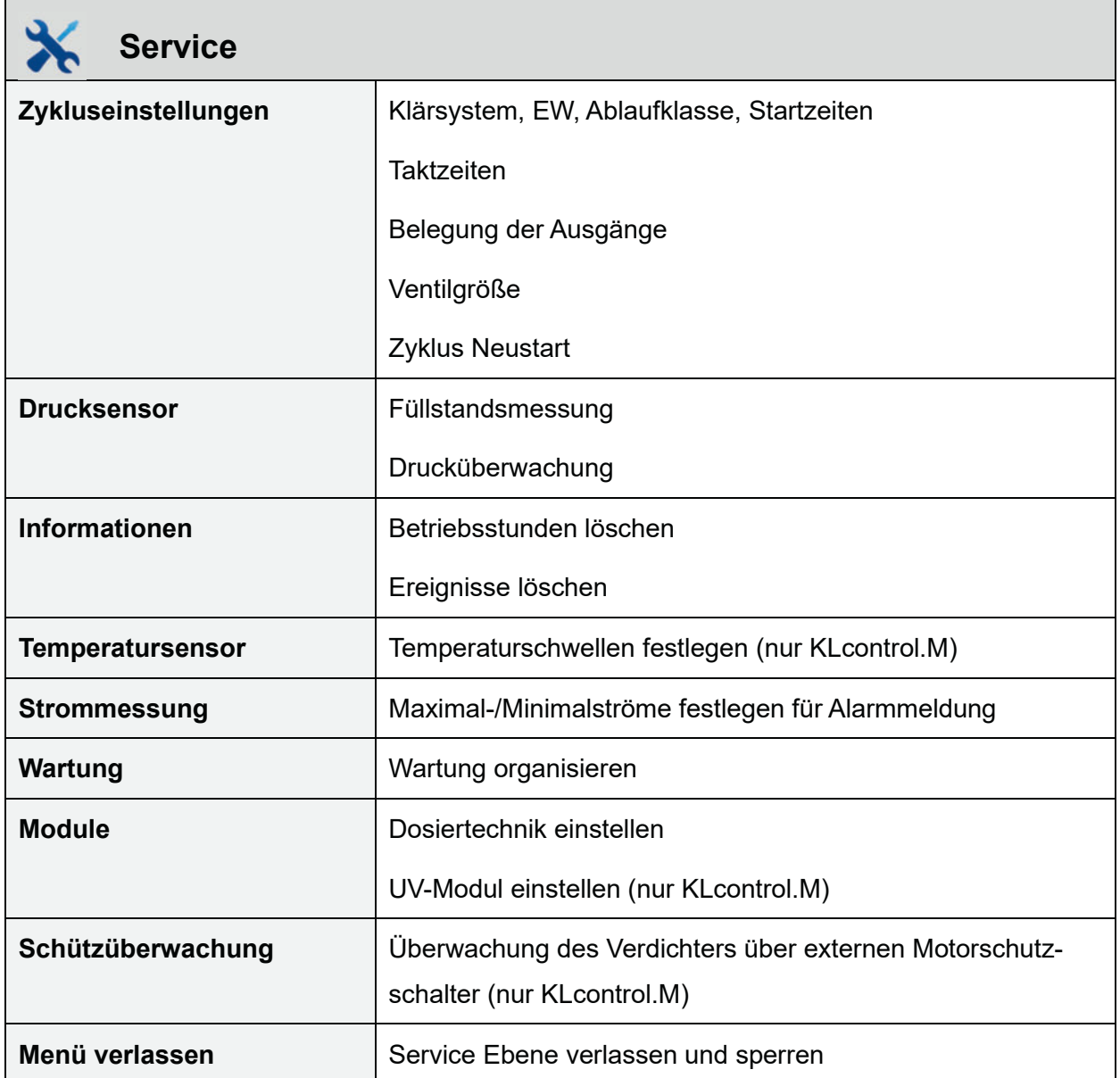

# **8.2 Zykluseinstellungen**

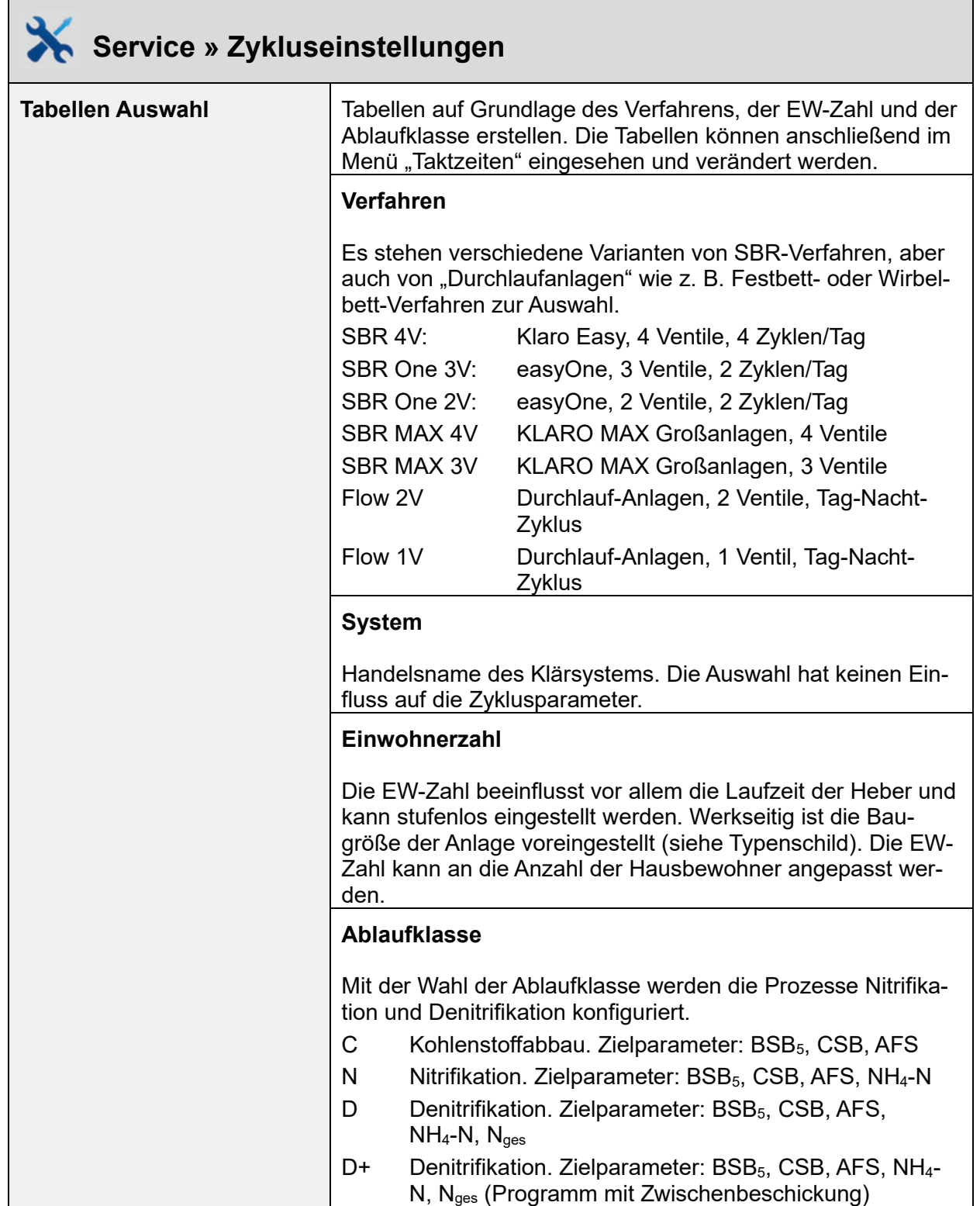

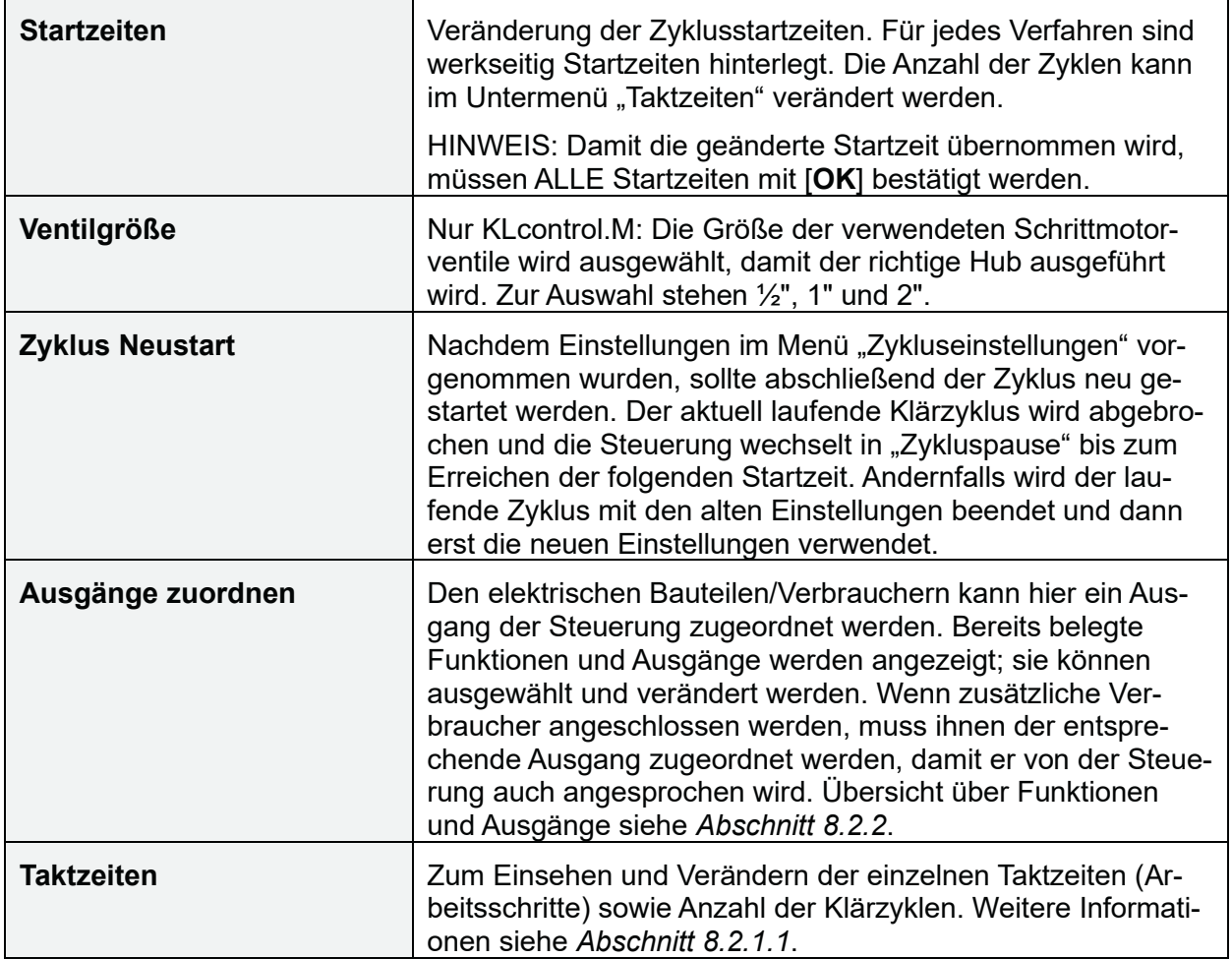

## **8.2.1 Übersicht Verfahren, Systeme und Ablaufklassen**

Es stehen insgesamt 7 Reinigungsverfahren mit bis zu 4 Ablaufklassen zur Auswahl.

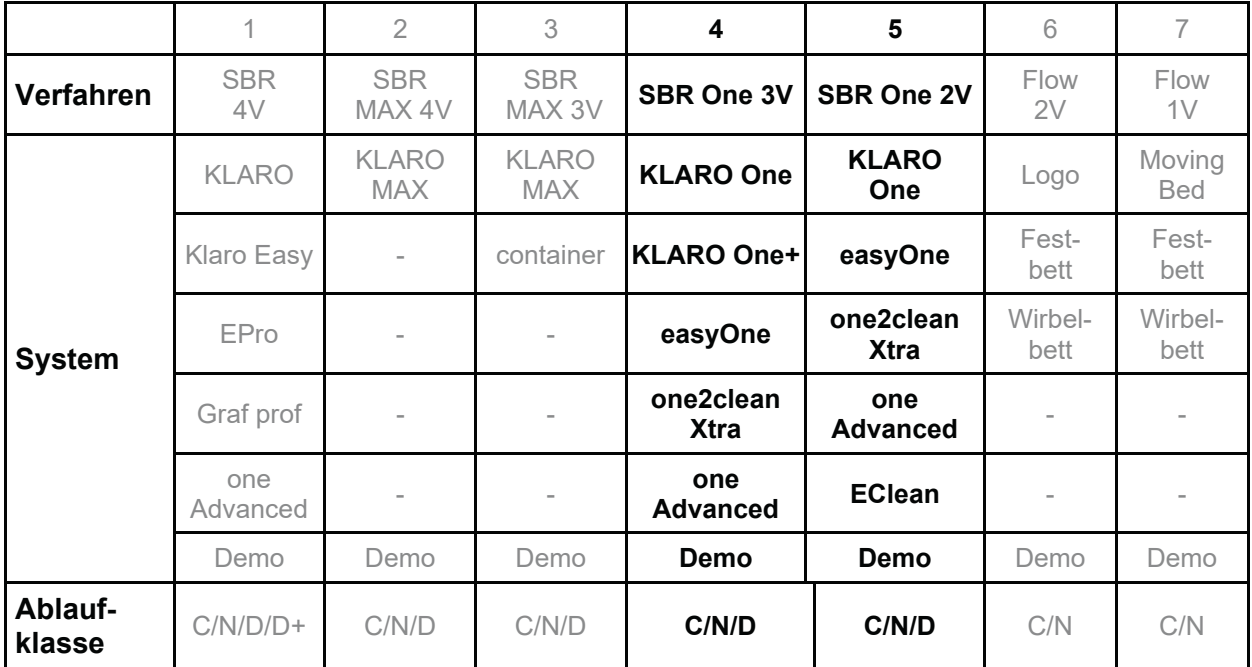

Diese Anleitung beschreibt ausschließlich easyOne Anlagen mit 2 (2V) und 3 Ventilen (3V). Diese sind also auszuwählen.

#### **8.2.1.1 Aufbau der Tabellen**

Die Tabelle ist aufgeteilt in Arbeitsschritte (wie z. B. Belüftung) und die Berechnung von Laufzeiten. Zusätzlich kann die Anzahl der Reinigungszyklen pro Tag verändert werden.

Alle Arbeitsschritte bestehen aus 3 Takten. Der erste Takt eines Arbeitsschrittes ist die Gesamtdauer des Arbeitsschrittes. Die beiden nachfolgenden Takte geben die Ein- und Ausschaltdauer innerhalb des Arbeitsschrittes an.

Beispiel Arbeitsschritt Belüftung: T7 = 480 min ist die gesamte Dauer der Belüftung. In diesen 480 min schaltet die Belüftung abwechselnd für 10 min an (T8) und 10 min (T9) aus.

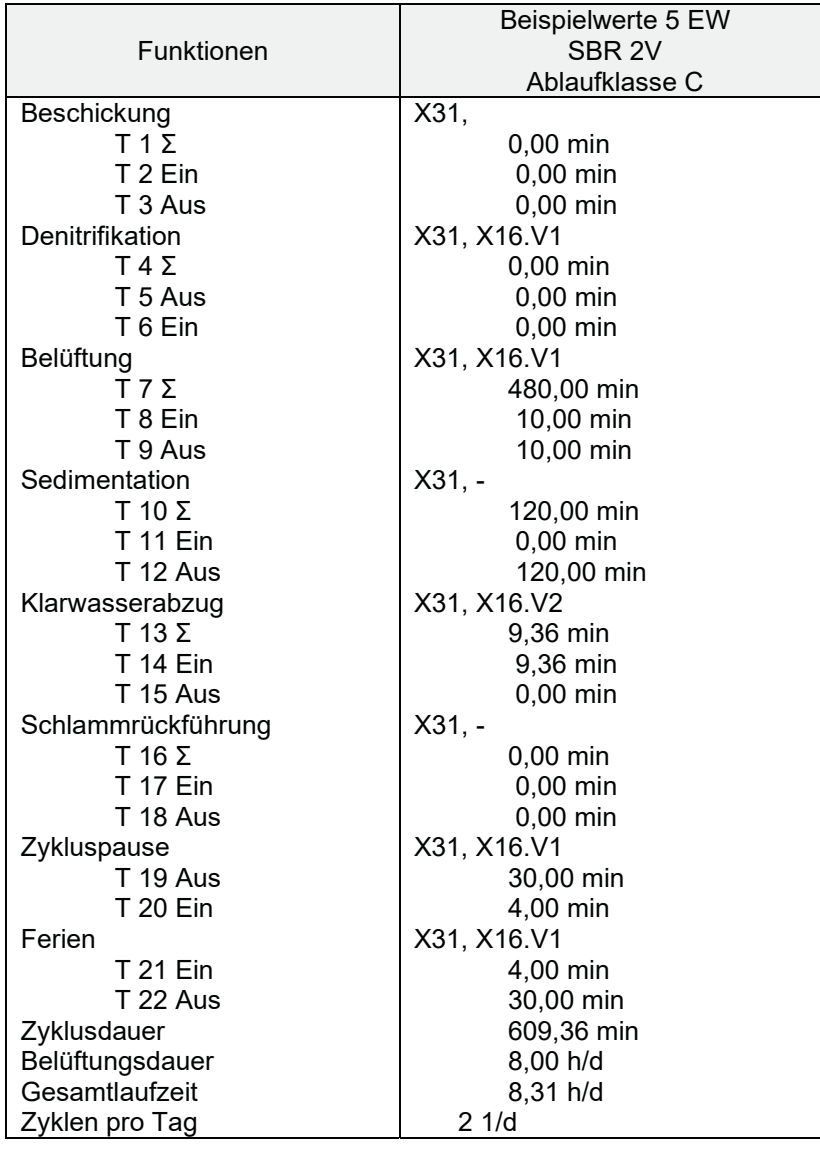

Tabelle 1: Aufbau der Zyklustabellen

#### **HINWEIS**

Wenn im Menü "Tabellen Auswahl" Einstellungen verändert wurden und man das Menü mit [<] Pfeil links verlässt, dann erscheint kurz die Meldung »Bitte warten…«. Die geänderten Einstellungen werden gespeichert und die neue Tabelle kann danach im Menü "Taktzeiten" eingesehen werden. Ein Neustart ist nicht erforderlich.

#### **HINWEIS**

Für jede Zyklusphase bzw. jeden Arbeitsschritt werden auch die verwendeten Ausgänge angezeigt. Beispiel: "Klarwasserabzug: X31, X16.V2" gibt an, dass zum Klarwasserabzug Ausgang X31 für den Verdichter und X16.V2 für das Ventil 2 angesprochen werden. Anpassungen sind im Menü "Ausgänge zuordnen" möglich.

### **HINWEIS**

Die Taktzeiten können in Minutenschritten verändert werden. Unterhalb einer Minute sind auch Einstellungen in 0,10 min Schritten möglich. Die Einstellung 0,00 min bedeutet, dass der Takt nicht aktiviert wird.

## **8.2.2 Ausgänge**

Die Funktionen und die Belegung der Ausgänge sind werkseitig gemäß der nachfolgenden Tabelle vorgesehen. Zusätzliche Bauteile müssen entsprechend angeschlossen werden, damit die Verkabelung des Schaltschranks mit den Stromlaufplänen übereinstimmt und die Anschlüsse entsprechend nachvollziehbar sind.

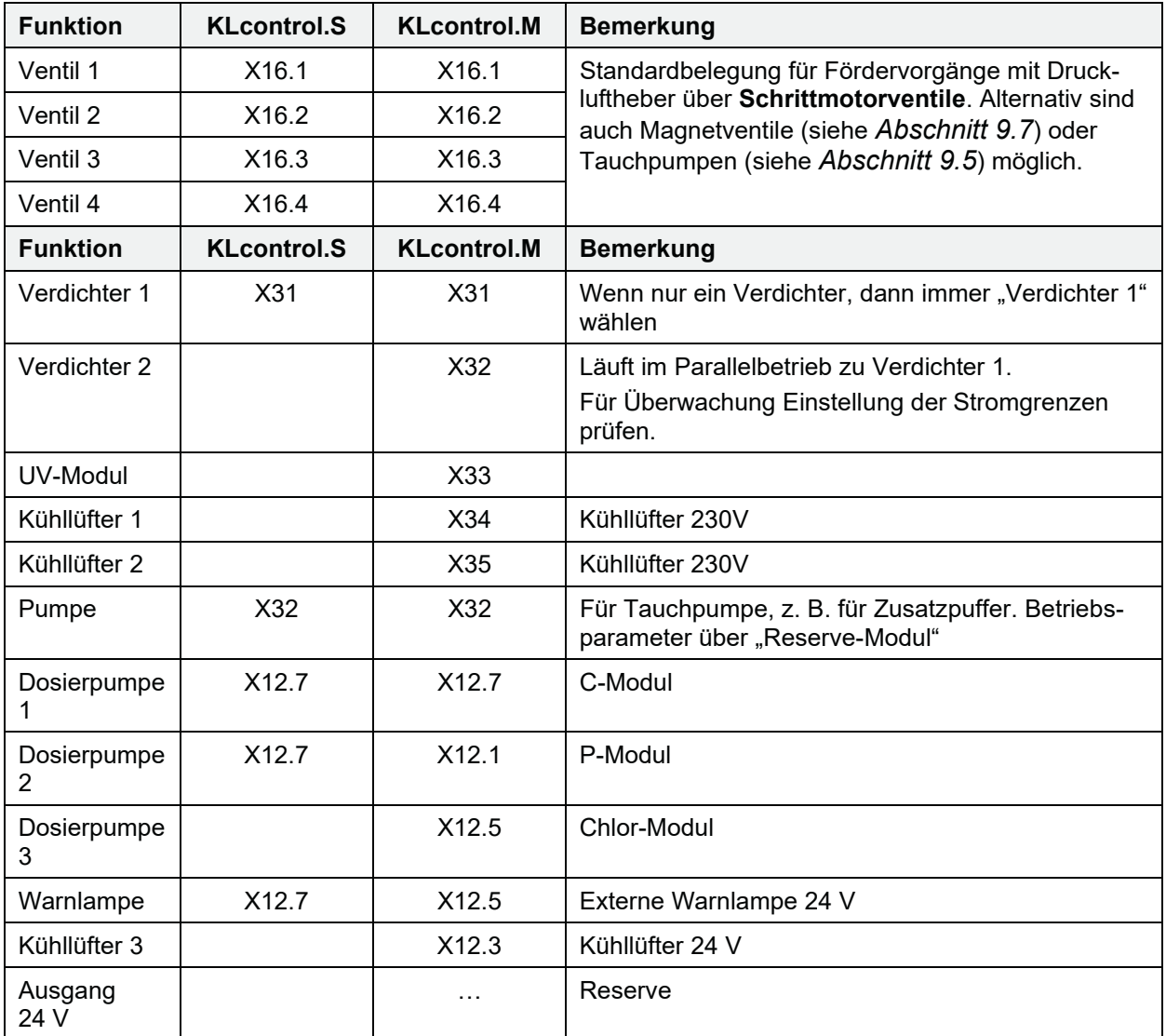

Mehrfach aufgeführte Ausgänge sind als "entweder / oder" zu verstehen. Jeder Ausgang kann nur einmal verwendet werden. KLcontrol.S kann also wahlweise eine Warnlampe **oder** eine Dosierpumpe ansteuern.

## **HINWEIS**

Den Ventilen ist standardmäßig ein Verdichter zugeordnet. Nach Bestätigung der Auswahl erscheint die Abfrage »Verdichter deaktivieren ja/nein«. Wenn Druckluftheber betrieben werden sollen, dann [<] "Nein" wählen. Wenn Tauchpumpen betrieben werden sollen, dann "Ja" [▶] wählen. Zur Verwendung von Tauchpumpen siehe auch *Abschnitt 9.5* auf *Seite 87*.

# **8.2.3 Eingänge**

Die KLcontrol.M Steuerung verfügt über drei Eingänge. Diese werden nicht im Menü "Ausgänge zuordnen" verwaltet.

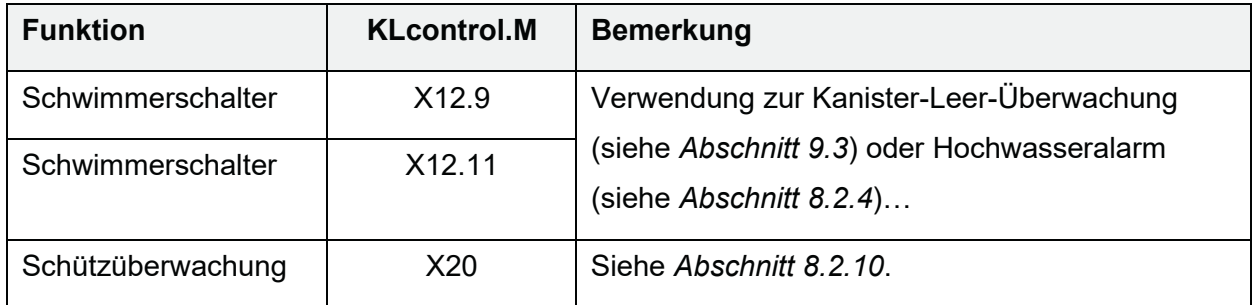

## **8.2.4 Drucksensor**

Die Steuerungen verfügen über 1 bzw. 2 Drucksensoren, die zur Füllstandsmessung und/oder zum Überwachen des Betriebsdrucks verwendet werden können. Vor der Verwendung ist eine Kalibrierung vor Ort ("Service-Kalibrierung") durch einen Fachkundigen erforderlich. Funktionsweise und Durchführung werden in den *Abschnitten 9.1 und 9.2* beschrieben.

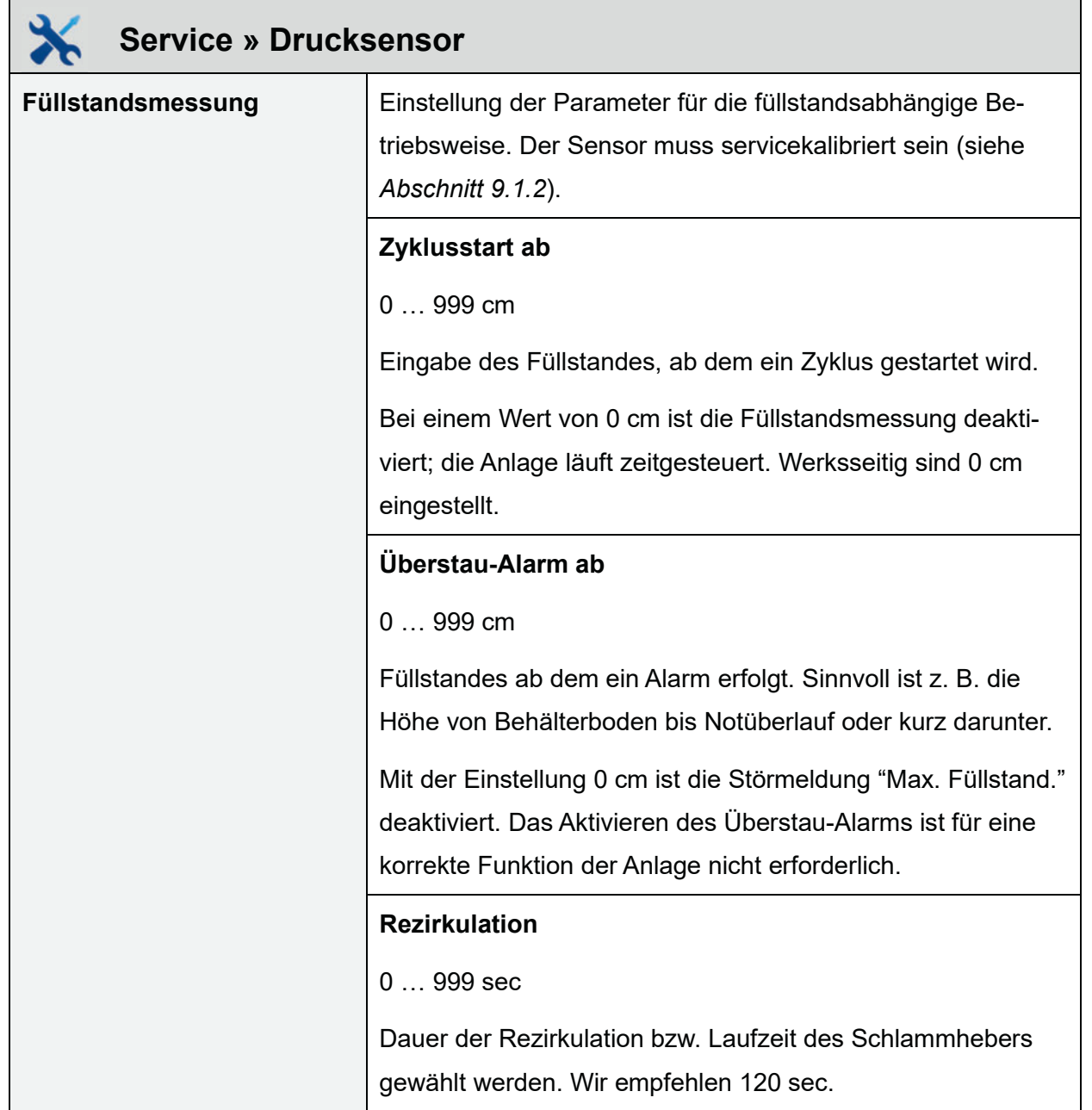

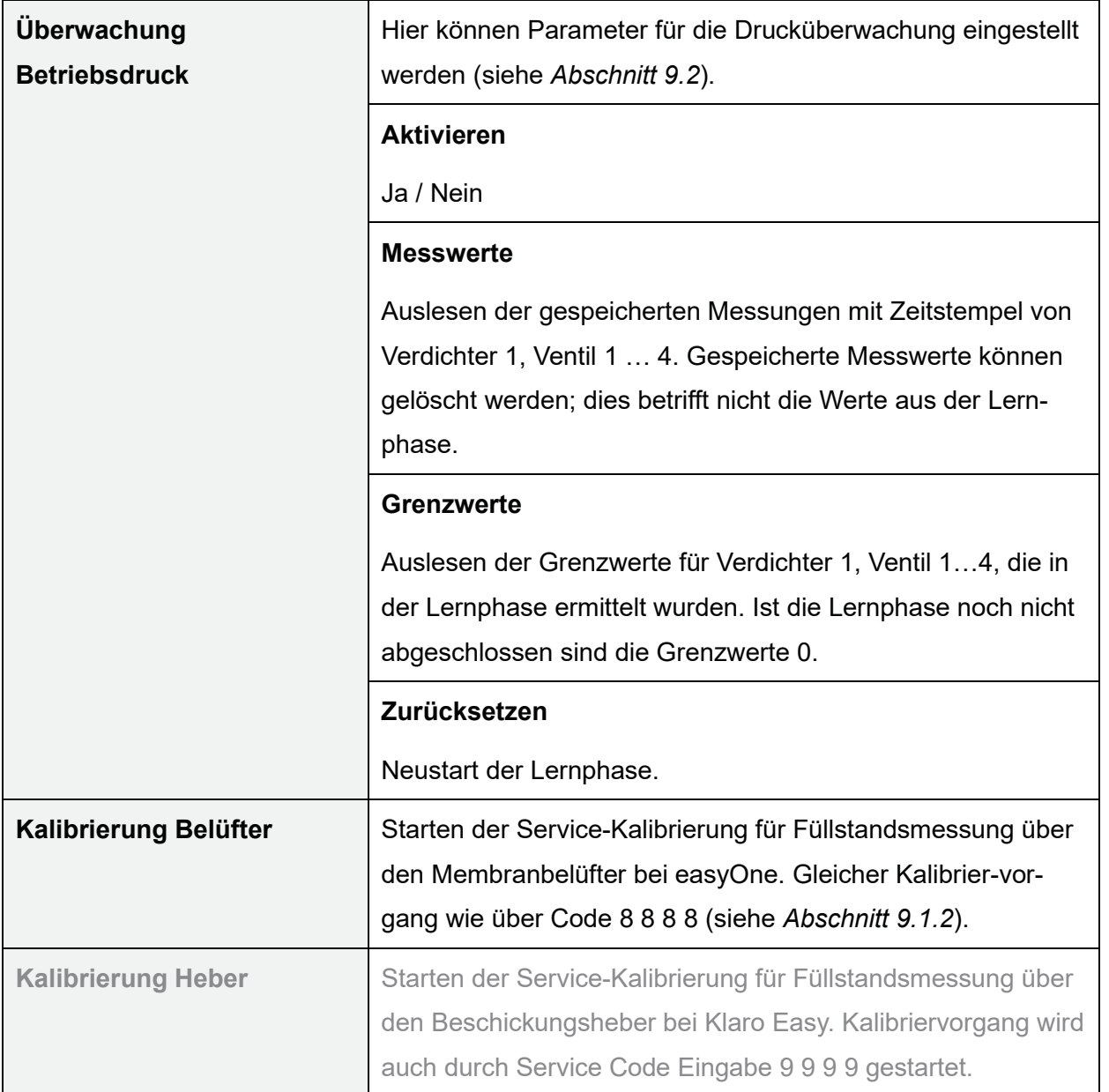

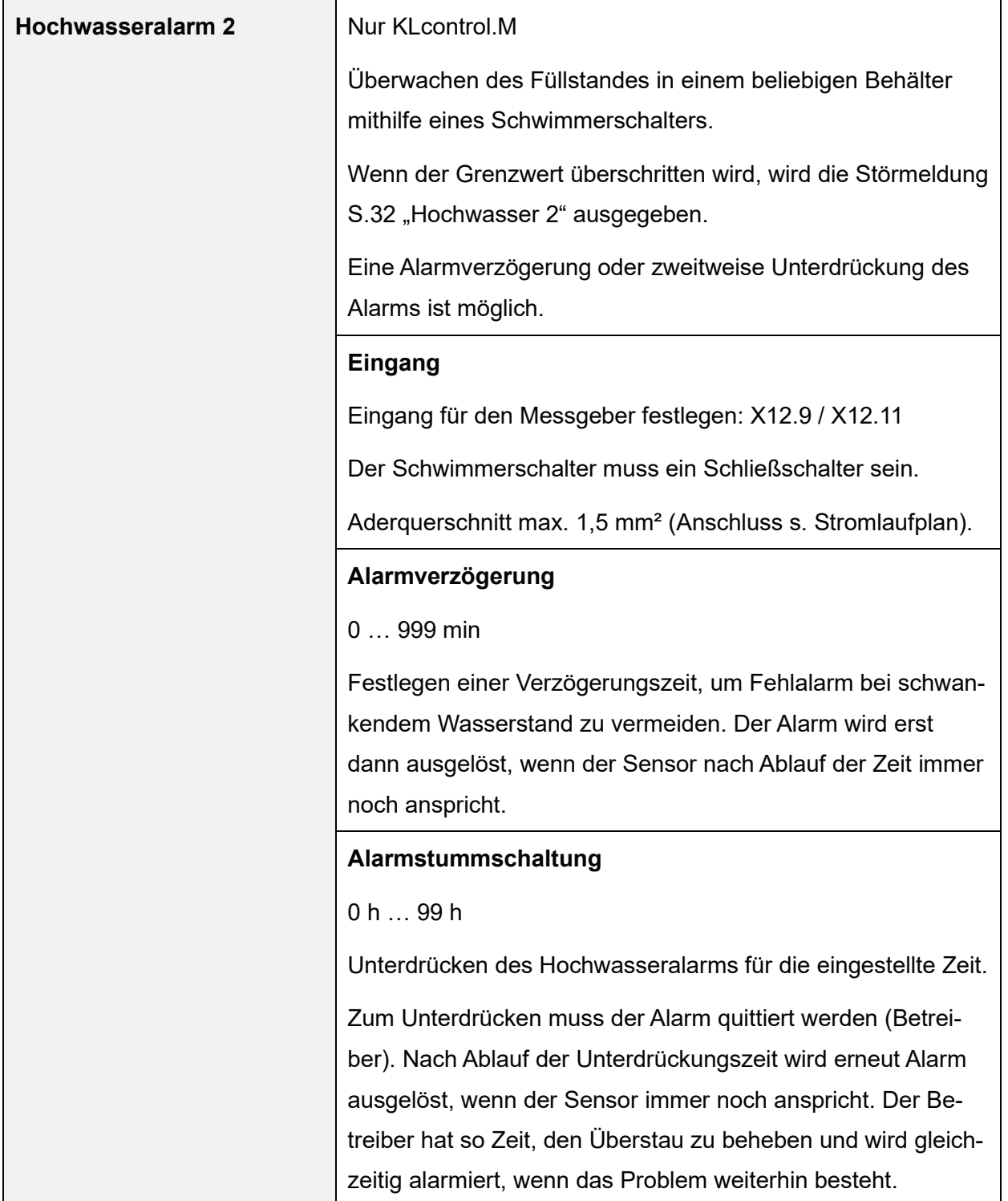

## **8.2.5 Informationen**

Hier können Betriebsstundenzähler und Ereignismeldungen verwaltet werden.

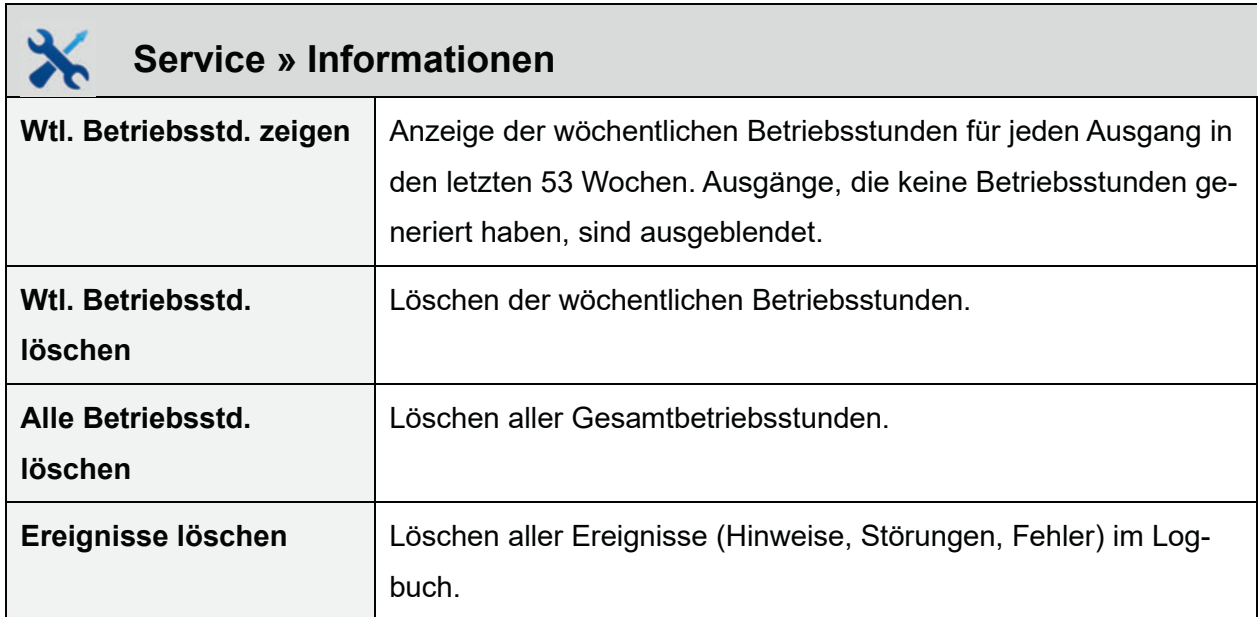

## **8.2.6 Temperatursensor**

Die Steuerung KLcontrol.M ist mit einem Temperatursensor ausgestattet, der kontinuierlich die Raumtemperatur des Schaltschrankes misst. Die aktuell gemessene Temperatur kann auf der Betreiberebene im Menü "Informationen" » "Sensorwerte zeigen" abgelesen werden.

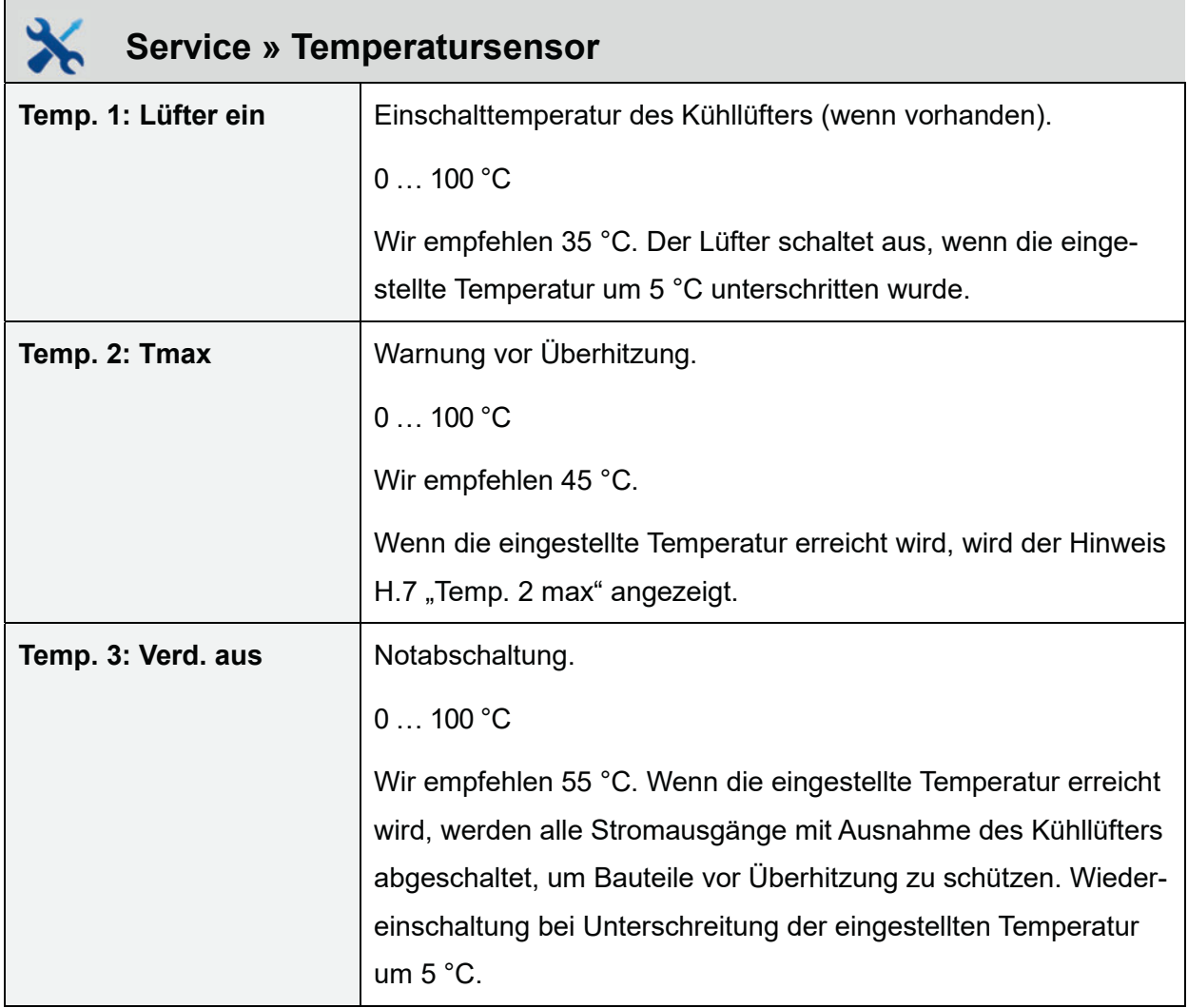

## **8.2.7 Stromgrenzen**

Die Ausgänge der Steuerung werden über eine Strommessung überwacht. Die Minimal- und Maximalwerte sind werkseitig in der Steuerung hinterlegt. Bei Über- oder Unterschreitung wird eine Fehlermeldung ausgegeben. Die Werte können bei Bedarf manuell angepasst werden. Zum Deaktivieren der Stromüberwachung für einen Ausgang den Maximalwert auf 0 setzen.

Eine eindeutige Zuordnung eines Ausgangs erfolgt nur, wenn bei der Messung nur ein Ausgang (230 V oder 24 V) aktiv ist. Bei mehreren aktiven Ausgängen wird im Fehlerfall lediglich ein allgemeiner Fehler ausgegeben.

## **8.2.8 Wartung**

In diesem Menü können Wartungstermine und Intervalle organisiert werden.

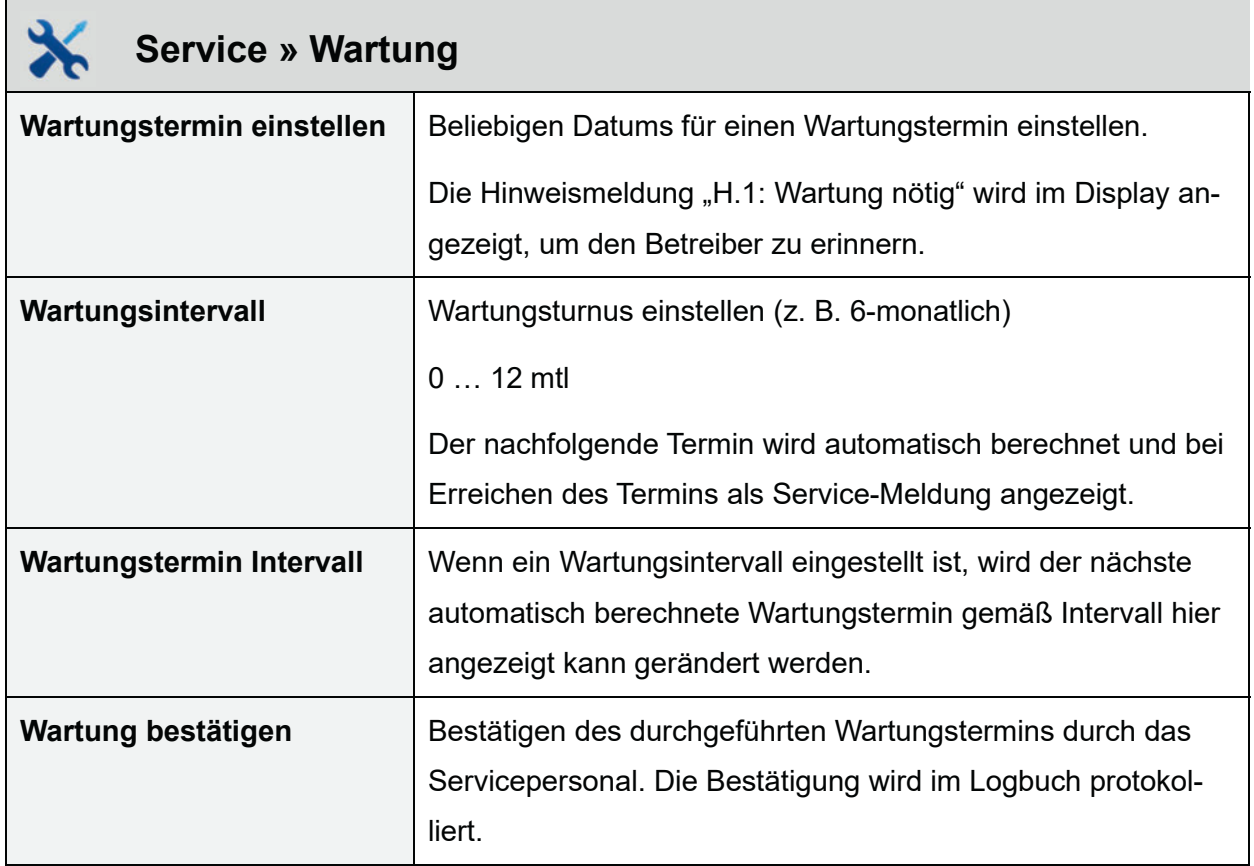

# **8.2.9 Module**

In diesem Menü können zusätzliche Module gesteuert und überwacht werden.

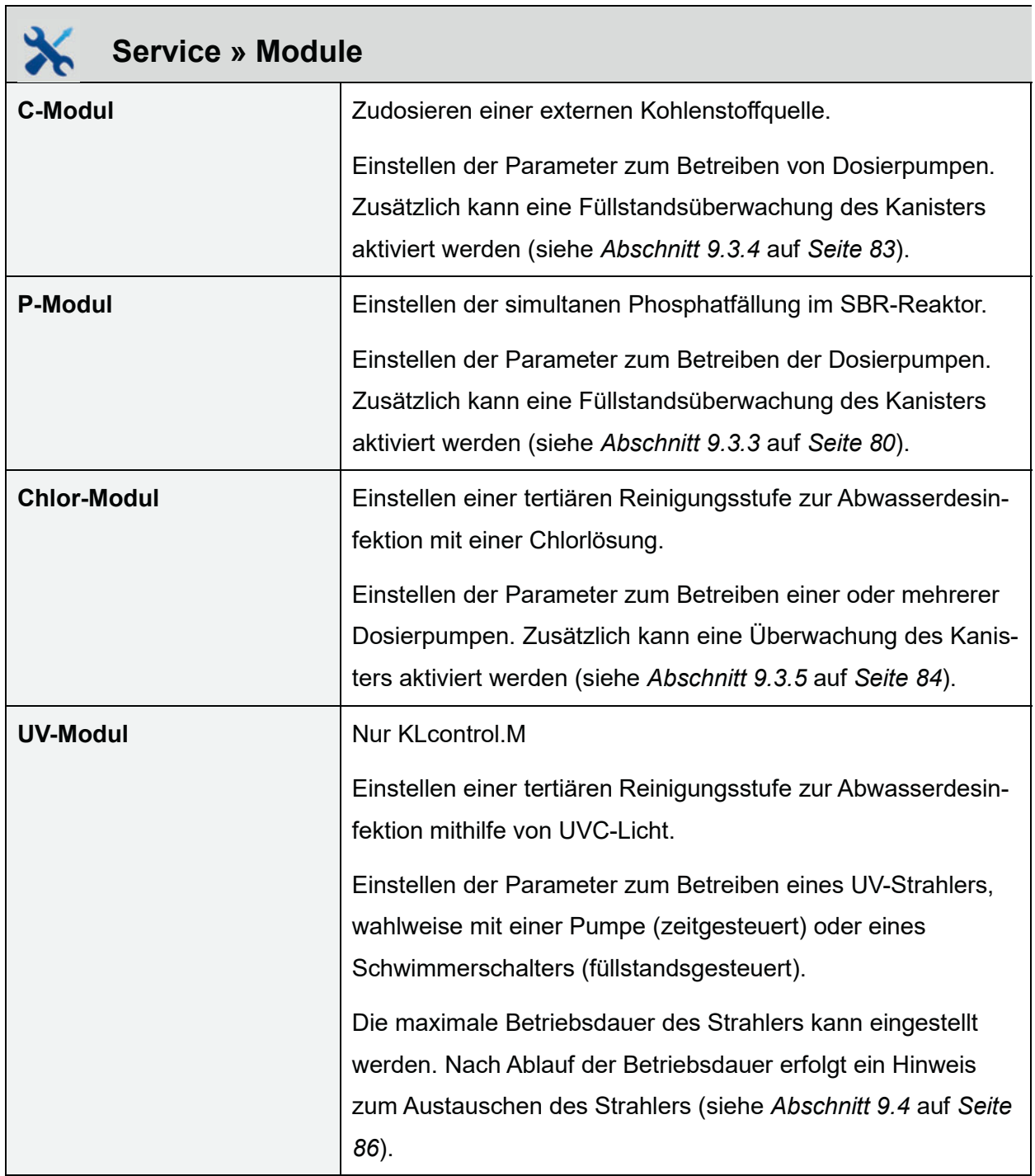

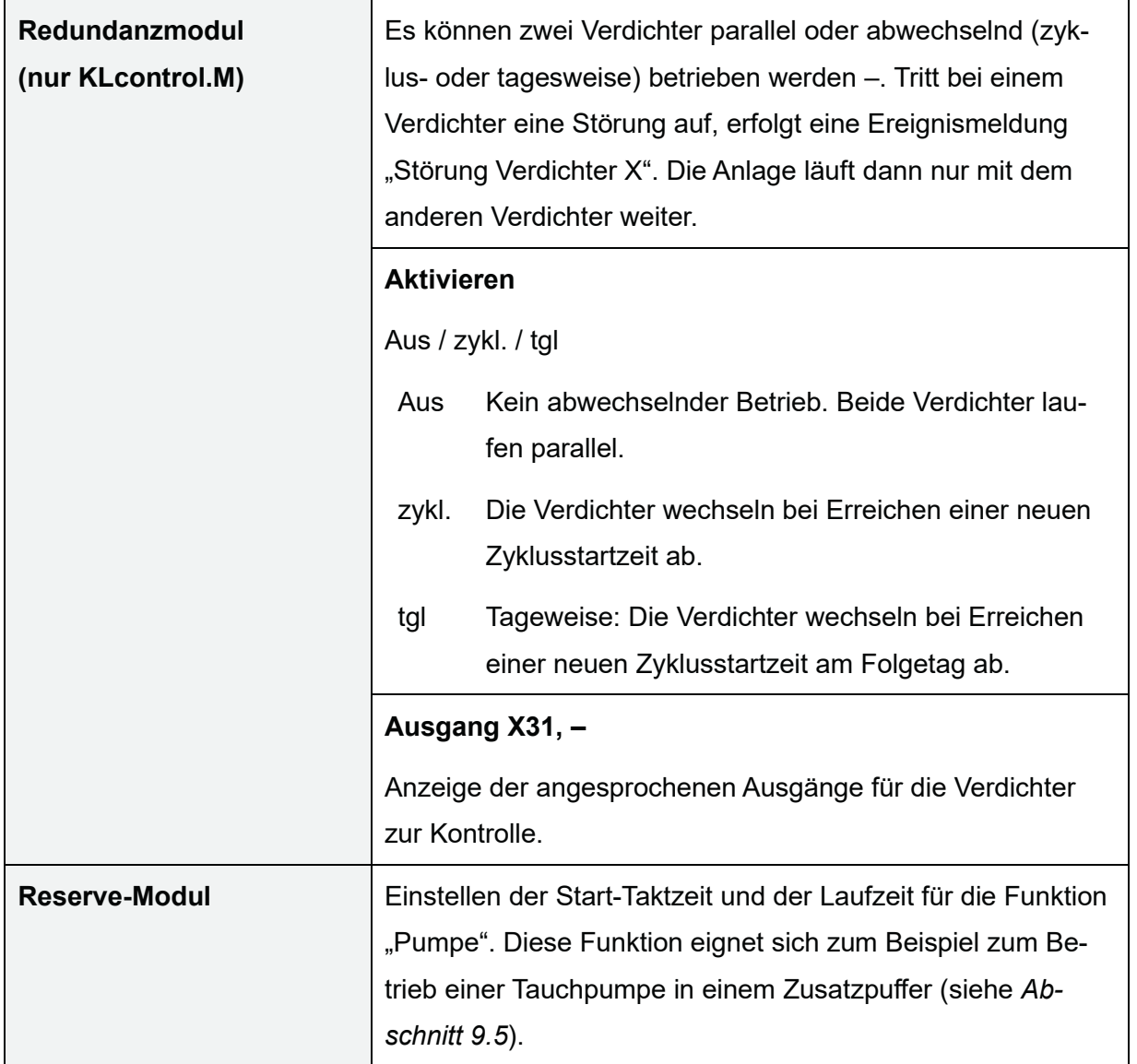

## **8.2.10 Schützüberwachung**

Wenn Verbraucher mit großer Leistung benötigt werden, kann die Versorgung auch über ein Schütz erfolgen, sodass die Last nicht mehr durch die Steuerung getragen werden muss. Das Schütz kann über den Eingang am Stecker X20 überwacht werden.

Wenn die Schützüberwachung aktiv ist, wird die Stromüberwachung für den ursprünglichen Ausgang des Verbrauchers automatisch deaktiviert, egal welche Werte im Servicemenü für die Strommessgrenzen eingestellt sind.

Das Schütz wird mit einer definierten Entprellzeit überwacht. Es können auch Schütze verwendet werden, die mit 24 V angesteuert werden.

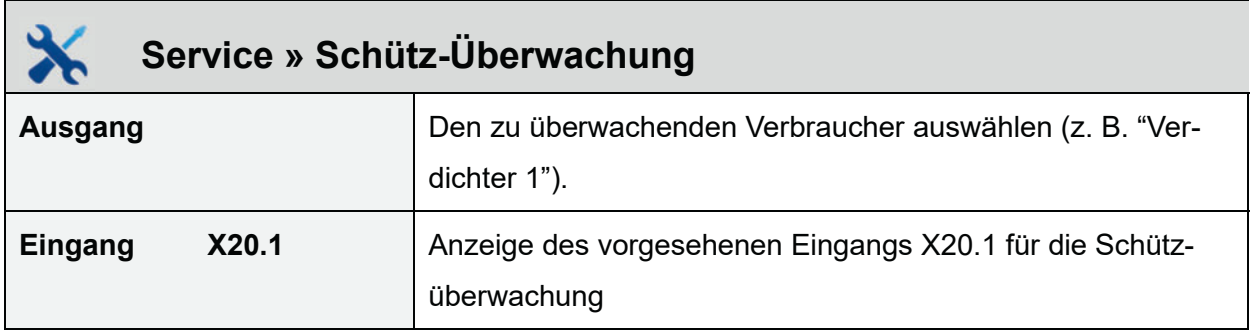

## **8.2.11 Menü verlassen**

Mit dieser Funktion kann das Service-Menü verlassen und wieder gesperrt werden. Zum Öffnen des Service-Menüs muss dann erneut ein Service-Code eingegeben werden.

Wenn 3 Minuten lang keine Taste mehr gedrückt wurde, sperrt sich das Service-Menü selbstständig.

# **9 Zusatzfunktionen der Steuerung**

## **9.1 Unterlasterkennung**

Im Auslieferungszustand ist die Unterlasterkennung ausgeschaltet. Bei Inbetriebnahme läuft die Anlage im Automatikbetrieb unabhängig von der Menge des zulaufenden Abwassers.

#### **Hinweis**

Wir empfehlen, diese Funktion frühestens nach einer Einfahrphase von 3 Monaten zu aktivieren!

Die Steuerungen KLcontrol.S und KLcontrol.M sind serienmäßig mit einem Drucksensor ausgestattet, mit dem der Füllstand festgestellt werden kann. Diese Funktion dient zur Energieeinsparung bei geringem Abwasserzufluss.

# **ACHTUNG**

#### **Fehlfunktion bei unsachgemäßer Einstellung**

- Eine falsche Kalibrierung der Anlage kann dazu führen, dass die Anlage permanent im Sparbetrieb (Zykluspause) läuft. Eine ordentliche Reinigung des Abwassers ist dann nicht möglich.
- t Kalibrierung und füllstandsabhängigen Betrieb nur von einem Wartungsmonteur oder einem Sachverständigen aktivieren lassen.

## **9.1.1 Funktionsweise**

Der Wasserstand wird über den Druck im Tellerbelüfter zu Beginn eines Reinigungszyklus gemessen. Überschreitet der Füllstand im Behälter eine vorher eingestellte Füllstandhöhe ("Füllstandmessung" in der Serviceebene), startet die Anlage einen Reinigungszyklus. Wird der eingestellte Füllstand nicht erreicht, geht die Anlage automatisch in Zykluspause. Hierbei wird nur so viel Sauerstoff in die Anlage gepumpt, dass die Biologie erhalten bleibt.

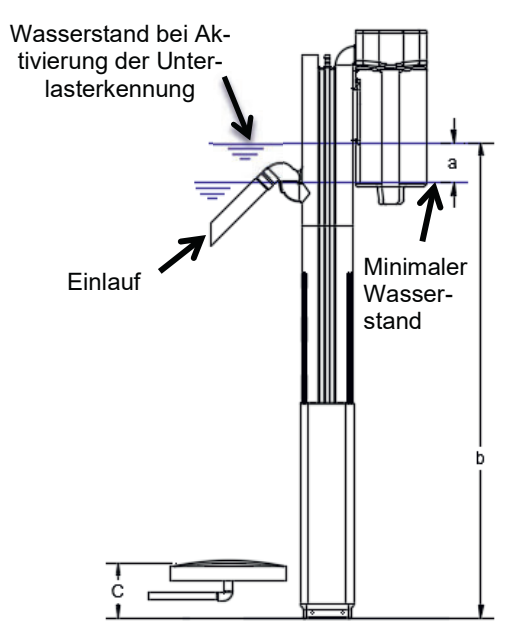

Abbildung 14: Messprinzip Füllstandsmessung über Tellerbelüfter
Die Anzahl der durchgeführten Reinigungszyklen kann über den Menüpunkt "Information" unter Auslastung abgefragt werden. Dabei werden die tatsächlich durchgeführten Reinigungszyklen mit den im Automatikbetrieb ablaufenden Zyklen (2 pro Tag) ins Verhältnis gesetzt und als Prozentzahl angezeigt (25 % bis 100 % Auslastung).

#### **9.1.2 Füllstandsmessung kalibrieren**

Beim Kalibrieren wird der Offset der Füllstand-Kennlinie angepasst. Dabei wird die Messung auf die Höhe des Lufthebers angepasst. Für die Füllstandsmessung wird immer Drucksensor 1 verwendet.

Die Kalibrierung kann entweder im Servicemenü im Menü "Drucksensor" erreicht werden oder durch die Eingabe des Codes "8888" als Passwort für das Service Menü.

Vor oder während der Kalibrierung muss der Wasserstand vom Behälterboden aus gemessen werden.

#### **Funktionsweise der Kalibrierung**

Die Steuerung führt den Bediener durch die Kalibrierung und zeigt im Display die Restzeit und den aktuellen Druck an. Die Steuerung führt 3 Messungen durch. Anschließend muss der gemessene Wasserstand in cm eingeben werden.

Ist der eingegebene Wert nicht plausibel, kann der Wert entweder neu eingegeben werden oder die Kalibrierung abgebrochen werden. Ist der Wert anhand der Berechnung plausibel, kann die Kalibrierung gespeichert werden. Die angezeigte Abweichung zeigt den Abstand vom Behälterboden bis zum Einblaspunkt des Hebers an.

#### **Plausibilitätsprüfung – Messung mit Luftheber**

Offset c [cm] = gemessene Füllhöhe b [cm] – errechnete Füllhöhe [cm] (s. Abbildung 14*, S. 72)* Wenn der berechnete Offset < 0 ist, ist das Ergebnis nicht plausibel. Die errechnete Füllhöhe muss immer kleiner sein als die gemessene, da der Heber immer oberhalb des Behälterbodens installiert ist.

#### **9.1.3 Inbetriebnahme der Füllstandsmessung**

Die Anlage muss mit Wasser bis zu der Höhe gefüllt werden, an der ein Reinigungszyklus ausgelöst werden soll. Dieser Wasserstand ist abhängig von der Geometrie des Behälters und den angeschlossenen Einwohnern (EW). Die empfohlenen Pufferhöhen b über dem minimalen Wasserstand sind für die verschiedenen Baugrößen in der nachfolgenden Tabelle angegeben.

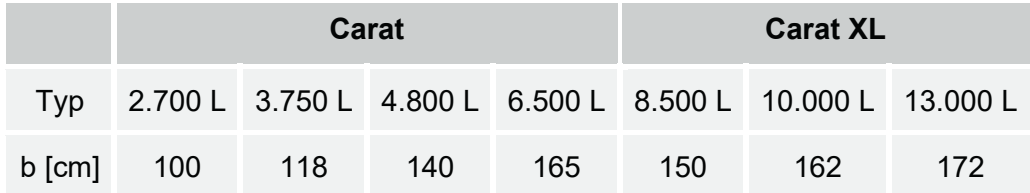

Tabelle 2: Wasserstand bei Aktivierung der Unterlasterkennung

#### **1. Schritt: Drucksensor kalibrieren**

Das Kalibrieren des Sensors ist für die Inbetriebnahme der Unterlasterkennung zwingend erforderlich. Gehen Sie dazu sorgfältig die folgenden Punkte der Reihe nach durch.

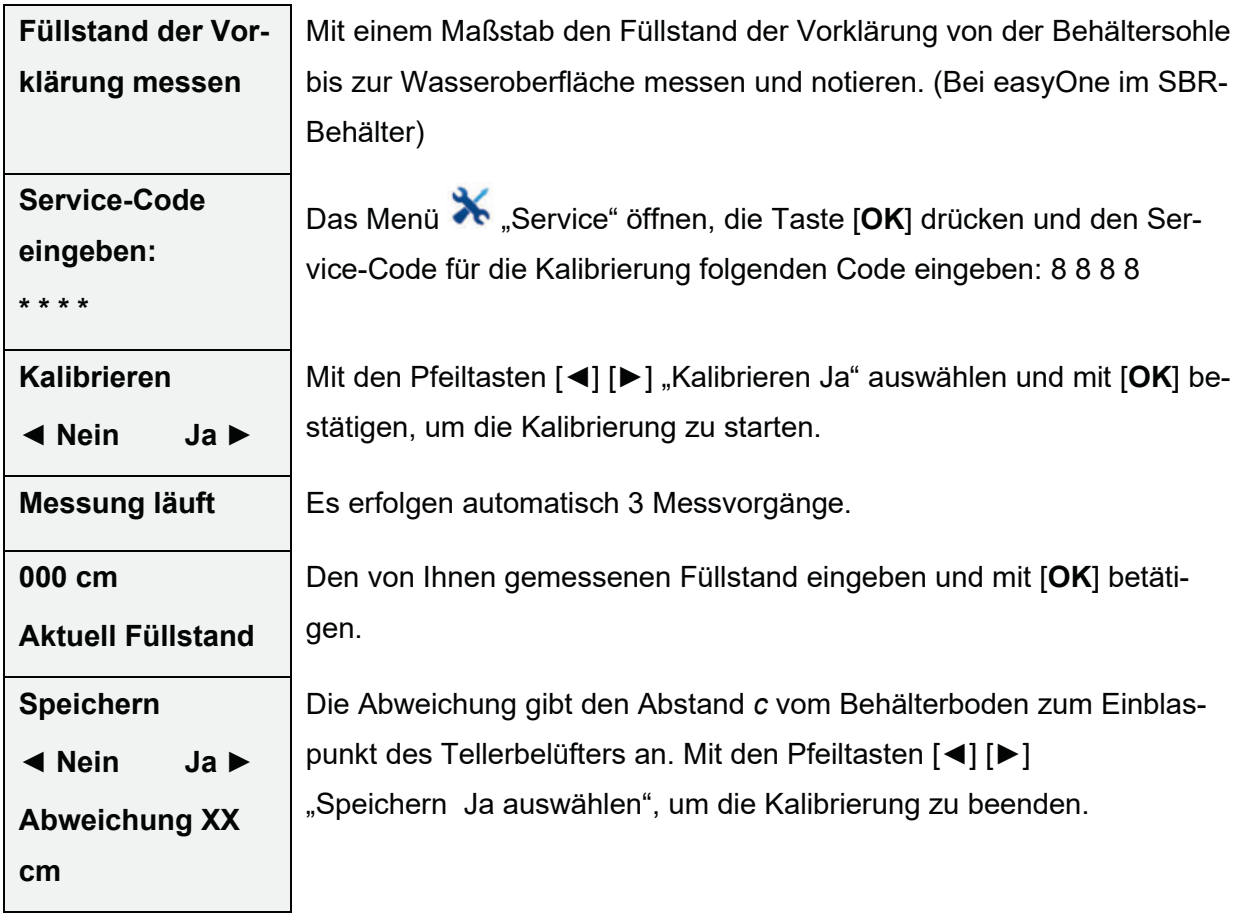

#### **2. Schritt: Steuerungsparameter einstellen**

Das Einstellen der Füllstandshöhe, ab der ein Klärzyklus gestartet wird, ist für eine korrekte Funktion der Füllstandshöhe zwingend erforderlich. Bitte gehen Sie dazu sorgfältig die folgenden Punkte der Reihe nach durch:

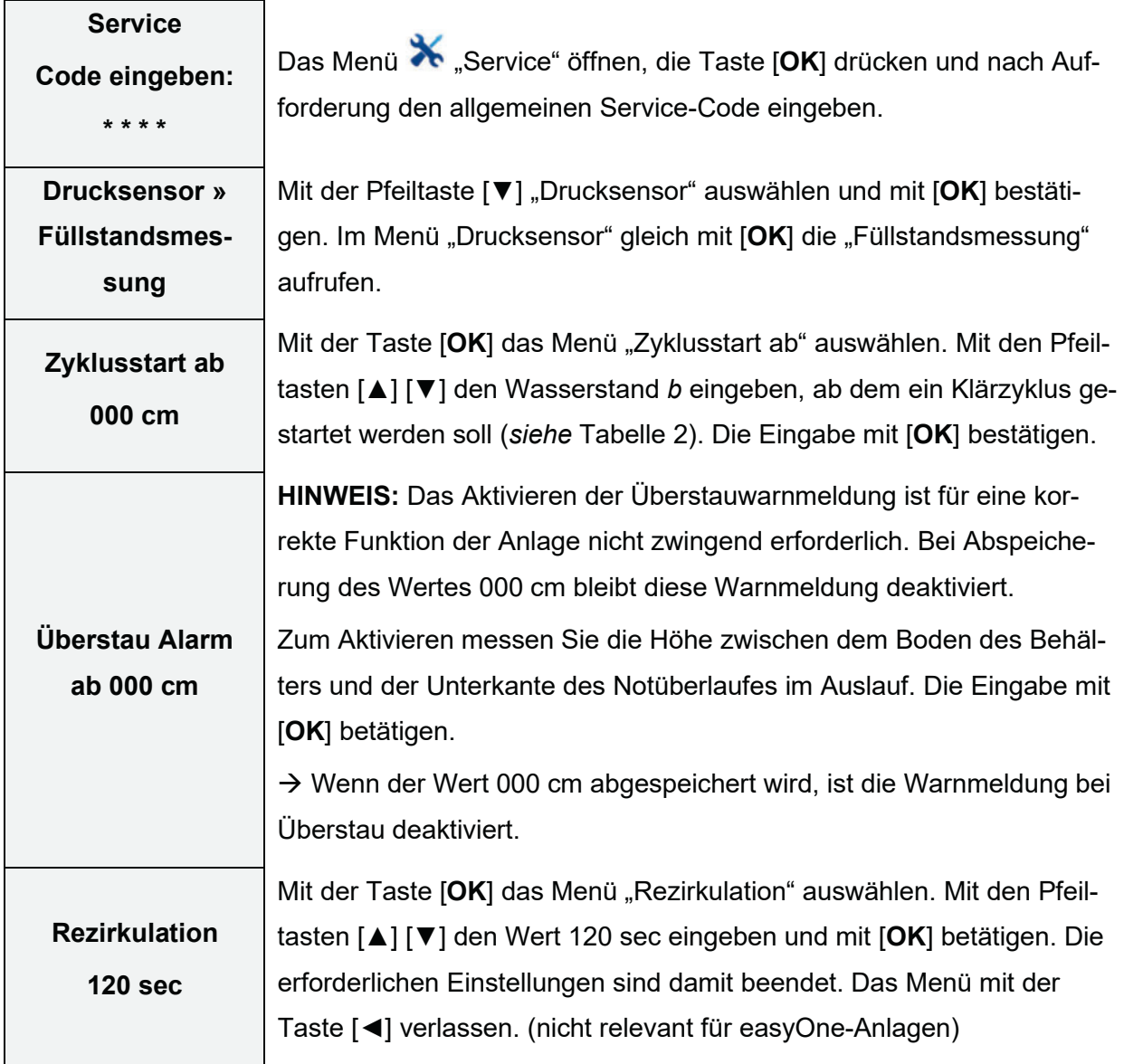

#### **3. Schritt: Funktionskontrolle**

Die Füllstandsmessung kann jetzt zur Kontrolle auch im Handbetrieb ausgeführt werden. Dazu muss die Füllstandsmessung mit der Taste [**OK**] eingeschaltet werden. Die Steuerung führt selbstständig eine Messung aus. Nach Ablauf des Vorganges erscheint der gemessene Wert.

#### **9.1.4 Abschalten der Füllstandsmessung**

Um die Füllstandsmessung abzuschalten und die Zyklen wieder zeitabhängig ablaufen zu lassen, gehen Sie vor wie unter *"2. Schritt Steuerungsparameter einstellen"* in *Abschnitt 9.1.3* beschrieben und stellen Sie den Wasserstand b auf 0 cm ein. Die Rezirkulation kann auf 120 Sekunden eingestellt bleiben.

#### **9.1.5 Sicherheit und Störmeldungen**

Wenn der Sensor einen Wert unter 40 cm misst, erscheint im Display die Meldung: "Störung Min. Füllstand". Die Anlage schaltet in diesem Fall in den normalen zeitgesteuerten Betrieb zurück. Die Ursache hierfür ist entweder ein zu niedriger Wasserstand (≤ 40 cm) in der Messkammer oder eine Leckage in der Druck- oder Messleitung. Wir empfehlen in diesem Fall, sich an ihre Wartungsfirma zu wenden.

Wenn der Sensor einen Wert über dem Wert "Warnung Überstau" misst, erscheint im Display die Meldung "Störung Überstau". Die Anlage schaltet in diesem Fall in den normalen zeitgesteuerten Betrieb zurück, beginnend mit der Sedimentations- und der darauffolgenden Ablaufphase. Die Ursache hierfür ist entweder zu hoher Abwasserzufluss oder ein verstopfter Klarwasserheber. Wir empfehlen in diesem Fall, sich an die Wartungsfirma zu wenden.

## **9.2 Druckluftüberwachung**

Mit dieser Funktion kann der Betriebsdruck im Luftverteiler für alle Ventile überwacht werden. Wenn ein Druck außerhalb des Normbereiches gemessen wird, wird eine Warnmeldung ausgegeben. Ursachen für zu niedrigen Druck kann eine Leckage oder z. B. ein gelöster Druckschlauch am Verdichter sein. Ein zu hoher Druck kann auf gequetschte Luftschläuche oder Probleme mit den Membranbelüftern hinweisen.

## **9.2.1 Technische Voraussetzung**

Bei der Steuerung KLcontrol.S wird automatisch auf Drucksensor 1 zugegriffen, somit ist keine Füllhöhenmessung möglich.

Bei der Steuerung KLcontrol.M wird automatisch Drucksensor 2 verwendet. Dazu muss eine zusätzliche pneumatische Verbindung zwischen Drucksensor 2 und dem oberen Anschluss von Ventil 1 hergestellt werden. Bei der easyOne wird der Druck über den Anschluss an der Belüftung (blaue Tülle) gemessen.

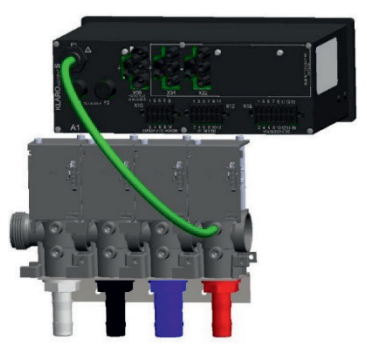

#### **9.2.2 Einstellungen**

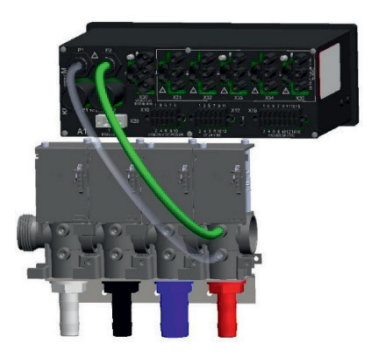

KLcontrol.S mit Anschluss P1 KLcontrol.M mit Anschluss P2

Die Druckluftüberwachung ist vom eigentlichen Zyklusablauf entkoppelt. Überwacht werden Verdichter 1, Ventil 1 und Ventil 2, außerdem wenn vorhanden Ventil 3 und Ventil 4. Die Druckluftüberwachung teilt sich in zwei Zustände: in die Lernphase und die Überwachungsphase:

#### **9.2.3 Lernphase**

In der Lernphase werden die Druckwerte von jedem überwachten Ausgang nach den eingestellten Parametern aufgenommen. Anhand dessen werden am Ende der Lernphase ein minimaler und ein maximaler Grenzwert gebildet. Falls noch kein Minimal- und Maximalwert im Menü angezeigt wird, befindet sich die Steuerung noch in der Lernphase. Es wird empfohlen, die Lernphase auf 30 Tage einzustellen.

#### **9.2.4 Überwachungsphase**

Anhand der eingestellten Parameter finden Druckmessungen statt, die mit den errechneten Minimal- und Maximalwerten unter Aufschlag der eingestellten Toleranz verglichen werden. Wenn sich ein Messwert außerhalb der Toleranz befindet, wird eine Störung ausgelöst und im Logbuch abgelegt.

## **9.3 Dosiertechnik**

Die easyOne Kläranlage kann für Dosiertechnik ausgestattet sein.

Anwendungsfälle für Dosiertechniken sind, z. B.:

- Phosphatfällung
- Kohlenstoff-Zudosierung
- Chlorung

Für diese Anwendungen stehen verschiedene Bauteile und Funktionen in der Steuerung zur Verfügung.

#### **9.3.1 Komponenten**

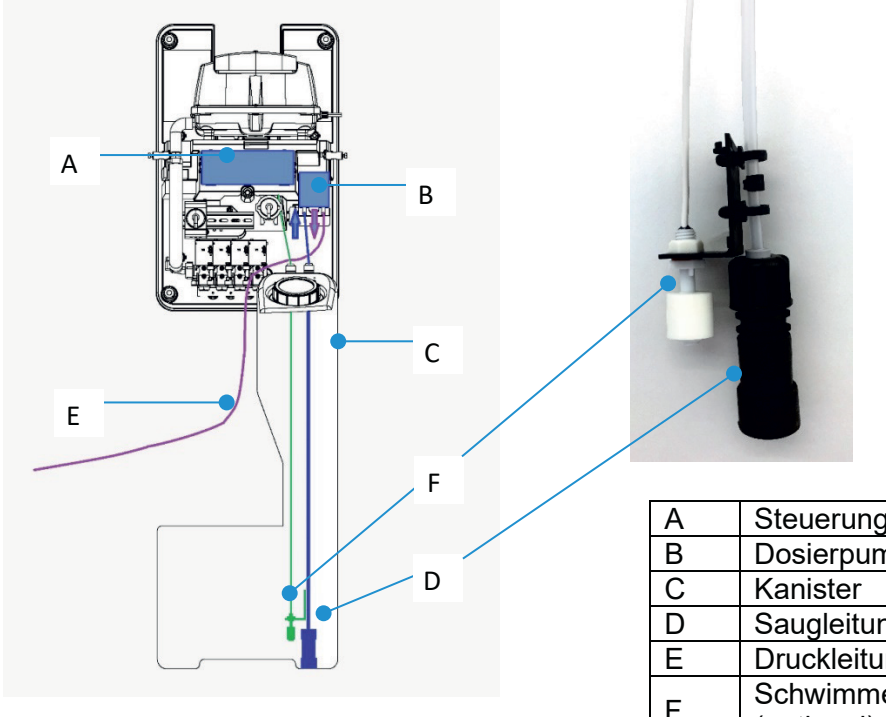

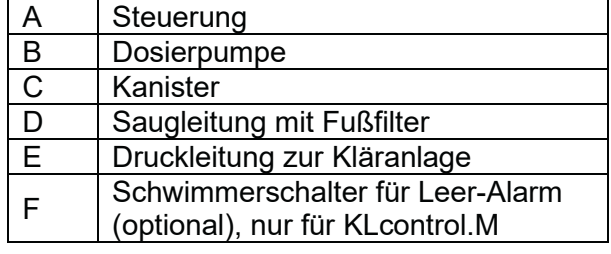

## **9.3.2 Dosierpumpen**

Es kommen zwei Typen von Dosierpumpen zum Einsatz. Diese können mit verschiedenen Walgschläuchen ausgestattet werden, um die Förderleistung zu beeinflussen. Standardmäßig kommen die grau hinterlegten Walgschläuche zum Einsatz.

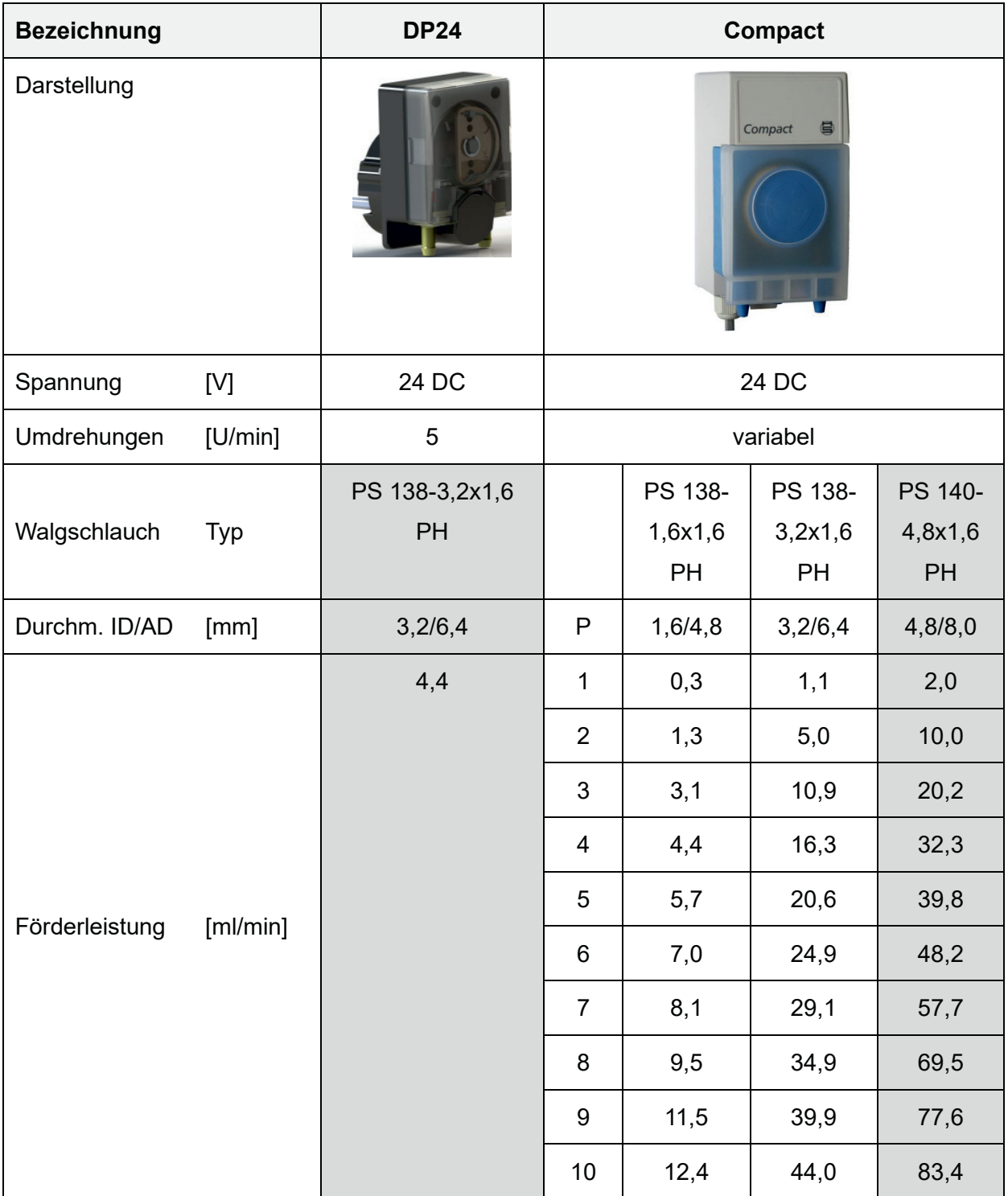

## **9.3.3 Phosphatfällung mit dem P-Modul**

 $\overline{\phantom{a}}$ 

Die Funktion und das Verfahrensprinzip der P-Fällung mit dem P-Module sind in *Abschnitt 3.2.3.3* auf *Seite 20* beschrieben.

#### **9.3.3.1 Steuerungseinstellungen**

Anlagen mit P-Modul sind bereits werkseitig voreingestellt. Die Einstellungen können in der Service-Ebene eingesehen und verändert werden.

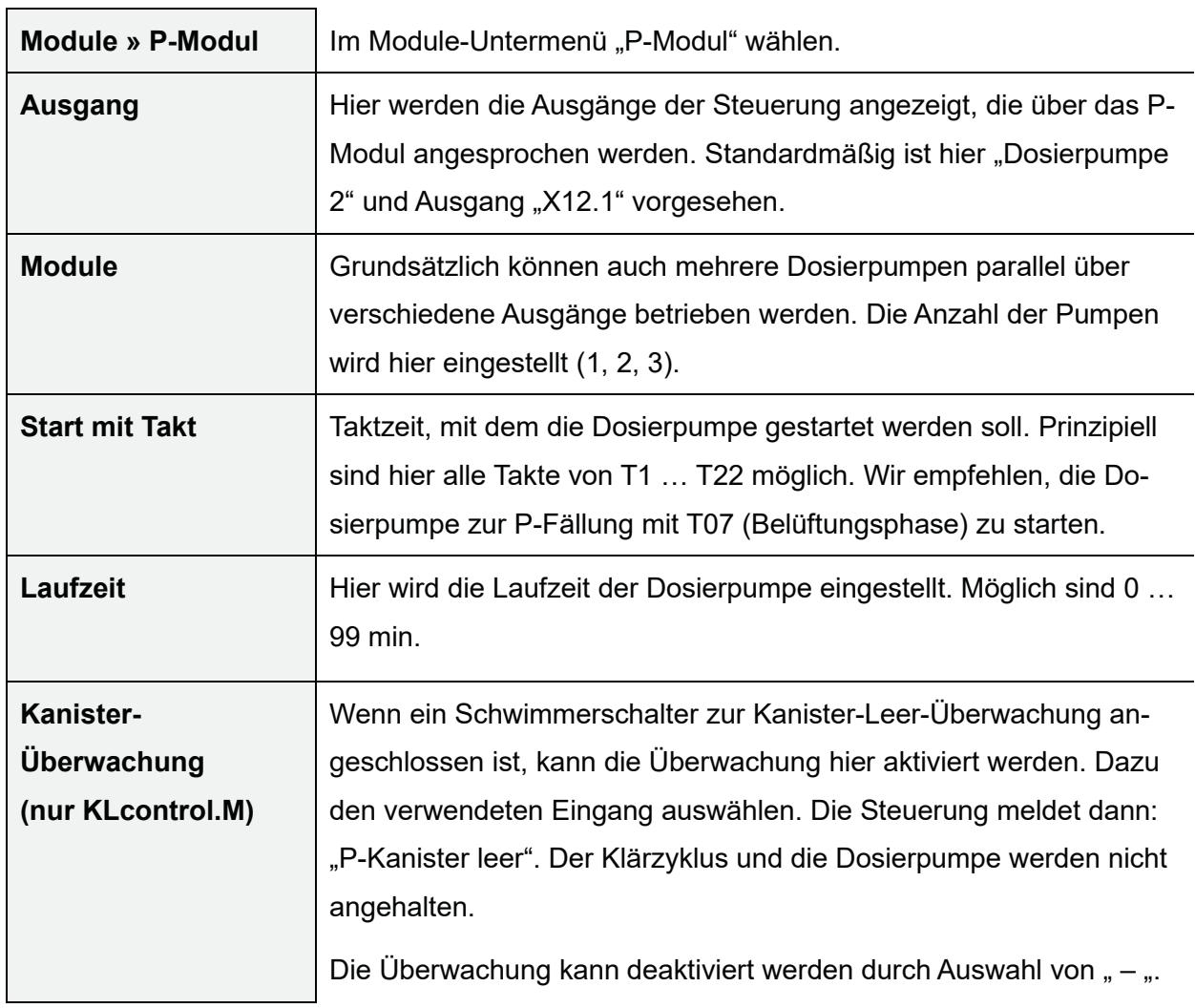

#### **Zusatzfunktionen der Steuerung**

#### **9.3.3.2 Fällmittel**

Die Auswahl des Fällmittels ist abhängig von der Verfügbarkeit, dem pH-Wert, der Wasserhärte, der Konzentration der Wirksubstanz, der Lagerfähigkeit und Temperaturbeständigkeit sowie weiterer Faktoren. Bitte beachten Sie, dass alle diese Mittel als Gefahrstoffe deklariert sind!

Zur Phosphatfällung sind verschiedene Fällmittel erhältlich. Die gängigsten Fällmittel sind:

- Polyaluminiumchlorid (PAC)
- Eisen-III-Chlorid (Fe-III-Cl2)
- **Natriumaluminat**

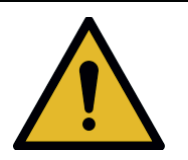

## **WARNUNG**

**Stark ätzende und gesundheitsschädliche Stoffe** 

- Das Fällmittel Natriumaluminat verursacht schwere Verätzungen. Schwere Verletzungen und Augenschäden können die Folge sein.
- Die Fällmittel Eisen(III)-chlorid, Polyaluminiumchlorid sind gesundheitsschädlich. Es besteht die Gefahr schwerer Augenund Hautreizungen. Verschlucken kann zu Gesundheitsschäden führen.
- $\rightarrow$  Geeignete Schutzbrille, Schutzhandschuhe und Schutzkleidung tragen.
- $\rightarrow$  Sicherheitsdatenblatt des Herstellers beachten.

#### **9.3.3.3 Dosierung einstellen**

Die richtige Fällmitteldosis hängt von mehreren Faktoren ab, wie z. B. der Menge des vorhandenen Phosphats, dem Reinigungsziel, dem verwendeten Fällmittel, usw.

Bei Inbetriebnahme kann die Laufzeit pro Zyklus entsprechend der untenstehenden Tabelle voreingestellt werden. Im Rahmen der Wartung wird empfohlen, den P-Gehalt im Ablauf zu messen und die Dosierung entsprechend durch Verändern der Laufzeit zu justieren.

#### **Zusatzfunktionen der Steuerung**

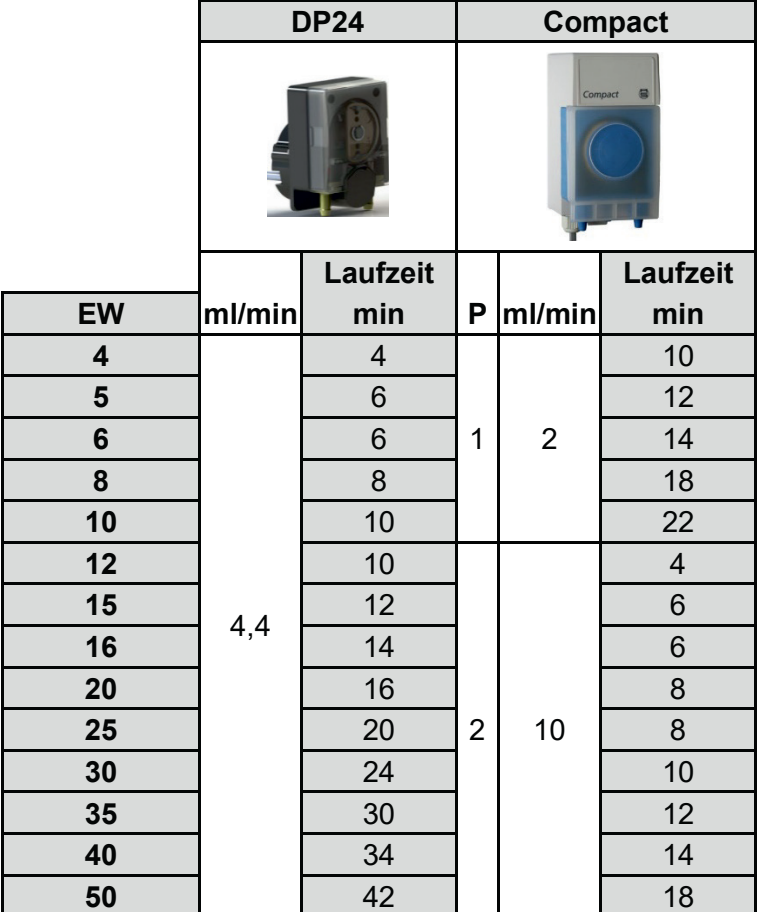

#### **9.3.3.4 Inbetriebnahme**

Der Fällmittelbehälter muss an einem frostsicheren Ort untergebracht sein (z. B. im Maschinenschrank oder im Domschacht der Anlage). Der Druck- und der Ansaugschlauch müssen ebenfalls frostfrei verlegt werden. Den Druckschlauch so in den Behälter führen und platzieren, dass sich die Austrittsöffnung über dem Wasser befindet. Das Fällmittel muss direkt in das zu behandelnde Abwasser fallen und darf keine Bauteile benetzen. Fällmittel sind korrosiv und können Bauteile beschädigen. Die Fällmittel-Austrittsöffnung darf niemals ins Wasser eintauchen!

- Den Ansaugschlauch so weit in den Fällmittelbehälter einbringen, dass das Ansaugen vom Behälterboden sichergestellt ist.
- Den Saug- und den Druckschlauch an die Schlauchtüllen der Pumpe anschließen und mit den Überwurfmuttern arretieren.

## **9.3.4 Kohlenstoffdosierung mit Dosierpumpe (C-Modul)**

Die Funktion und der Einsatzbereich für die Zudosierung einer externen Kohlenstoffquelle sind in *Abschnitt 3.2.3.5* auf *Seite 20* beschrieben.

#### **9.3.4.1 Steuerungseinstellungen**

Anlagen mit C-Modul, sind bereits werkseitig voreingestellt. Die Einstellungen können in der Service-Ebene eingesehen und verändert werden.

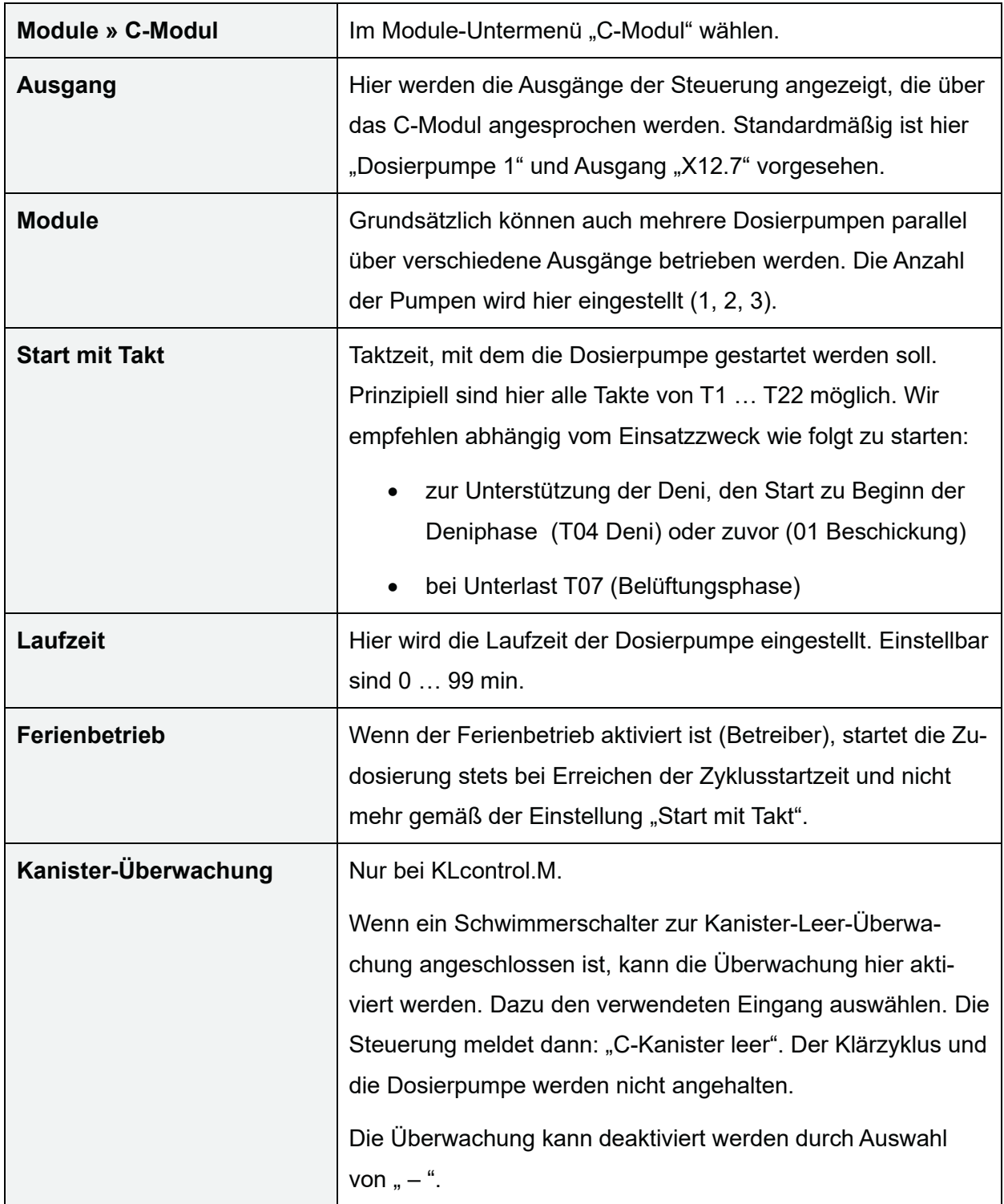

#### **9.3.4.2 Kohlenstoffquelle**

Übliche Kohlenstoffquellen als Nährlösungen sind:

- Brenntaplus VP1 (empfohlen, bei der Otto Graf GmbH erhältlich: Art. Nr. 106556)
- einfache Alkohole, wie Methanol, Ethanol, etc.
- Zuckerlösungen, Sirup, Melasse, ...

Die Auswahl der Kohlenstoffquelle ist abhängig von der Verfügbarkeit, dem C-Gehalt ("Wie stark ist das Mittel?"), der Lagerfähigkeit und Temperaturbeständigkeit sowie anderen Faktoren. Die Nährlösungen sind in der Regel ungefährlich und vollständig biologisch abbaubar. Bitte beachten Sie, dass aufgrund des Nährstoffgehalts und des Geruchs Ungeziefer angelockt werden kann (z. B. Ameisen).

#### **9.3.4.3 Dosierung**

Die richtige C-Dosis hängt vor allem vom Einsatzzweck ab. Bei Inbetriebnahme werden daher die Dosis und die Einstellung in der Steuerung zunächst geschätzt bzw. berechnet. Bei Fragen hierzu wenden Sie sich bitte an die Firma GARF. Im Rahmen der Wartung kann dann die Dosierung entsprechend durch Verändern der Laufzeit nachjustiert werden,

#### **9.3.5 Chlordosierung mit Dosierpumpe (Chlor-Modul)**

#### **9.3.5.1 Funktion**

Das biologisch gereinigte Abwasser kann nachträglich mit einer Chlorlösung behandelt werden, um Bakterien und Keime abzutöten.

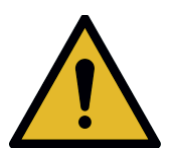

## **VORSICHT**

#### **Gesundheitsschädliche Stoffe**

- Das flüssige Chlormittel (Natriumhypochlorid) ist gesundheitsschädlich. Es besteht die Gefahr schwerer Augenund Atemwegsreizungen. Verschlucken kann zu Gesundheitsschäden führen.
- $\rightarrow$  Schutzbrille, Schutzhandschuhe und Schutzkleidung tragen.
- $\rightarrow$  Sicherheitsdatenblatt des Herstellers beachten.

#### **9.3.5.2 Steuerungseinstellungen:**

Anlagen, die bereits mit Chlor-Modul ausgeliefert wurden, sind bereits werkseitig voreingestellt.

Die Einstellungen können auf der Service-Ebene eingesehen und verändert werden.

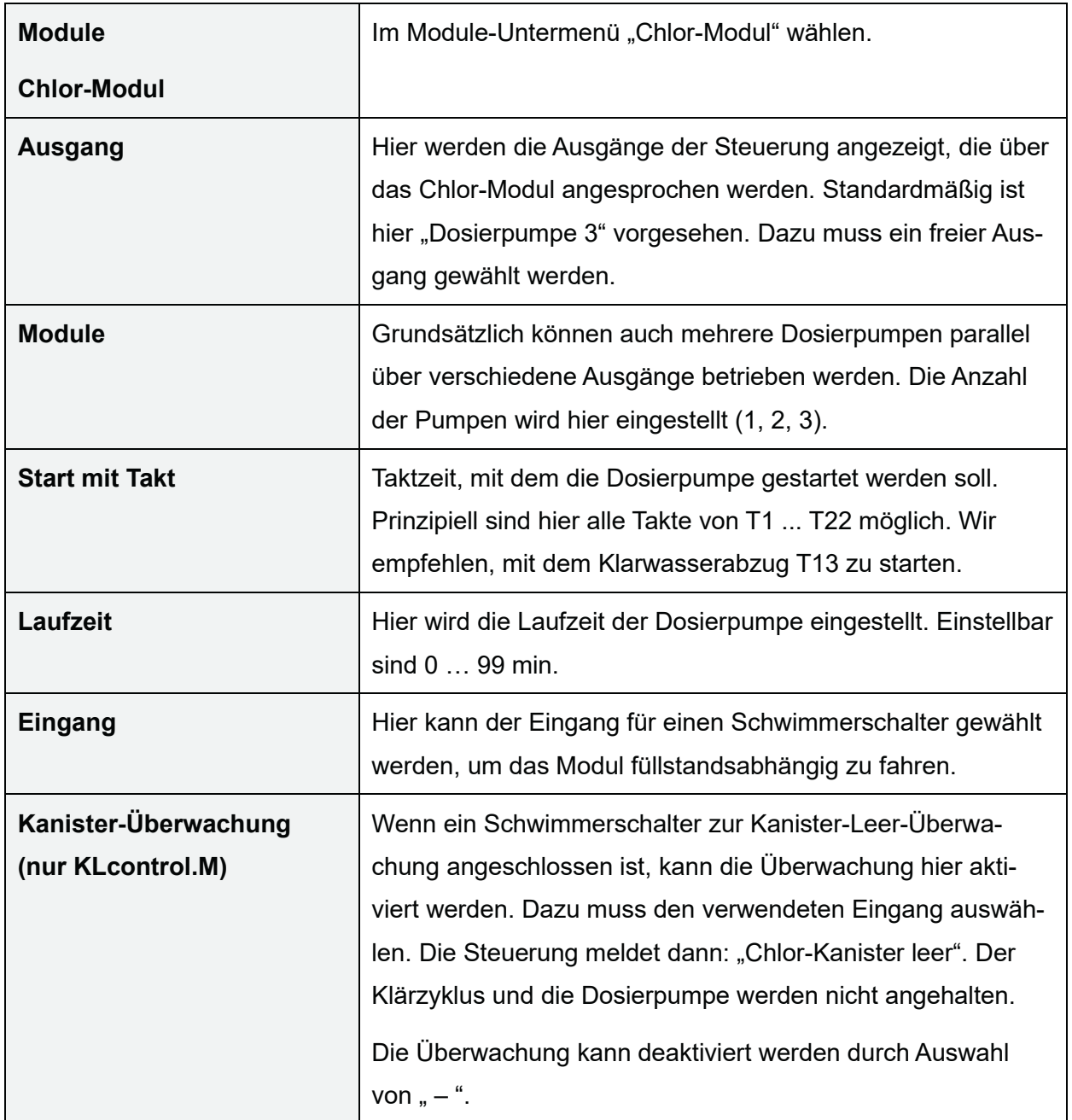

Für Einbau, Betrieb und Wartung des Chlormoduls wird eine separate Anleitung bereitgestellt.

## **9.4 UV-Reaktor (UV-Modul)**

#### **9.4.1 Funktion**

Das biologisch gereinigte Abwasser kann nachträglich mit UV-Strahlung behandelt werden, um Bakterien und Keime abzutöten. Dazu werden von GRAF separate UV-Module angeboten, welche direkt in der SBR-Kammer oder in einem nachgeschalteten Schacht platziert sein können. Weitere Informationen siehe auch *Abschnitt 3.2.3.4*.

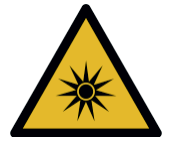

## **VORSICHT**

#### **Gesundheitsgefahr durch UV-Strahlung**

- UV-Strahlung ist gesundheitsschädlich für Augen und Haut.
- $\rightarrow$  UV-Strahler nur im geschlossenen UV-Reaktor betreiben.
- $\rightarrow$  Vor allen Reparatur-, Wartungs- und Reinigungsarbeiten das UV-Modul von der Spannungsversorgung trennen.
- $\rightarrow$  Betriebsanleitung des UV-Moduls beachten.

#### **9.4.2 Steuerungseinstellungen:**

Anlagen, die bereits mit UV-Modul ausgeliefert wurden, sind bereits werkseitig voreingestellt. Die Einstellungen können auf der Service-Ebene eingesehen und verändert werden.

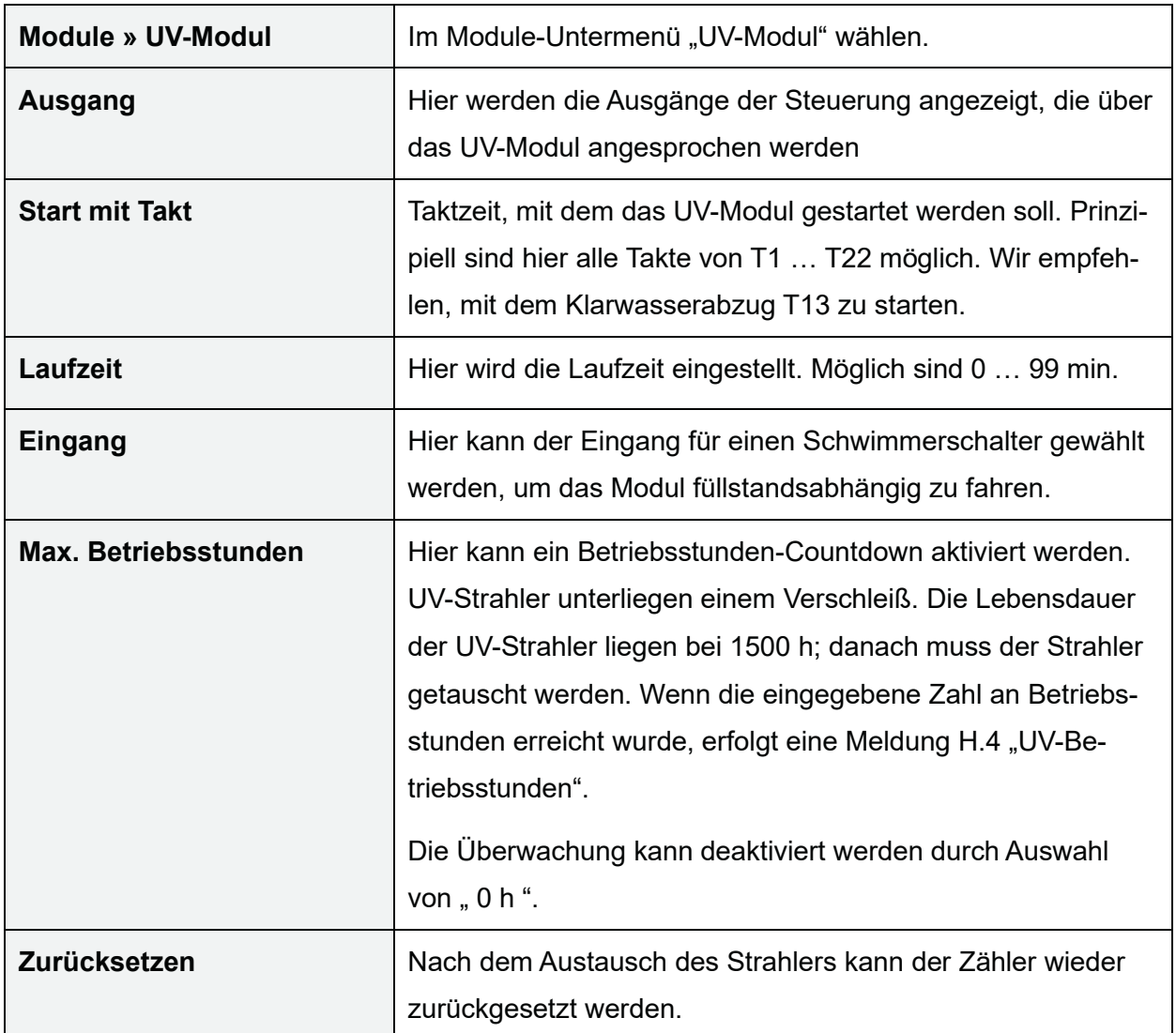

Für Einbau, Betrieb und Wartung des UV-Moduls wird eine separate Anleitung bereitgestellt.

## **9.5 Tauchpumpen**

Mit den Steuerungen KLcontrol.S und KLcontrol.M ist der Betrieb von Tauchpumpen 230 V möglich. Diese können entweder anstelle von Drucklufthebern oder für einen zusätzlichen Fördervorgang (z. B. aus zusätzlichem Pufferspeicher) verwendet werden. KLcontrol.S verfügt über nur einen 230 V Ausgang (X32).

#### **HINWEIS**

Für die Ausgänge steht insgesamt ein Strom von 5 A (KLcontrol.S) bzw. 10 A (KLcontrol.M) zur Verfügung. Achten Sie darauf, dass der Gesamtstrom nicht überschritten wird.

#### **9.5.1 Tauchpumpe anstelle von Drucklufthebern**

Es wird die Pumpe anstelle des Ventils angesteuert; Startpunkt und Laufzeit entsprechend der Taktzeit des Ventils.

#### **Vorgehen:**

- **1.** Menü Service » Zykluseinstellungen » Ausgänge zuordnen öffnen.
- **2.** Das Ventil, das ersetzt werden soll und den 230 V Ausgang (X…), an den die Pumpe angeschlossen wurde, auswählen.
	- $\rightarrow$  Es erscheint die Abfrage "Verdichter deaktivieren nein/ja".
- **3. "Ja"** wählen.
	- $\rightarrow$  (Der Verdichter wird für den Betrieb der Pumpe nicht benötigt und würde sonst gegen das geschlossene Ventil laufen)
- **4.** Menü Service » Stromgrenzen » Stromgrenzen min. öffnen.
- **5.** Das betreffende Ventil auswählen und den Wert auf "0 mA" setzen.
	- → Die Stromüberwachung der Pumpe ist deaktiviert. Andernfalls würde bei Abschaltung durch den Trockenlaufschutz (Schwimmerschalter) ein Fehler gemeldet.
- **6.** Menü Service » Stromgrenzen » Stromgrenze max. öffnen.
	- $\rightarrow$  Der Wert für das Ventil, dass anstelle der Pumpe angesteuert wird, muss auf "5000 mA" eingestellt werden.

#### **9.5.2 Tauchpumpe für zusätzlichen Fördervorgang**

Die Pumpe wird über das Reserve-Modul angesteuert. Startpunkt und Laufzeit sind wählbar. **Vorgehen:** 

- **1.** Menü Service » Zykluseinstellungen » Ausgänge zuordnen öffnen.
- **2.** Die Pumpe und den 230 V Ausgang (X…), an welchen die Pumpe angeschlossen wurde, auswählen.
- **3.** Menü Service » Module » Reserve-Modul öffnen und Startpunkt und Laufzeit einstellen.
- **4.** Menü Service » Stromgrenzen » Stromgrenze min. öffnen.
	- → Die Stromüberwachung für die Funktion "Pumpe" ist werkseitig deaktiviert. Sicherheitshalber sollte die Einstellung überprüft werden.
	- $\rightarrow$  Der Wert für "Pumpe" muss auf "0 mA" stehen. Andernfalls würde bei Abschaltung durch den Trockenlaufschutz (Schwimmerschalter) ein Fehler gemeldet.

## **9.6 Externer Warnmelder**

Eine Warnlampe kann an einem der 24 V-Ausgänge angeschlossen werden. Der Ausgang X12.5 ist werksseitig für die Warnlampe konfiguriert. Im Menü X. "Service" » "Zyklus Einstellungen" » "Ausgänge zuweisen" wird der Ausgang für die Warnlampe konfiguriert. Die Warnlampe wird parallel zum Summer angesteuert. Wird die Störmeldung im Menü quittiert, werden die Warnlampe und der Summer ausgeschaltet.

## **9.7 Magnetventile ansteuern**

Mit KLcontrol.M können auch Magnetventile (230 V) anstelle von Schrittmotorventilen (24 V) betrieben werden.

#### **Vorgehen:**

- **1.** Menü Service » Zykluseinstellungen » Ausgänge zuordnen öffnen.
- **2.** Das betreffende Ventil und den 230 V Ausgang (X32 … 35), an den das Magnetventil angeschlossen wurde, auswählen.
	- $\rightarrow$  Es erscheint die Abfrage "Verdichter deaktivieren nein/ja".
- **3. <nein>** wählen.
	- $\rightarrow$  Der Verdichter wird benötigt und darf nicht deaktiviert werden.
	- $\rightarrow$  Ventil und Verdichter werden immer zusammen ein- und ausgeschaltet.
	- → Anpassen der Stromüberwachung ist normalerweise nicht erforderlich

# **10 Elektrische Anschlüsse**

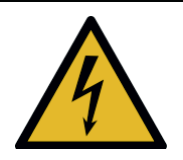

## **WARNUNG**

#### **Gefährliche Spannung**

- Gefahr durch elektrischen Schlag. Ein elektrischer Schlag kann zu schweren Verbrennungen und lebensgefährlichen Verletzungen führen.
- $\rightarrow$  Arbeiten an der elektrischen Anlage sowie den Anschluss an die Spannungsversorgung ausschließlich von Elektrofachkräften ausführen lassen.
- $\rightarrow$  Vor allen Arbeiten an der elektrischen Anlage, die Steuerung spannungsfrei schalten und gegen versehentliches Wiedereinschalten sichern.
- Nach Abschalten der Netzspannung kann an geladenen Kondensatoren noch Spannung anliegen.
- $\rightarrow$  Warten, bis die Kondensatoren entladen sind!

Der Elektroanschluss muss bauseits über eine allpolige Trennvorrichtung für die Netzspannung erfolgen. Die Kläranlagensteuerung darf nur in einem Schaltschrank betrieben werden, der mindestens eine Schutzart von IP44 oder NEMA 3 aufweist. Alle elektrischen Anschlüsse an der Rückseite der Kläranlagensteuerung müssen im Schaltschrank liegen.

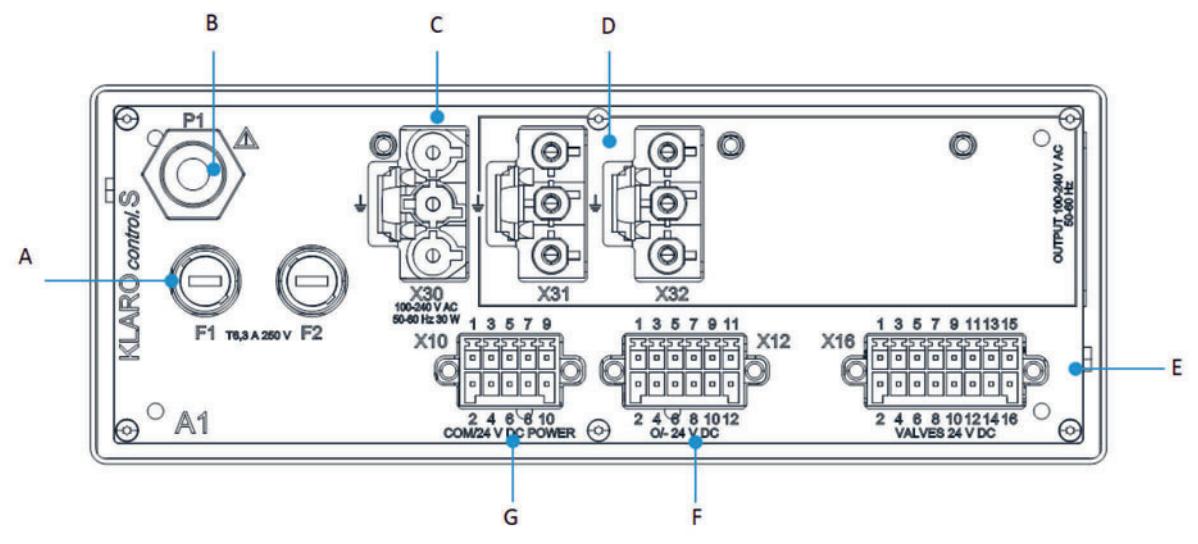

Abbildung 15: Elektrische Anschlüsse KLcontrol.S

#### **Elektrische Anschlüsse**

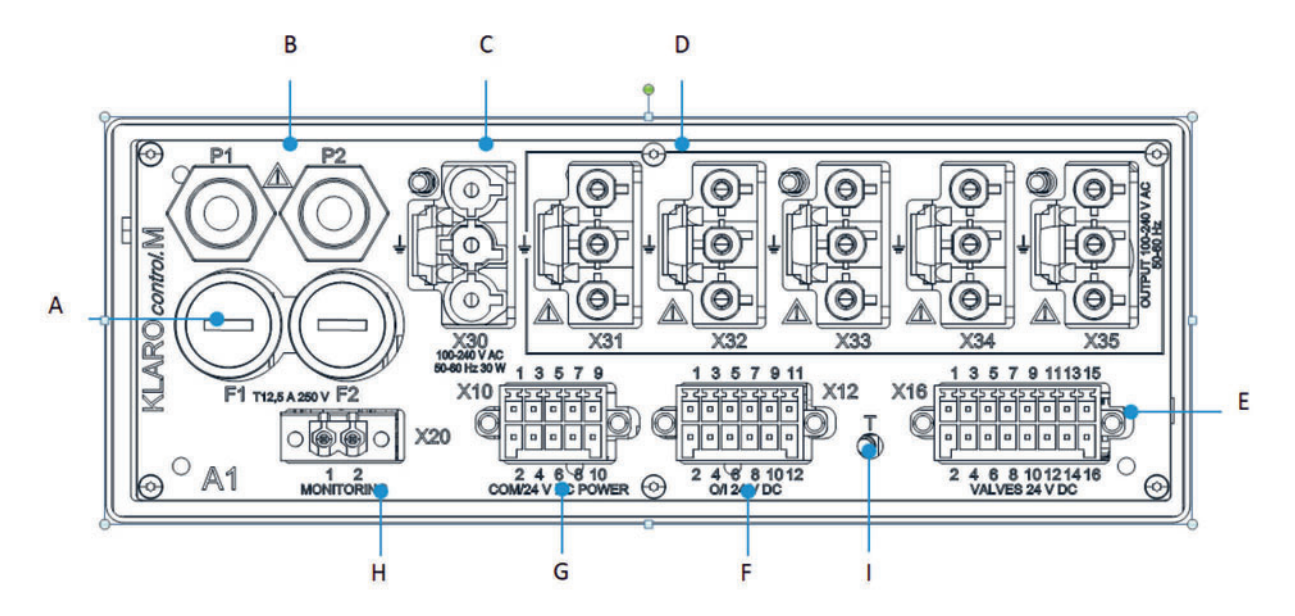

Abbildung 16: Elektrische Anschlüsse KLcontrol.M

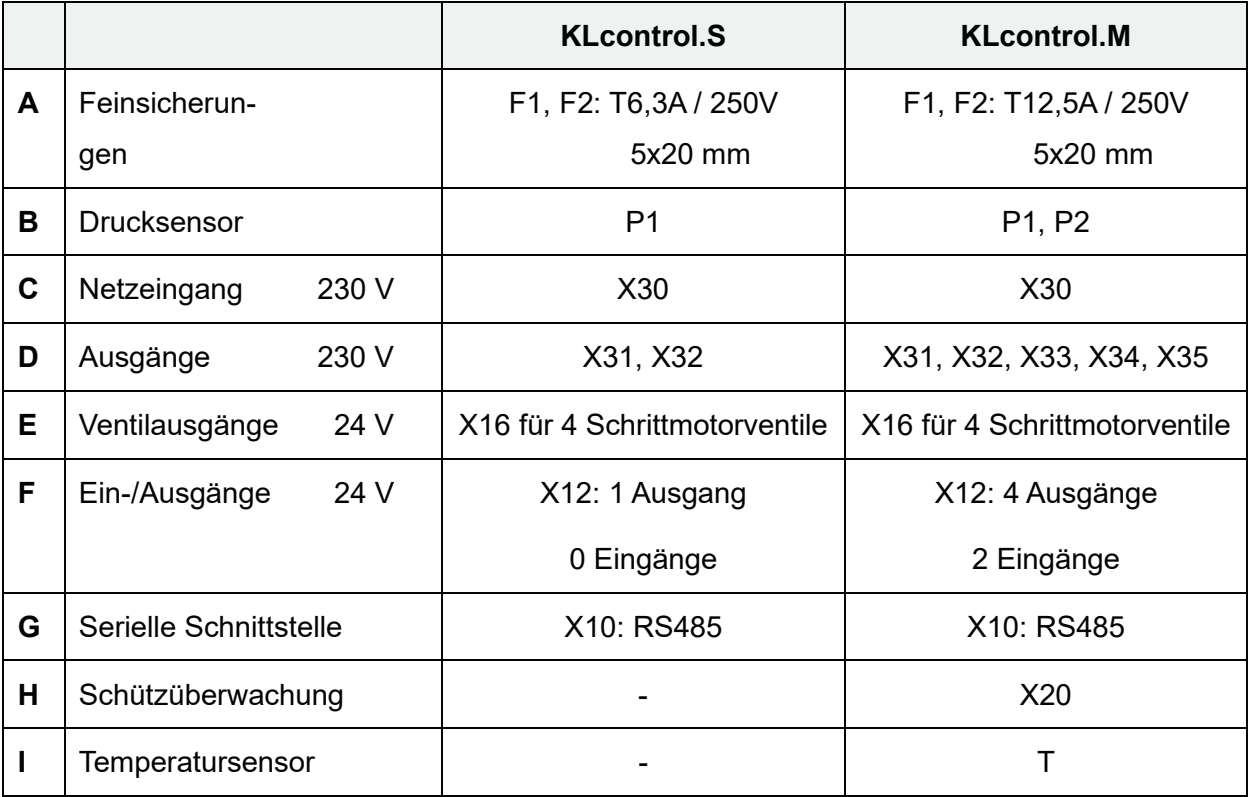

#### **HINWEIS**

Für die Ausgänge steht insgesamt ein Strom von 5 A (KLcontrol.S) bzw.10 A (KLcontrol.M) zur Verfügung. Achten Sie darauf, dass der Gesamtstrom nicht überschritten wird.

Die 230 V Buchsen X30 – X35 verfügen über eine Verriegelung, damit sich die Stecker nicht selbstständig lösen können. Die Stecker müssen fest in die Steuerung gesteckt werden, bis ein Klicken zu hören ist. Zum Abziehen der Stecker muss vorher die Verriegelung mit einem vollisolierten Schraubendreher (z. B. Phasenprüfer) aufgebogen bzw. gelockert werden.

#### **Elektrische Anschlüsse**

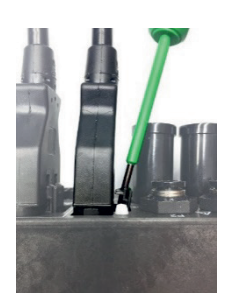

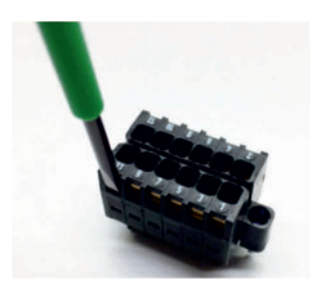

Abbildung 17: Sicherungskralle für 230 V-Stecker lösen Abbildung 18: Klemme öffnen

Zum Anschließen der Adern an die Stecker X12 und X20 die Federn der Klemme mit einem kleinen Schlitzschraubendreher nach unten drücken (siehe Abbildung 18), dann die Ader in die Öffnung stecken und den Schraubendreher herausziehen, sodass die Ader festgeklemmt wird. Neu angeschlossene Komponenten müssen vor der Verwendung im Menü Service » Zykluseintellungen » Ausgänge zuordnen ihrer geplanten Funktion zugeordnet werden (siehe *Abschnitt 8.2*).

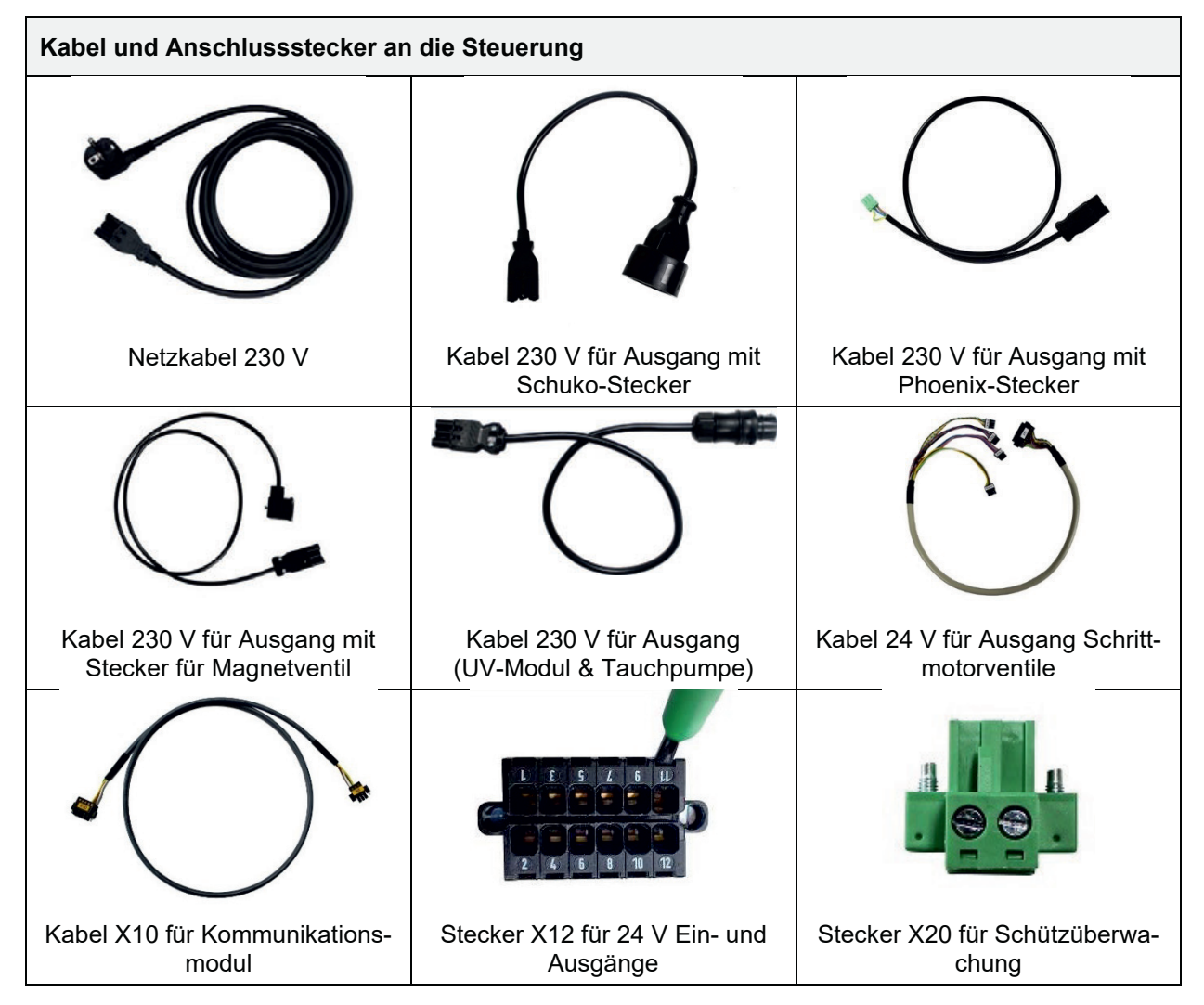

Technische Störungen des Anlagenbetriebes (Ausfall eines Verbrauchers) werden sowohl optisch als auch akustisch angezeigt. Das akustische Störsignal der Steuerung kann durch Drücken der Taste [**OK**] für 10 Minuten abgeschaltet werden. Die optische Fehleranzeige durch Auswählen der Meldung mit der Pfeiltaste [▲] und Bestätigen mit der Taste [OK] quittiert werden.

Bei einem Ausfall der Stromzufuhr gibt ein integriertes netzunabhängiges Netzausfallmeldegerät ein akustisches Warnsignal abwechselnd mit optischer Meldung aus. Das Störsignal kann nicht quittiert werden. Es gibt die Möglichkeit, das akustische Störsignal vorher im Menü \*\*\* "Einstellungen" » "Summer" » "Netzspannung" zu deaktivieren.

**Achtung:** Die Einstellung wird nicht automatisch zurückgesetzt.

## **11.1 Spannungsausfall**

Die Kläranlagensteuerung **KLcontrol** besitzt ein Weitbereichsnetzteil für Wechselspannungen von 100 – 240 V bei einer Frequenz von 50 – 60 Hz. In diesem Bereich auftretende Spannungseinbrüche können zuverlässig überbrückt werden.

Zusätzlich werden relevante Daten nullspannungssicher in der Steuerung auf einem EEPROM gespeichert. Das bedeutet, dass die gespeicherten Daten nach einem Spannungsausfall oder Reset bei intakter Steuerung wieder abrufbar sind.

Folgende Daten werden im EEPROM abgelegt:

- x Allgemeine Daten (Sprache, Tabellenauswahl, aktuelle Taktzeit, Einwohnerzahl, Druckmessmethode, Ferienzeit, …)
- Daten aus Drucksensor-Kalibrierung und Einstellung für Drucksensor-Kalibrierung für beide Sensoren
- Daten aus Ereignisspeicher (Hinweis, Fehler, Störung)
- Aktuelle Zyklustabelle die über den Zykluseditor verändert werden kann
- Betriebsstunden (Ventile, UV-Lampe, Phosphatpumpe, Verdichter)

## **11.2 Ereignisse in Tabellenform**

Ereignisse sind nach Dringlichkeit aufsteigend unterteilt in Hinweise (**H**.xx), Störungen (**S**.xx) und Fehler (**F**.xx).

Alle aufgetretenen Ereignisse erscheinen auf dem Startbildschirm. Ereignisse können mit der Taste [**OK**] im Betreibermenü gelöscht werden. Wenn ein Ereignis (nur bei Störung oder Fehler) noch aktuell ist, kann es nicht gelöscht werden. Nach dem Quittieren bleibt der Eintrag im Logbuch erhalten.

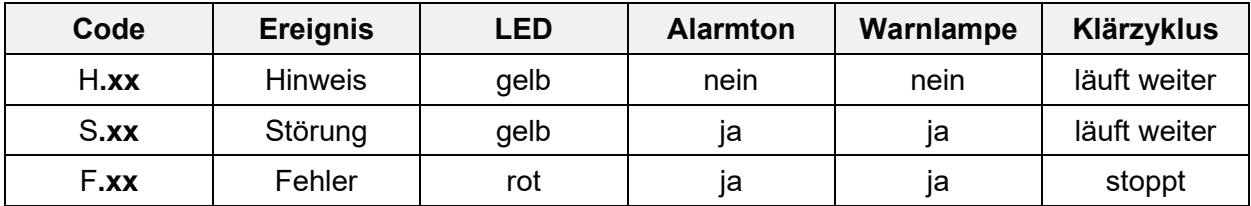

## **11.2.1 Hinweismeldungen**

Hinweismeldungen weisen darauf hin, dass entsprechende Aktionen des Betreibers, Servicepersonal etc. erforderlich sind. Der Programmablauf wird im Hintergrund normal fortgeführt.

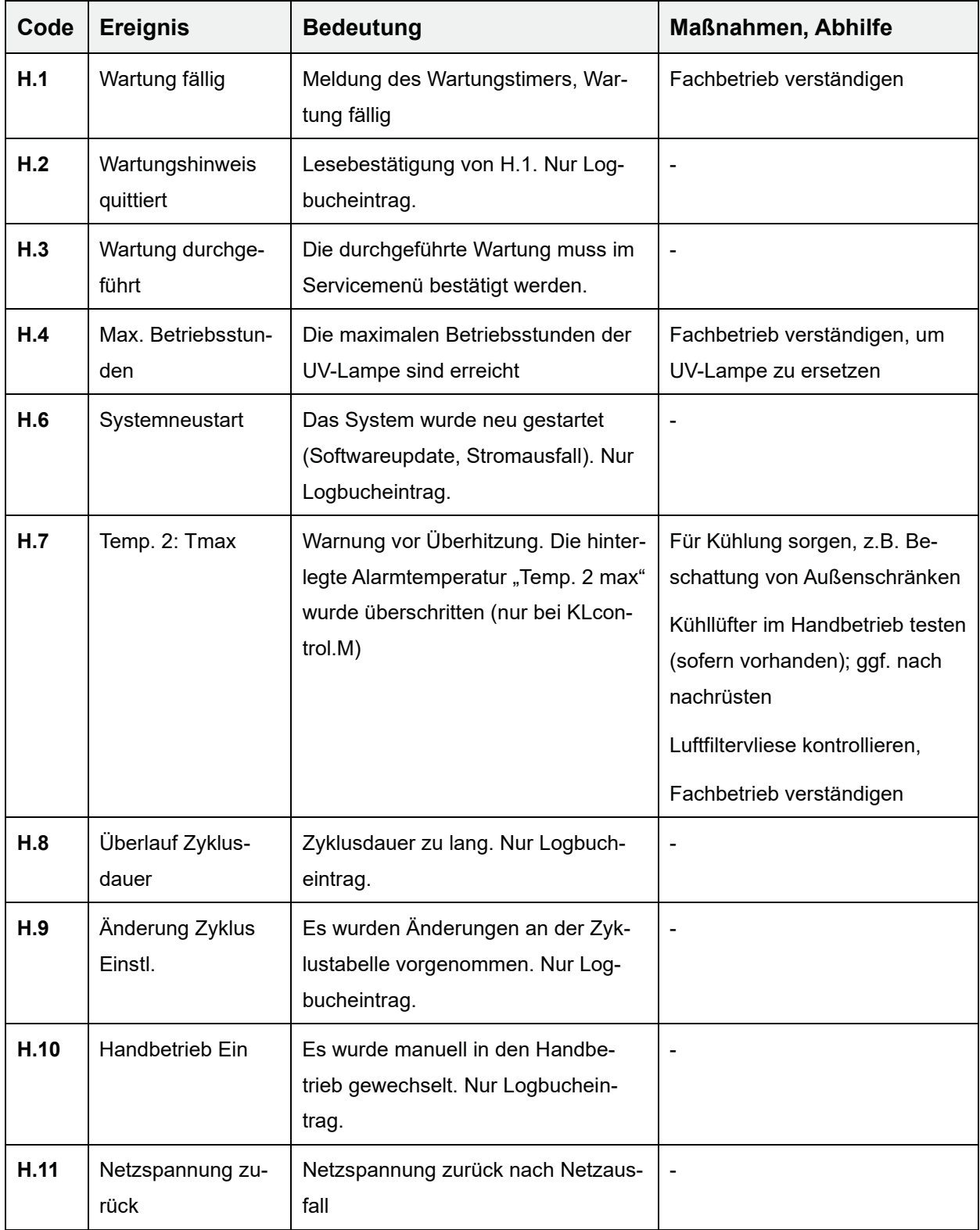

#### **11.2.2 Störmeldungen**

Störmeldungen weisen darauf hin, dass das System nicht ordnungsgemäß arbeitet und überprüft werden muss. Ggf. ist Abhilfe durch einen Fachbetrieb erforderlich. Der Programmablauf wird im Hintergrund, evtl. mit Einschränkungen, fortgeführt. Die Status-LED leuchtet gelb, zusätzlich wird ein Warnton aktiviert. Der Warnton kann durch Bestätigen vorübergehend deaktiviert werden. Erst wenn die Störung beseitigt wurde, kann das Ereignis mit der Taste [**OK**] quittiert werden. Es erfolgt ein Eintrag ins Logbuch.

#### **Hinweis**

Wenn Sie die Störung nicht selbst oder nicht kurzfristig beheben können, dann können Sie zumindest den Alarmton im Menü "Einstellungen" vorübergehend deaktivieren (siehe Abschnitt *4.4.5* auf *Seite 36*)

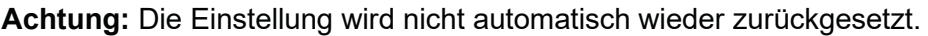

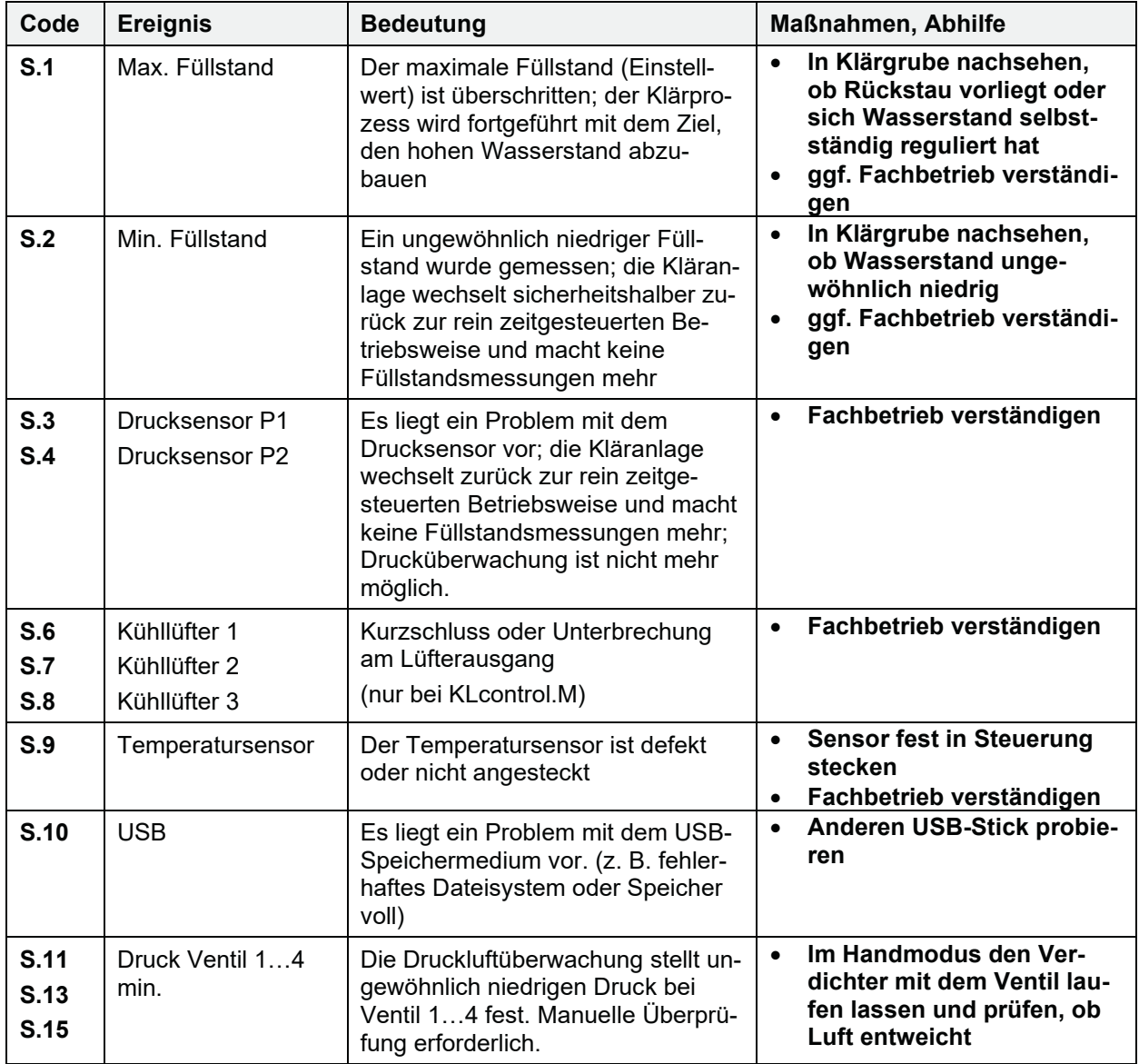

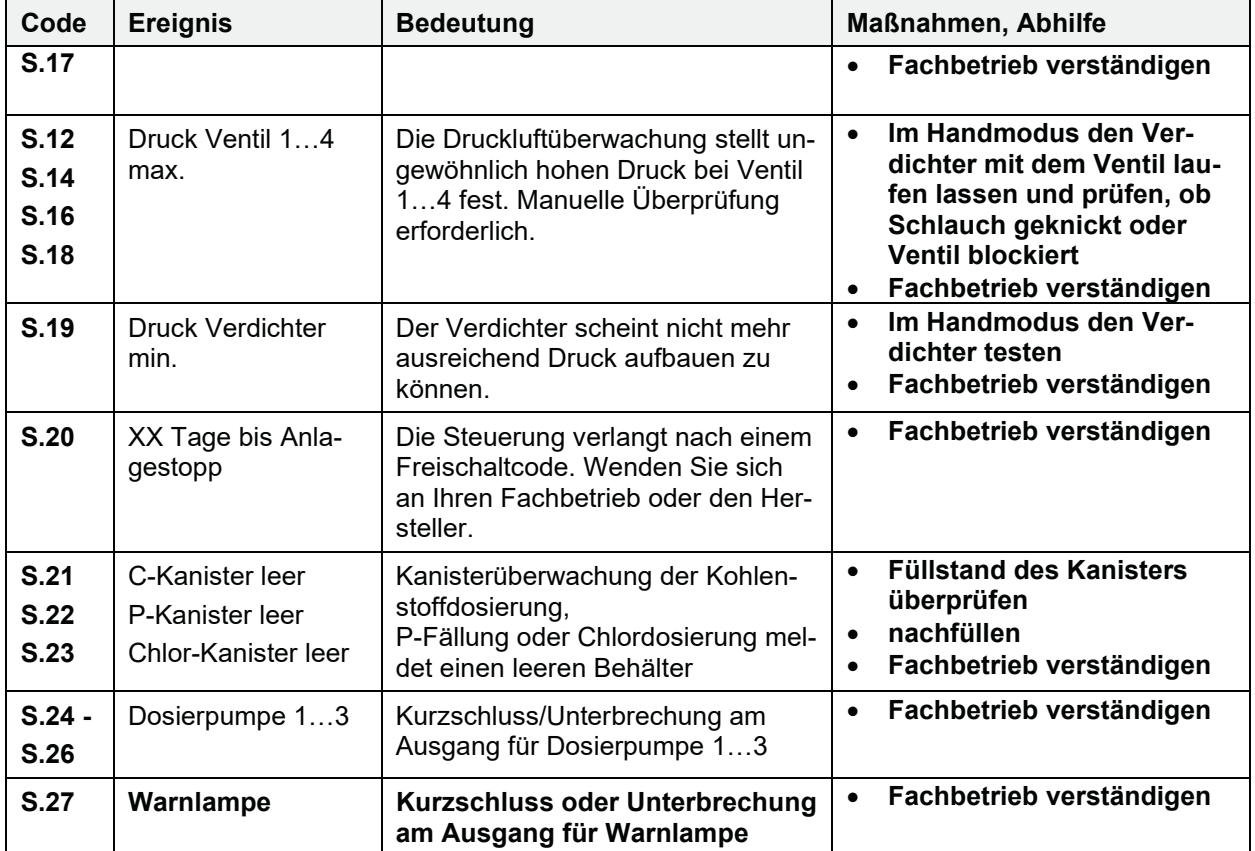

#### **11.2.3 Fehlermeldungen**

Fehlermeldungen weisen darauf hin, dass das System nicht ordnungsgemäß arbeitet und überprüft werden muss. Ggf. ist eine Abhilfe durch einen Fachbetrieb erforderlich. Der Programmablauf wird gestoppt, um Beschädigungen zu vermeiden. Die Status-LED leuchtet rot, zusätzlich wird ein Warnton aktiviert. Der Warnton kann durch Bestätigen vorübergehend deaktiviert werden. Erst wenn der Fehler beseitigt wurde, kann das Ereignis mit der Taste [**OK**] quittiert werden. Es erfolgt ein Eintrag ins Logbuch.

#### **Hinweis**

Wenn Sie die Störung nicht selbst oder nicht kurzfristig beheben können, dann können Sie zumindest den Alarmton im Menü "Einstellungen" vorübergehend deaktivieren (siehe *Abschnitt 4.4.5* auf *Seite 36*).

**Achtung:** Die Einstellung wird nicht automatisch wieder zurückgesetzt.

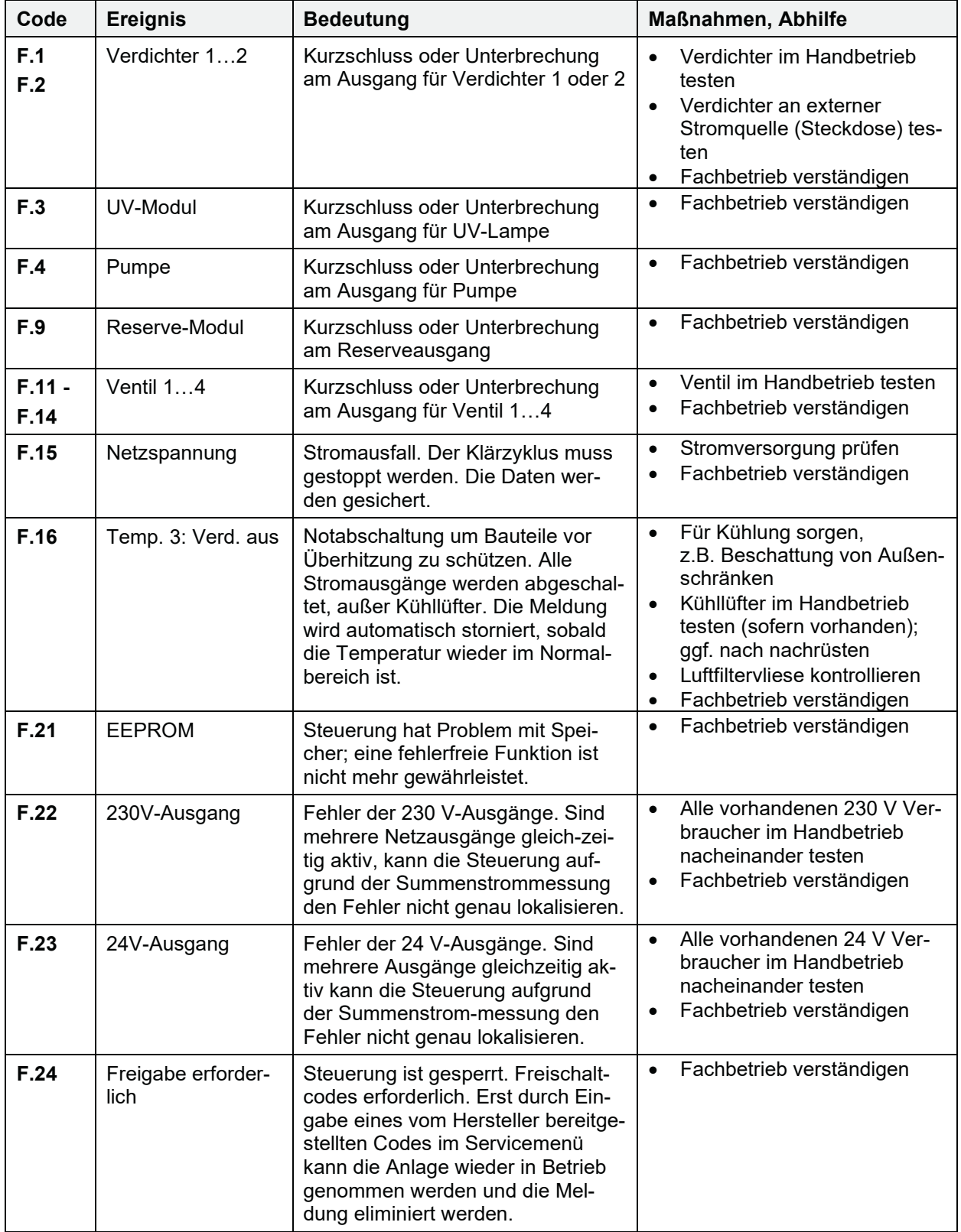

## **11.3 Ungewöhnliche Wasserstände – Beheben einer Störung**

Es ist normal, dass bei SBR-Kläranlagen die Wasserstände in den Kammern schwanken. Die Wasserstände sind abhängig von Zulauf und Uhrzeit bzw. vom aktuellen Arbeitsschritt des Klärzyklus.

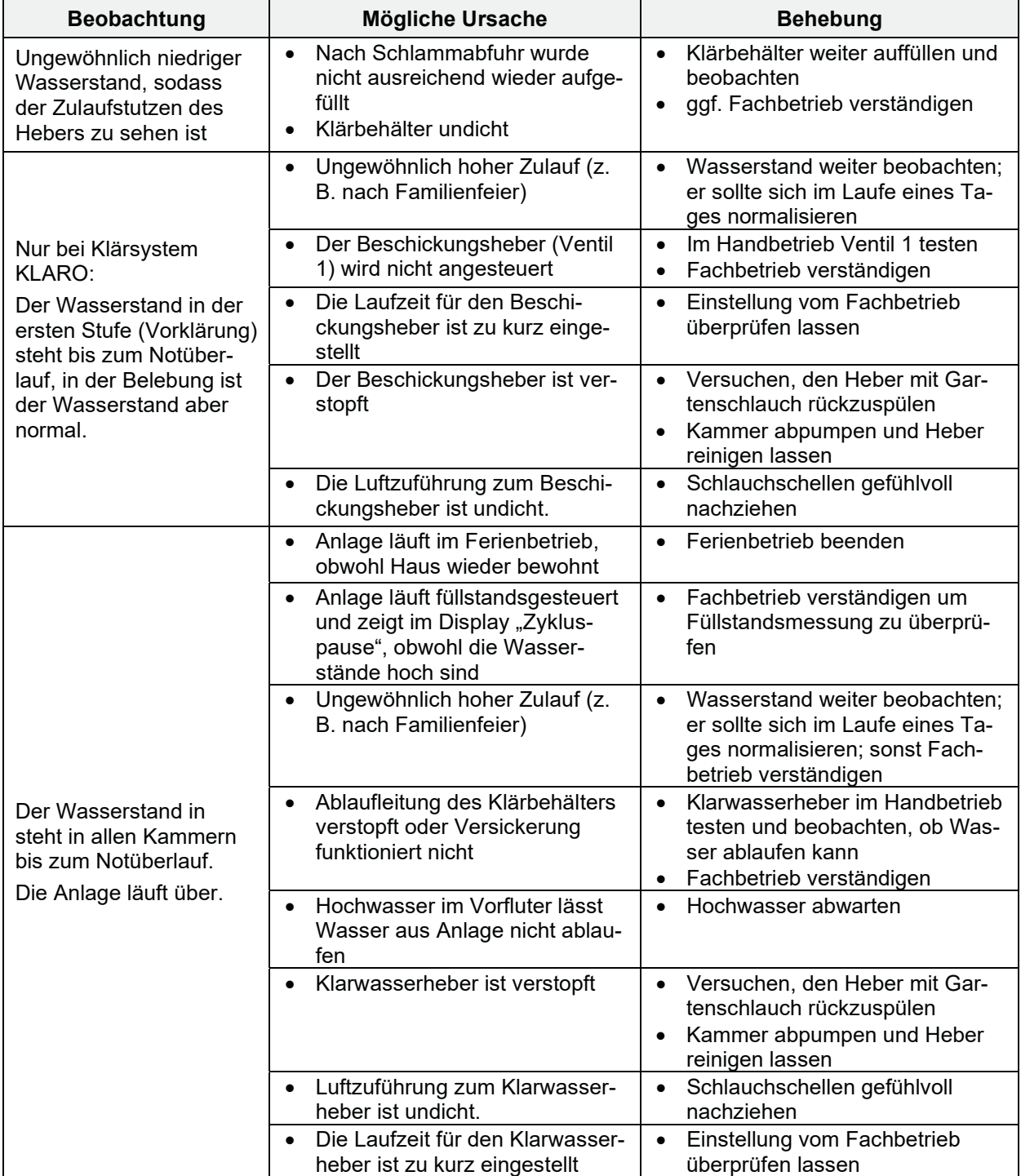

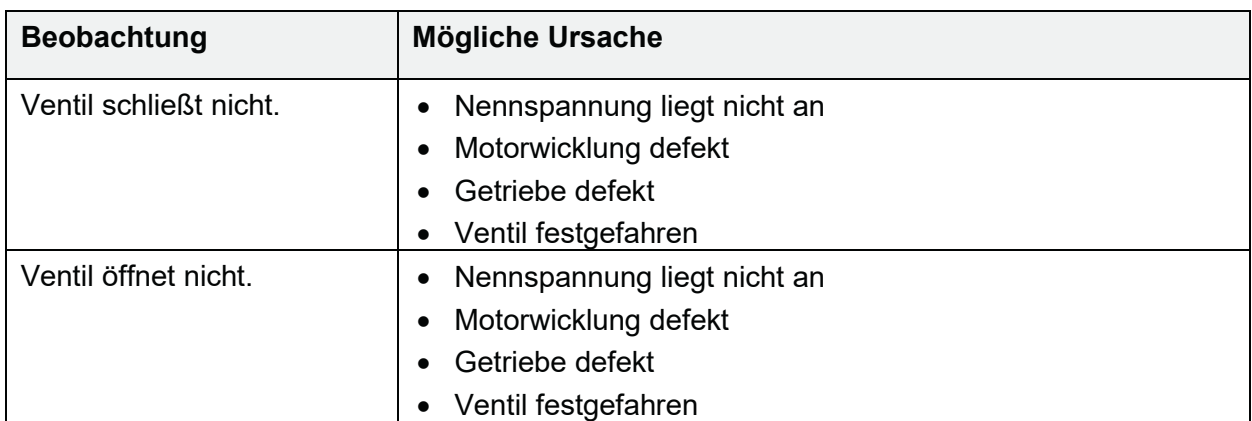

## **11.4 Mögliche Störfälle an Schrittmotorventilen**

## **11.5 Wasserqualität**

Eine schlechte Reinigungsleistung ist zumeist auch für den Laien erkennbar: Das Ablaufwasser riecht, ist trüb bzw. verfärbt und enthält viele Schwebstoffe. Ursachen können technische Probleme, Überlastung oder Fehleinleitungen sein. Dies herauszufinden ist Aufgabe des Fachbetriebs, der über die entsprechende Kenntnis und Messausrüstung verfügt. Die Hinweise in *Abschnitt 6 "*Betriebshinweise*"* auf *Seite 45* berücksichtigen.

## **11.6 Gerüche**

Beim Betrieb einer Kleinkläranlage können Gerüche entstehen. Dies geschieht hauptsächlich unter anaerobem Milieu (kein gelöster Sauerstoff im Wasser), wie z. B. in einer Vorklärung. Hier können sich Ammoniak (NH<sub>3</sub>), Schwefelwasserstoff (H<sub>2</sub>S), organische Säuren, etc. bilden.

Grundsätzlich sollen etwaige Gerüche aus der Anlage mit der Abluft über die Dachentlüftung abgeführt werden. Eine gut funktionierende Dachentlüftung ist daher wichtig.

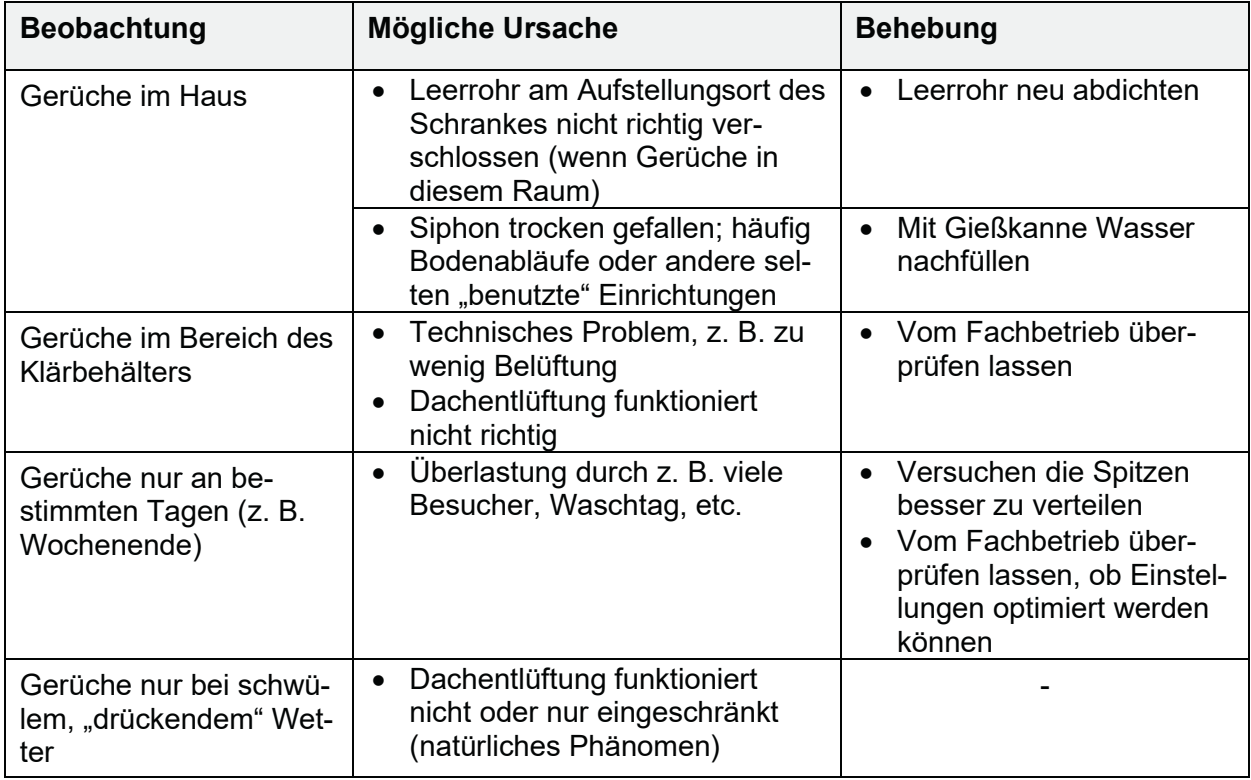

## **11.7 Geräusche**

Der Schaltschrank erzeugt Geräusche; insbesondere können dies Brummgeräusche des Verdichters (vergleichbar mit einem Kühlschrank), Ventilatorgeräusche des Kühllüfters (sofern vorhanden) und ggf. der Alarmton der Steuerung sein. Die anderen Bauteile sind praktisch geräuschlos. Wenn lautes Brummen oder Vibrieren wahrzunehmen ist, prüfen ob sich der Verdichter im Schrank bewegt hat und direkt oder indirekt (z. B. Kabel) die Schrankwand berührt. Wenn erforderlich, die Bauteile zurechtrücken oder den Fachbetrieb verständigen.

# **12 Entsorgung der Steuerung**

Elektrische und elektronische Produkte dürfen nicht über den Haus- oder Sperrmüll entsorgt werden und müssen getrennt gesammelt werden.

Entsorgen Sie das Gerät über die Sammelsysteme Ihres kommunalen Entsorgungsbetriebs und leisten Sie damit einen aktiven Beitrag zum Umweltschutz.

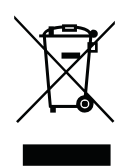

## **13 Erklärungen, Bescheinigungen, Zertifikate**

## **13.1 Original-EG-Konformitätserklärung Kleinkläranlage in Kunststoffbehälter**

Hersteller: Otto Graf GmbH Kunststofferzeugnisse Carl-Zeiss-Str. 2-6 DE-79331 Teningen Telefon +49 7641 589-0 Telefax +49 7641 589-50 www.graf.info

erklärt hiermit, dass das Produkt **easyOne**, Kleinkläranlage in Kunststoffbehältern für 4 bis 50 EW den Bestimmungen folgender Richtlinien entspricht:

- **2011/305/EU** "Verordnung Nr. 305/2011 des europäischen Parlaments und des Rates vom 9. März 2011 zur Festlegung harmonisierter Bedingungen für die Vermarktung von Bauprodukten".
- **2006/42/EG** "Richtlinie des Europäischen Parlaments und des Rates vom 17. Mai 2006 über Maschinen und zur Änderung der Richtlinie 95/16/EG".
- **2014/35/EU** "Richtlinie 2014/35/EU des Europäischen Parlaments und des Rates vom 26. Februar 2014 zur Harmonisierung der Rechtsvorschriften der Mitgliedstaaten über die Bereitstellung elektrischer Betriebsmittel zur Verwendung innerhalb bestimmter Spannungsgrenzen auf dem Markt"
- **2014/30/EU** "Richtlinie 2014/30/EU des Europäischen Parlaments und des Rates vom 26. Februar 2014 zur Harmonisierung der Rechtsvorschriften der Mitgliedstaaten über die elektromagnetische Verträglichkeit"

#### **Folgende harmonisierte Normen wurden angewendet:**

- **EN 12566-3:2005+A2:2013 "**Kleinkläranlagen für bis zu 50 EW Teil 3: Vorgefertigte und/oder vor Ort montierte Anlagen zur Behandlung von häuslichem Schmutzwasser<sup>"</sup>
- **EN 60204-1/A1: 2009** "Elektrische Ausrüstung von Maschinen, Teil1: Allgemeine Anforderungen."
- **EN ISO 13849-1: 2008** "Sicherheit von Maschinen Sicherheitsbezogene Teile von Steuerungen – Teil 1: Allgemeine Gestaltungsleitsätze."

Diese EG-Konformitätserklärung verliert ihre Gültigkeit, wenn das Produkt ohne Zustimmung verändert wird.

Verantwortlich für die Dokumentation: Otto Graf GmbH

Teningen, 01.04.2021

i. V. Ralf Oestreicher Produktbereichsleiter

## **13.2 Leistungserklärungen**

# Leistungserklärung easyOne

Nr. 103/Org.

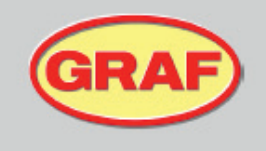

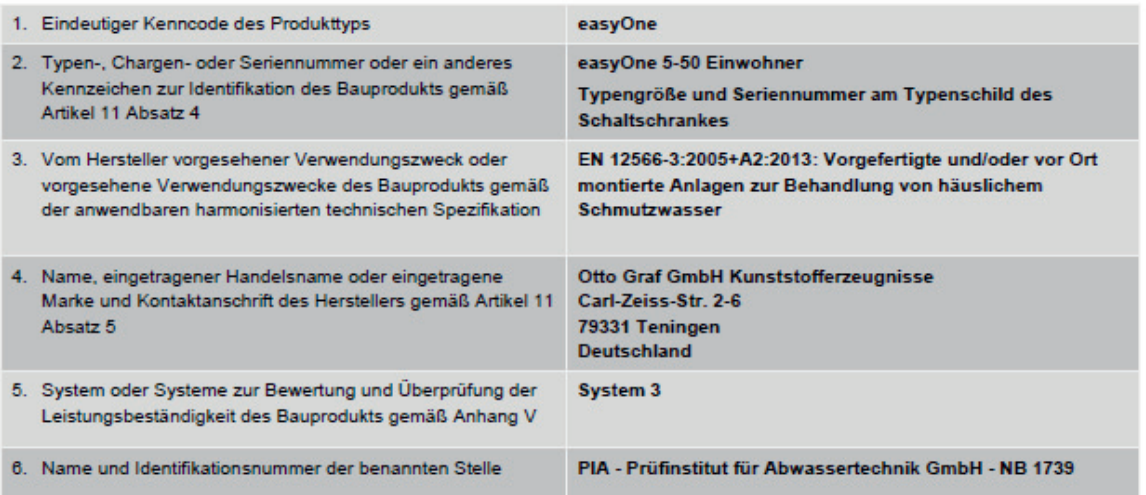

#### 7. Erklärte Leistung (in Bezug auf die harmonisierte Norm EN 12566-3:2005+A2:2013)

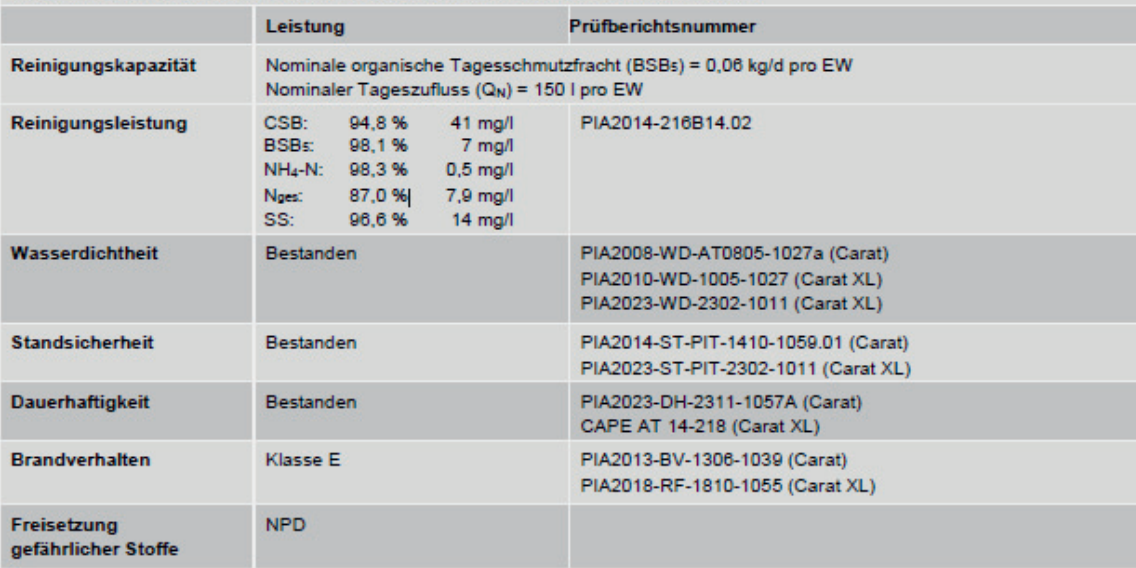

#### 8. Die Leistung des Produktes gemäß den Nummern 1 und 2 entspricht der erklärten Leistung nach Nummer 7. Verantwortlich für die Erstellung dieser Leistungserklärung ist allein der Hersteller gemäß Nummer 4.

Unterzeichnet für den Hersteller und im Namen des Herstellers von:

i.V. Ralf Oestreicher Teamleiter Produktmanagement Teningen, 11.10.2024

## **Erklärungen, Bescheinigungen, Zertifikate**

# Leistungserklärung easyOne +P

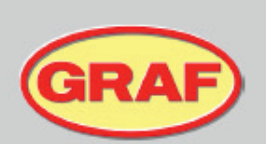

Nr. 112/Org.

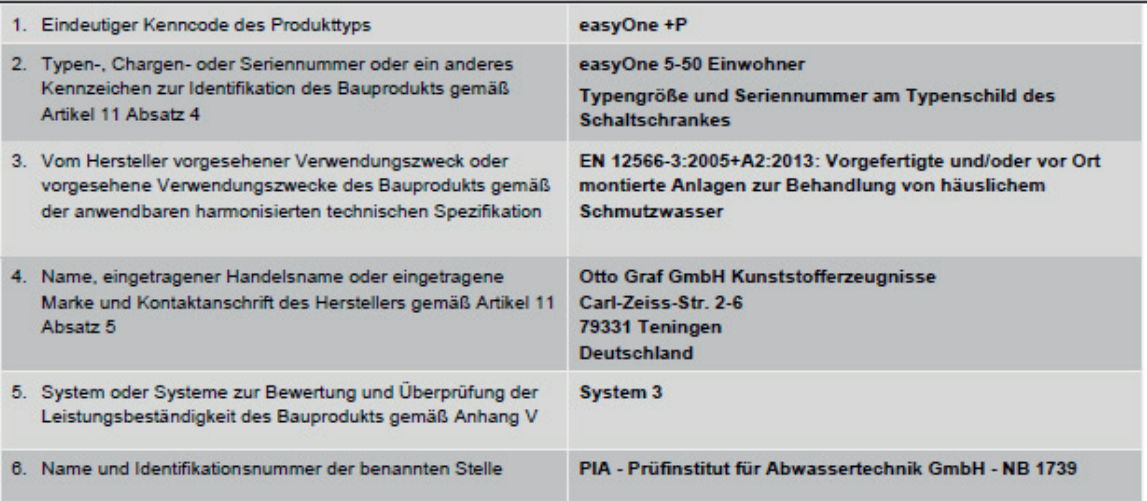

#### 7. Erklärte Leistung (in Bezug auf die harmonisierte Norm EN 12566-3:2005+A2:2013)

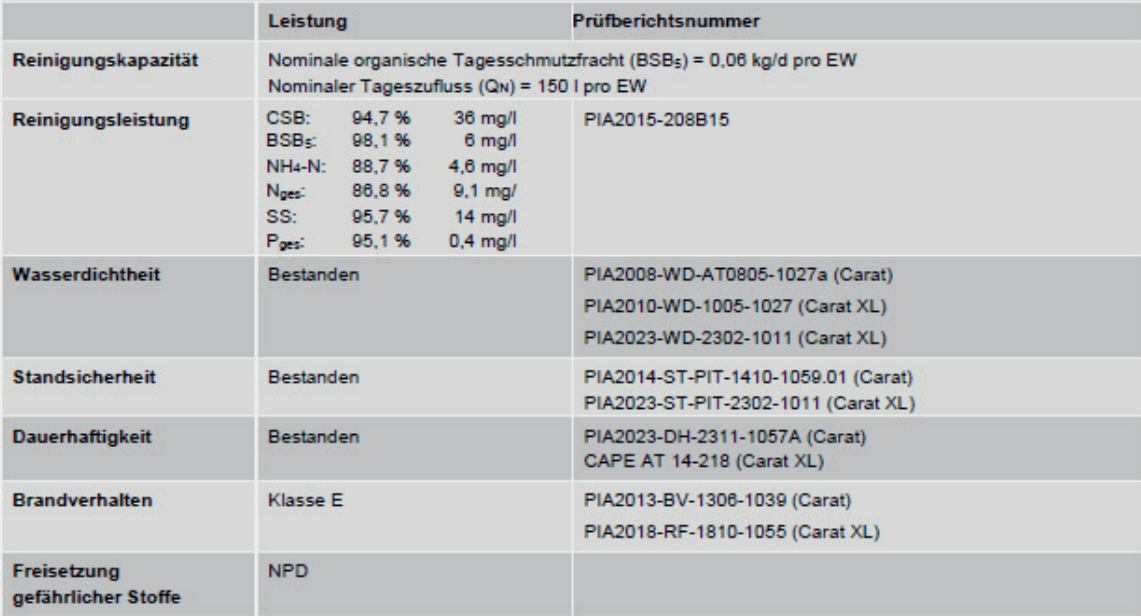

8. Die Leistung des Produktes gemäß den Nummern 1 und 2 entspricht der erklärten Leistung nach Nummer 7. Verantwortlich für die Erstellung dieser Leistungserklärung ist allein der Hersteller gemäß Nummer 4.

Unterzeichnet für den Hersteller und im Namen des Herstellers von:

 $A$ ₹

i.V. Ralf Oestreicher Teamleiter Produktmanagement Teningen, 04.10.2024

# **14 Wartungsprotokoll für GRAF Kleinkläranlagen**

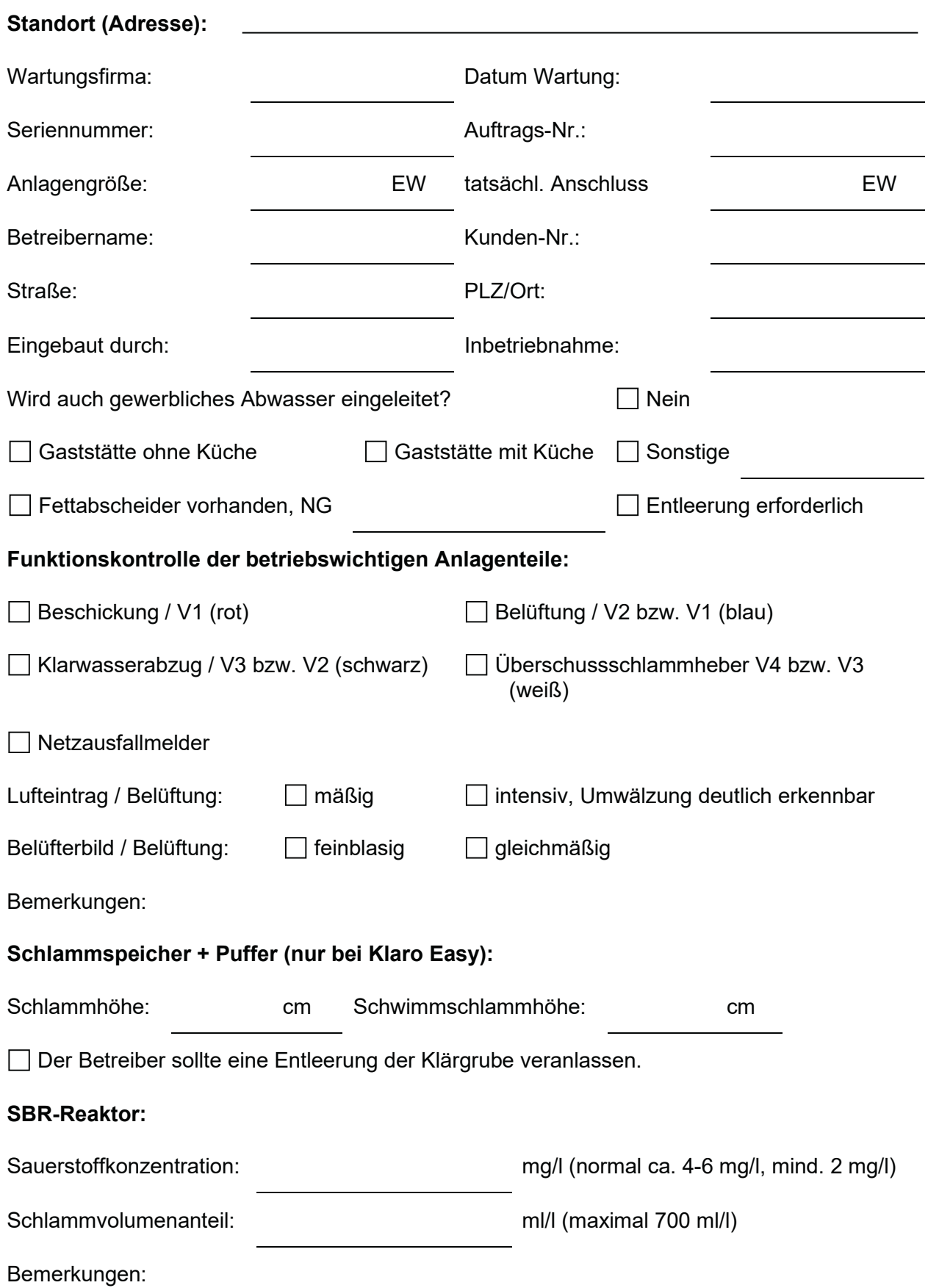

# **Wartungsprotokoll für GRAF Kleinkläranlagen**

## **Steuerung:**

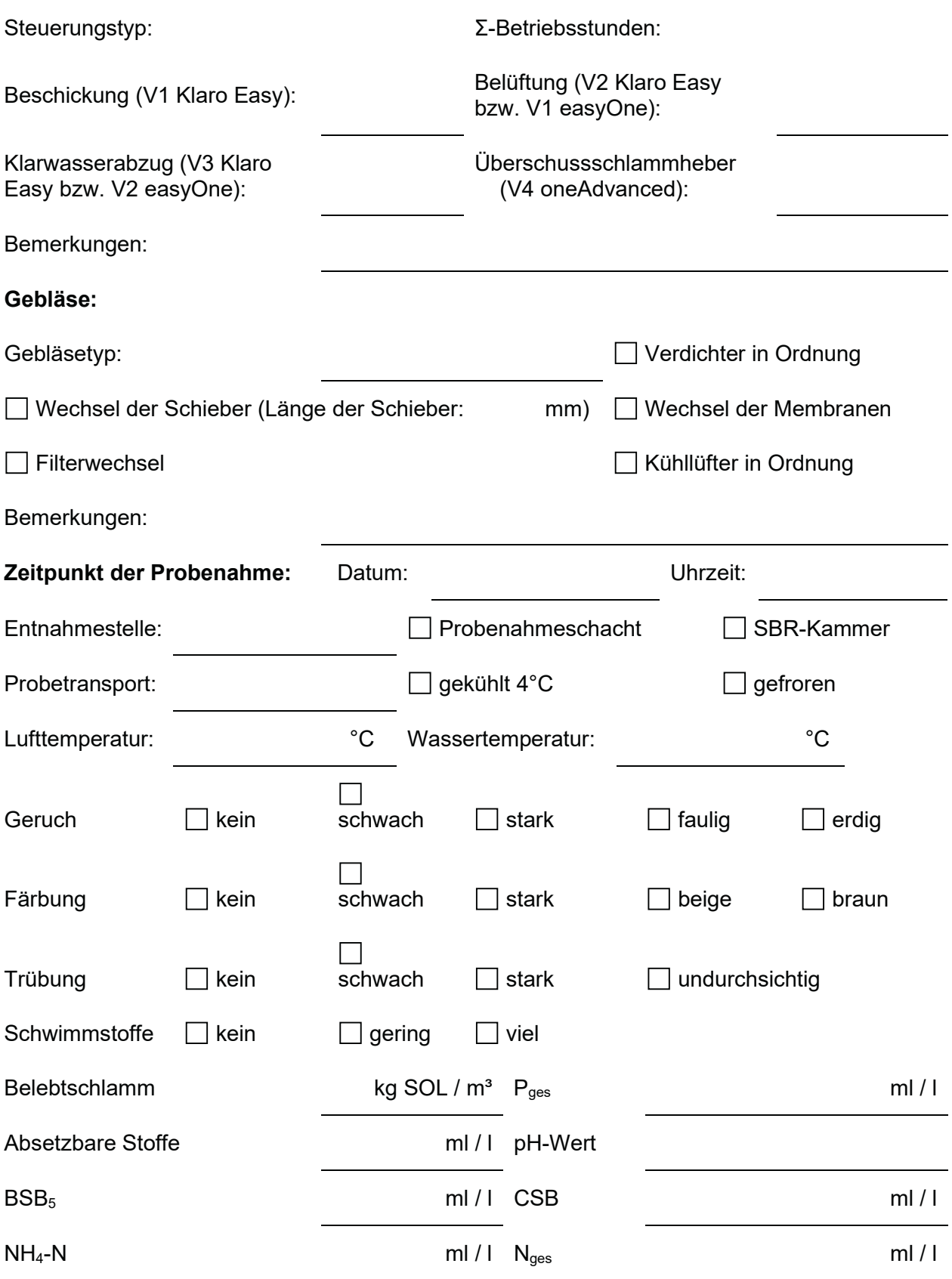

## **Zusätzliche Bemerkungen:**

# **Wartungsprotokoll für GRAF Kleinkläranlagen**

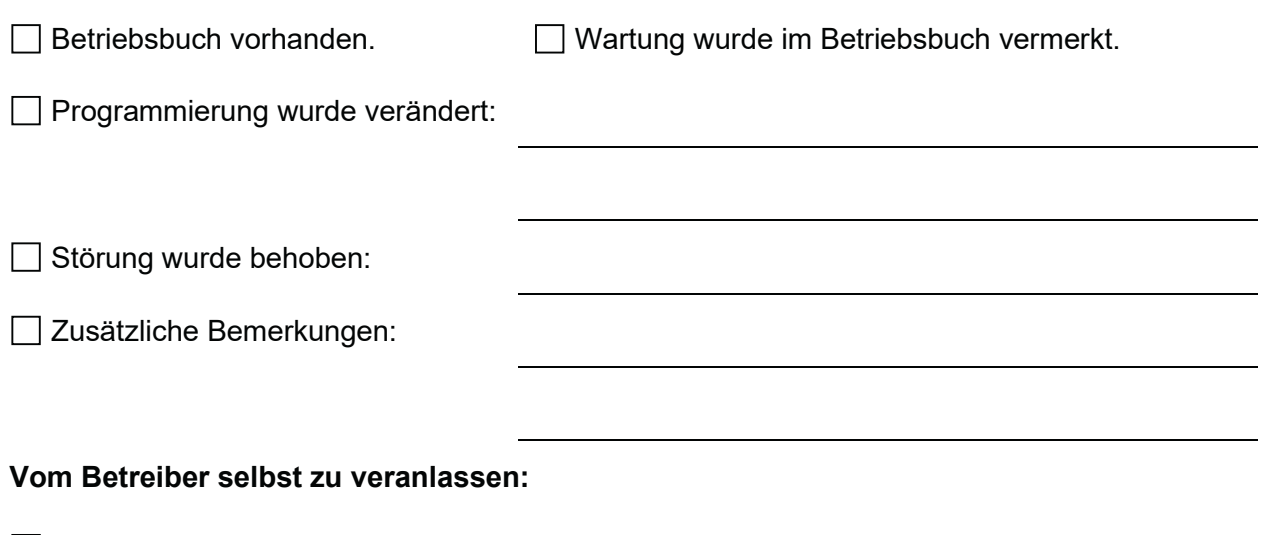

 Der Betreiber wird gebeten, auf die nicht einzuleitenden Stoffe (siehe Betriebsbuch) zu achten.

Grube ist überstaut, Betreiber hat für Abfluss zu sorgen.

Schlammabfuhr
### **15 Stromlaufpläne**

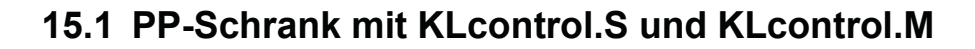

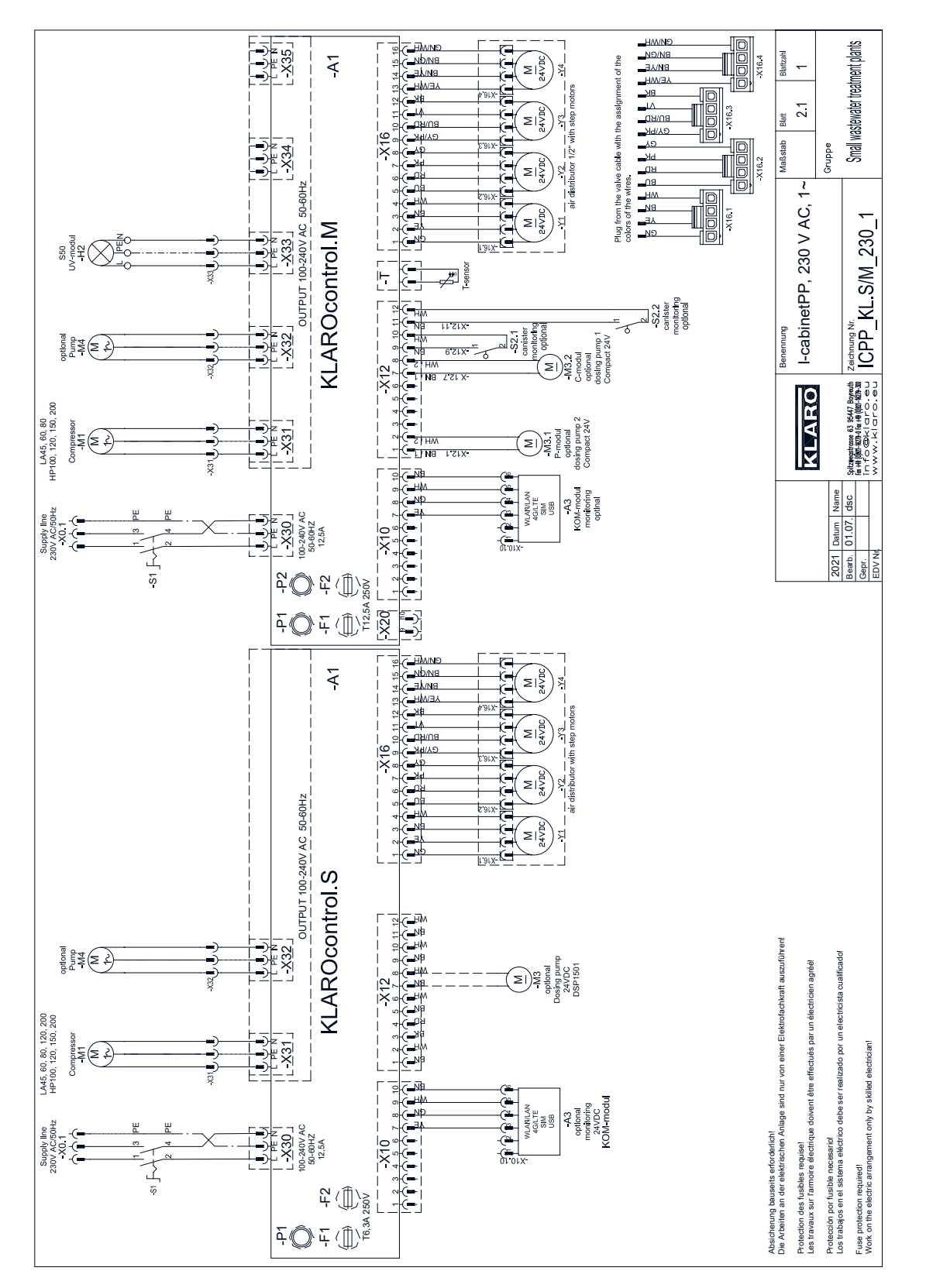

### **Stromlaufpläne**

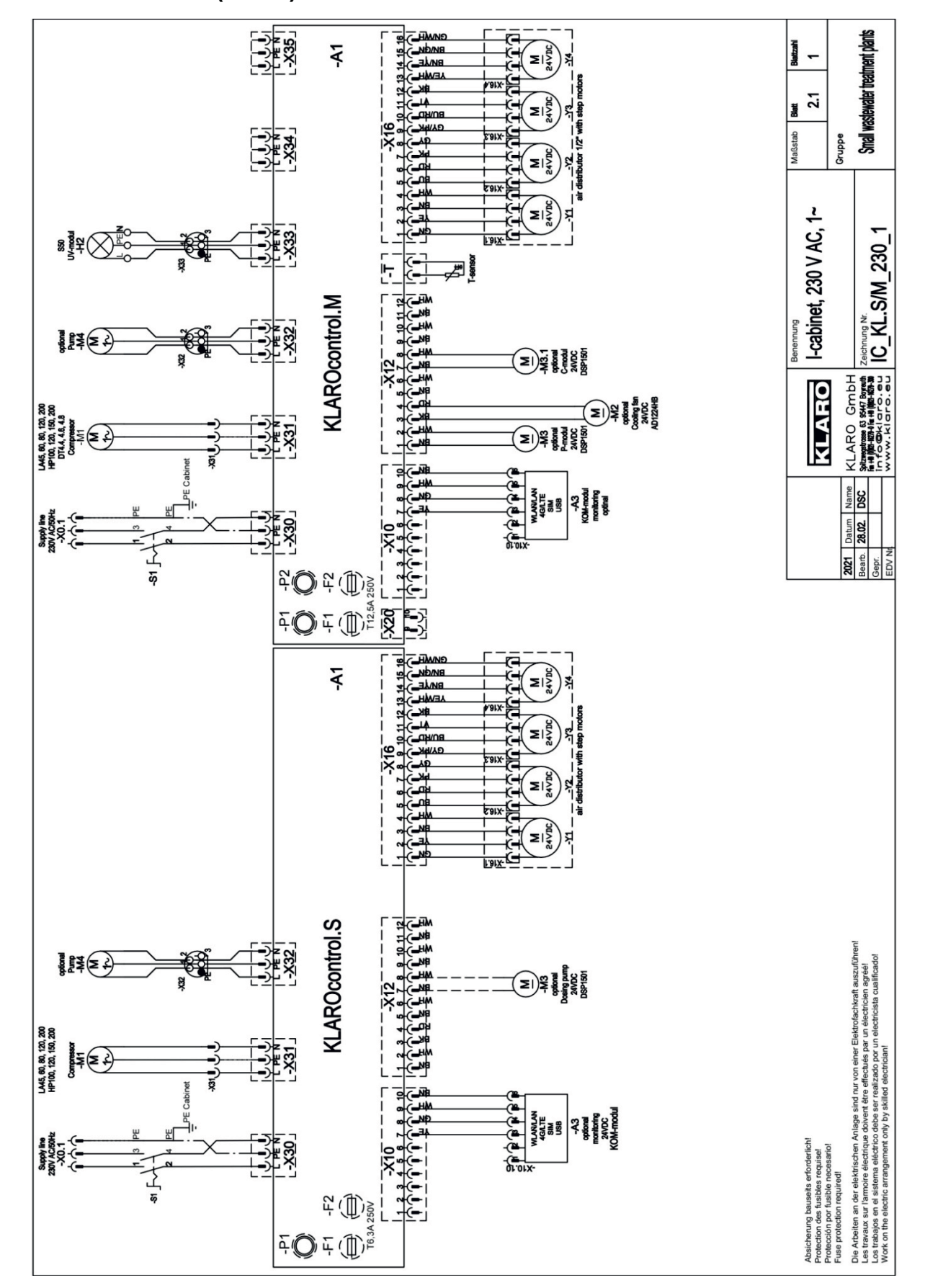

### **15.2 I-Schrank (Stahl) mit KLcontrol.S und KLcontrol.M**

### **Stromlaufpläne**

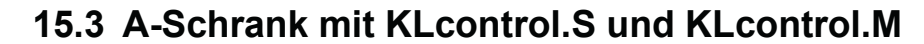

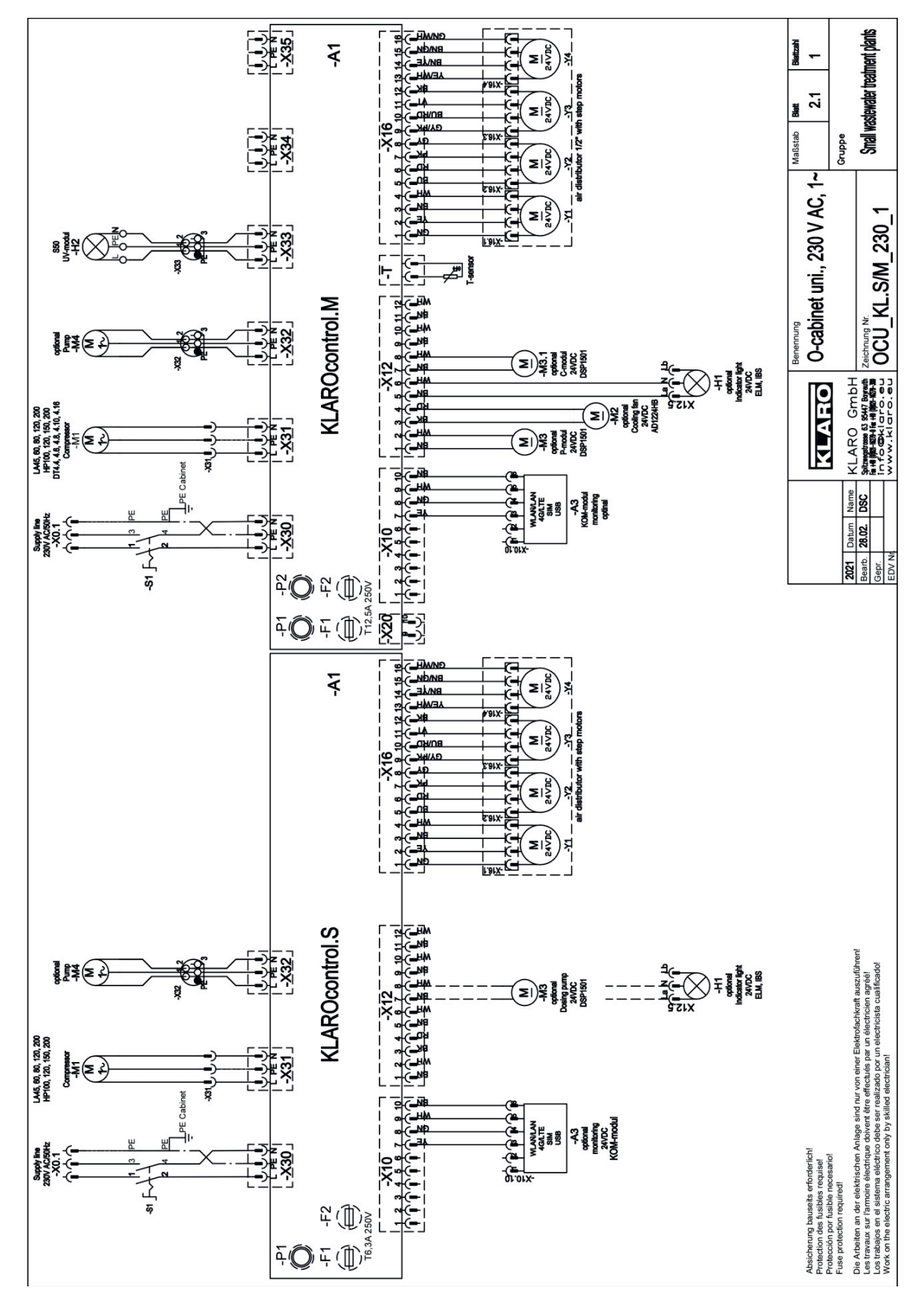

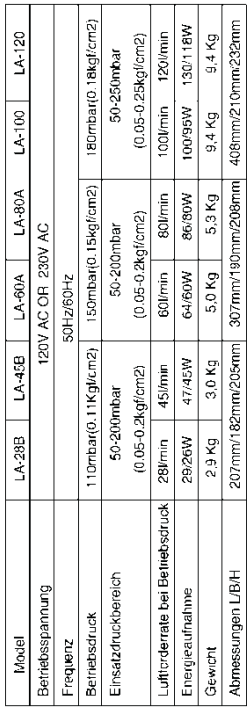

### 2. Abmessungen

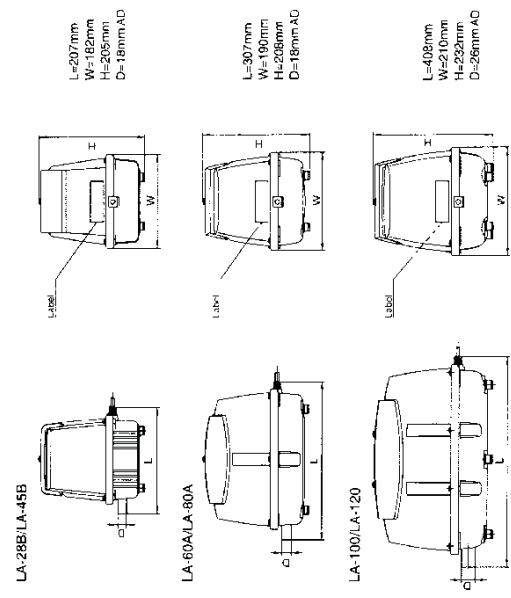

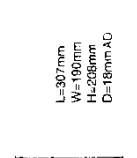

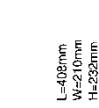

# 3. Sicherheitsvorschriften

### Erklarung der grafischen Symbole

Der Ausdruck "Vorsicht", welcher in dieser Anleitung verwendet wird, soll Sie auf folgende<br>Gefahren aufmerksam machen.

16.1 Nitto Kolbenverdichter

### Bitte beachten Sie dringend die Sicherheitshinweise Ausdruck

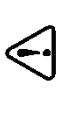

Dieser Ausdruckröleses Symbol weist auf die Moglichkeit hin, dass<br>die Mißachtung des Ausdrucks "Vorsicht", also das weiterarbeiten<br>bzw. die falsche Anwendung ohne volliges Verstandnis zu korperlichen Verletzungen oder Schadigungen fuhren kann.

### Die Bedeutung der Symbole

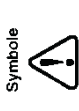

Dieses Symbol weist auf einen Gegenstand hin, welcher beachtet werden<br>durch ein Biologie ein Wort, gund Gretanty. Die wichtigset in Harweis oderden<br>durch ein Biologie ein Wort, gund Gretanty. Die wichtigset in Harweis oder entlang des Symbols aufgezeigt.

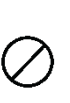

Dieses Symbol weist auf einen Gegenstand hin, welcher beachtet werden sollte (inclusive Warnung und Gelahr). Die wichtigsten Hinweise werden<br>durch ein Bild, ein Wort, oder einen erklarenden Text innerhalb oder prilang des Symbols aufgezeigt.

werden muss, um eine Gefahr zu vermeiden. Die werttigstra wirden verden<br>durch ein Bild oder ein erklarenden Text innerhalb oder entlang das Symbols<br>aufgezeigt. Dieses Symbol weist auf eine Tatigkeit hin weiche zwingend ausgefuhrt

# Sicherheitsvorschriften/hinweise und Bedienungsanweisungen

Zur Unfallverhutung und elektrischen Sicherheit sollten folgende Sicherheitsmaßnahmen immer befolgt werden.

# Vorsicht zur Verhinderung eines Stromschlages und Feuers

1. Instal ieren Sie den Belufter nicht an einer Stelle an welcher er uberflutet werden kann. O 2. Elektrische Arbeiten mussen von einem qualifizierten Elektriker durchgefuhrt werden.

- 3. Die Stromversorgung sollte der, auf dem Elikatt ees Belufters, vorgegebenen Spannung<br>entsprechen und mit einer Erdung sowie einem Uberspannungsschutz montiert sein.
	- 4. Die benutzte Steckoose sollte wasserdicht sein sowie eine entsprechende Verbindung<br>mit einer Erdung aufweisen. ●
- 5. Wenn das Kabel beschadigt ist muss es durch den Hersteller, seine autorisierten Handler<br>oder qualifizierte Personen ersetzt werden, um eine Gefahr zu vermeiden.
	- 6. Stellen Sie keine Gegenstande auf das elektrische Kabel. O
- 7. Stellen Sie sicher, dass der Belufter ausgesteckt ist bevor Sie mit der Wartung beginnen. $\Delta$ 
	-
- 9. Beruhren Sie nicht die Metallteile des Beluflers bis er abgekuhlt ist, da der Belufler sehr heiss lauft. O 8. Stellen Sie sicher, dass der Gehausedeckel nach der Wartung wieder montiert wird. 4

Die Nichtbeachtung einer der oben aufgeführten Punkte konnte einen Stromschlag.<br>einen offenen Brand oder einen Schwelbrand verursachen.

÷,

.<br>Y

### 16 **Wartungsanleitung Verdichter**

### 1. Standortauswahl für den Aufbau/Einba

- 1. Stellen Sie unseren Belüfter nahe des Klärbehälters/Aquariums auf. Bei einer zu langen
- € . Zuleitung können Leistungsverluste entstehen, was die Belüftungsleistung erheblich mindern kann. ∆<br>2. Flazieren Sie den Belüfter an einer leicht zugänglichen und daher wartungsfreundlichen Position. ∆
	- 4. Eine wind-und staubgeschützte Installation trägt erheblich zu einer einwandfreien Funktion bei.  $\triangle$ 3. Stellen Sie den Belüfter auf einem festen und horizontalen Untergrund gesichert auf. O
		- 5. Vergewissern Sie sich, daß der Belüfter an einer gut durchlüfteten Stelle installiert wird.  $\Delta$ Setzen Sie den Belüfter niemals Ausgasungen des Abwassers aus.
			- 6. Halten 'Sie einen Abstand des Beiüfters von mindesters 30cm zur nachsten Wand ein. ∆<br>7. Zur Reduktion der Erwarmung des Beiüfters wird eine schattige Stelle dringend emptohlen. ∆
				- - 8. Eine Überflutung des Belüfters mit Wasser verursacht Irreparable Schäden. Daher an einer
						- einen Wasserrückfluß zu verhindern. Installieren Sie, wenn nötig, ein Rückschlagventil. Setzen Sie den Belüfter keiner übermäßigen Luftfeuchtigkeit aus. O

### 2. Verfahrensweise beim Aufbau/Einba

- 1. Der Untergrund sollte aus Material bestehen das fest genug ist um das Gewicht zu tragen und um die Vibrationen des Belüfters abzublocken. A
- sein sowie eine Breite haben welche 5 Zentimeter über den außeren Maßen des Belüfters liegt. A Der Untergrund des Belüfters sollte mindestens 10 Zentimeter über dem Wasserspiegel N
	- Sorgen Sie für eine separate Steckdose welche nur durch den Belüfter benutzt wird.
	- Elektrische Arbeiten müssen von einem qualifizierten Elektriker durchgeführt werden.  $\omega$  4
		- Die Stromversorgung sollte der, auf dem Etikett des Belüfters, vorgegebenen Spannung ьά
- 6. Die benutzte Steckdose sollte wasserdicht sein sowie eine entsprechende Verbindung mit der Ġ entsprechen und mit einer Erdung sowie einem Überspannungsschutz montiert sein.
	- Erdung aufweisen. 7.
- Benutzen Sie einen flexibien Gummischlauch für die Verbindung zwischen dem Luftauslass Stellen Sie den Belüfter horizontal auf dem Untergrund auf. A  $\infty$ 
	- Der Gummischlauch muss mit Schlauchschellen befestigt werden. des Belüfters und der Leitung. <sup>1</sup> க
- 
- 10. Wenn Sie die Verbindung herstellen, dann bringen Sie den Luftauslass auf gleiche Hohe mit<br>der Leitung, um sicher zu gehen dass der Schlauch nicht blockiert oder verknotet ist. ❶<br>11. Bevor Sie den Belüfter starten, ste

### 3. Inbetriebnahme

Stecken Sie den Netzstecker des Belüfters mit vollständigem Kontakt in die Steckdose, so dass der Stecker nicht wackelt.

Eine unvollständige Verbindung kann einen Stromschlag oder ein Feuer zur Folge haben. Stellen Sie nach der Inbetriebnahme folgende Punkte sicher:

Die Leitung zwischen Belüfter und Klarbehalter/Aquariums darf nicht zu stark gespannt sein, Es darf kein Luftleck am Schlauch oder an der Verbindung zur Leitung vorhanden sein. um eine Vibration des Untergrunds zu vermeiden.

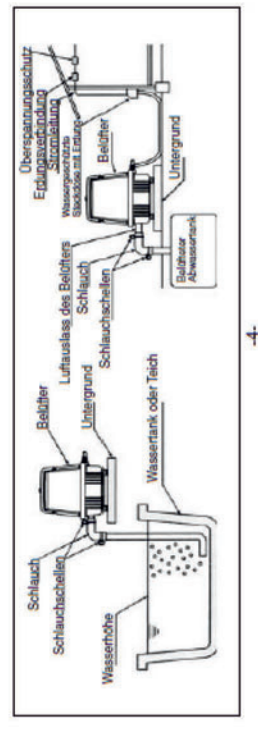

# ${\bf 5.~W}$ ar ${\bf t}$ UID ${\bf g}$  (Nehmen Sie Bezug auf die Skizzen der folgenden Seiten)

### 1. Sicherheitshinweise

- 1. MEDO Belufter sind olfrei. Olen Sie die Belufter niemals.
- Alle Belüfter sind präzise justiert worden. Öffnen Sie die Sechskantschrauben am Pumpenende niemals.  $\overline{a}$

### 2. Austausch der Filter

- Stellen Sie sicher, dass der Belüfter ausgeschaltet ist, bevor Sie mit den Austauscharbeiten beginnen
	- 2. Losen Sie die Schrauben (n) 1 und nehmen Sie den Gehäusedeckel 4 ab.<br>3. Entfernen Sie den Filter 5 aus dem Gehäuse 6 und setzen Sie einen neuen Filter ein.
- 
- Zugleich reinigen Sie den Lufteinlass des Gehäusedeckels 4 und des Gehäuseoberteils 6.
- 4. Setzen Sie den Gehäusedeckel 4 genau passend mit der Filterdeckeldichtung 3 zusammen.
	- 5. Montieren Sie den Gehausedeckel 4 mit dem Gehauseoberteil 6,
		- danach ziehen Sie die Schrauben(n) 1 fest.
			- 6. Empfohlener Zeitpunkt um den Filter auszutauschen:
- Wann der Filter gereinigt oder ersetzt werden soll, ist abhängig von dem Ausmaß der Verschmutzung.<br>welche durch die athmosphärischen Bedingungen rund um die Anwendung verursacht wird. Der Zustand des Filters sollte alle drei Monate geprüft werden, ein Tausch sollte nach 12 Monaten erfolgen.

### 3. Austausch des Kolbensatzes

- Stellen Sie sicher, dass der Belüfter ausgeschaltet ist, bevor Sie mit den Wartungsarbeiten beginnen. Entfernen Sie das Gehäuseoberteil 6. lösen Sie dann alle Sechskantschrauben 9
	- ässt, dann setzen Sie einen Schraubendreher in der Nut am Rand des Vordergehäuses 10 an. des Vordergehäuses 10 und entfernen Sie diesen. Falls das Vordergehäuse sich nicht lösen und drehen den Schraubendreher vorsichtig, um das Vordergehäuse entfernen zu können.  $\alpha$ 
		- Nehmen Sie den kompletten Kolben heraus.<br>Ersetzen, Sie die Dichtung A11 und die Dichtung B12 mit neuen Dichtungen. Stellen Sie sicher,<br>dass die Teflonschicht des Kolbens 13 nicht mit Staub, Spänen, Wasser, Ol oder Schmierf  $\frac{1}{\alpha}$
- Setzen Sie den Kolben in das Purmoengehäuse ein. Setzen Sie Dichtung A11 in den Gehäusedeckel Berührung kommt. Vermeiden Sie es die Teflonschicht des Kolbens 13 mit den Fingern zu berühren. ம்
- Sechskantschrauben 9. Ziehen Sie die Sechskantschrauben 9 nach und nach sowie abwechseind an. und Dichtung B12 am Pumpengehäuse ein, dann befestigen Sie das Vordergehäuse 10 mit den bevor Sie sie vollstandig festdrehen.
	- und die Dichtung B12 nochmal ein und ziehen die Sechskantschrauben 9 noch einmal fest.<br>Falls ein Luftleck an der Dichtung 33 vorhanden ist, prüfen Sie ob die Dichtung richtig am Luftfank blockieren. Im Falle eines Luftlecks entlang des Vordergehäuses 10, setzen Sie die Dichtung A11 Vordergehause 10 und die Dichtung 33 nach Luftlecks, indem Sie den Luftauslass vorsichtig Bevor Sie das Gehäuseoberteil 6 wieder einsetzen, starten Sie den Belüfter und prüfen das ဖ
- eingesetzt ist und drücken Sie danach das Pumpengehäuse nach unten, damit der Luftauslassstutzen des Gehäusedeckels richtig in die Lochführung der Dichtung eingeführt wird. 7. Nachdem Sie die Dichtung C8 korrekt auf das Gehäuseunterteil
	- Ziehen Sie die Torx-Schrauben 7 gleichmäßig und abwechselnd eingesetzt haben, setzen Sie das Gehäuseoberteil 6 wieder ein. wieder fest.
- Es wird empfohlen, dass der Kolbensatz alle 24 Monate bzw. nach 20.000 h ersetzt wird, was abhängig ist von dem Druckverlust und dem Verlust der Luftfördermenge. An jeder Teflonschicht des Kolbens ist eine Einkerbung vorhanden. Diese Einkerbungen<br>zeigen den Grad der Abnutzung an. Sobald eine oder beide Einkerbungen nicht mehr zu sehen sind, ist der Tausch des Empfohlener Zeitpunkt um den Kolbensatz zu ersetzen : Kolbensatzes empfehlenswert.  $\infty$

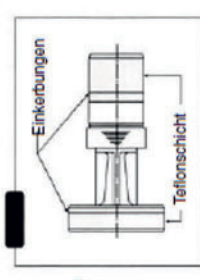

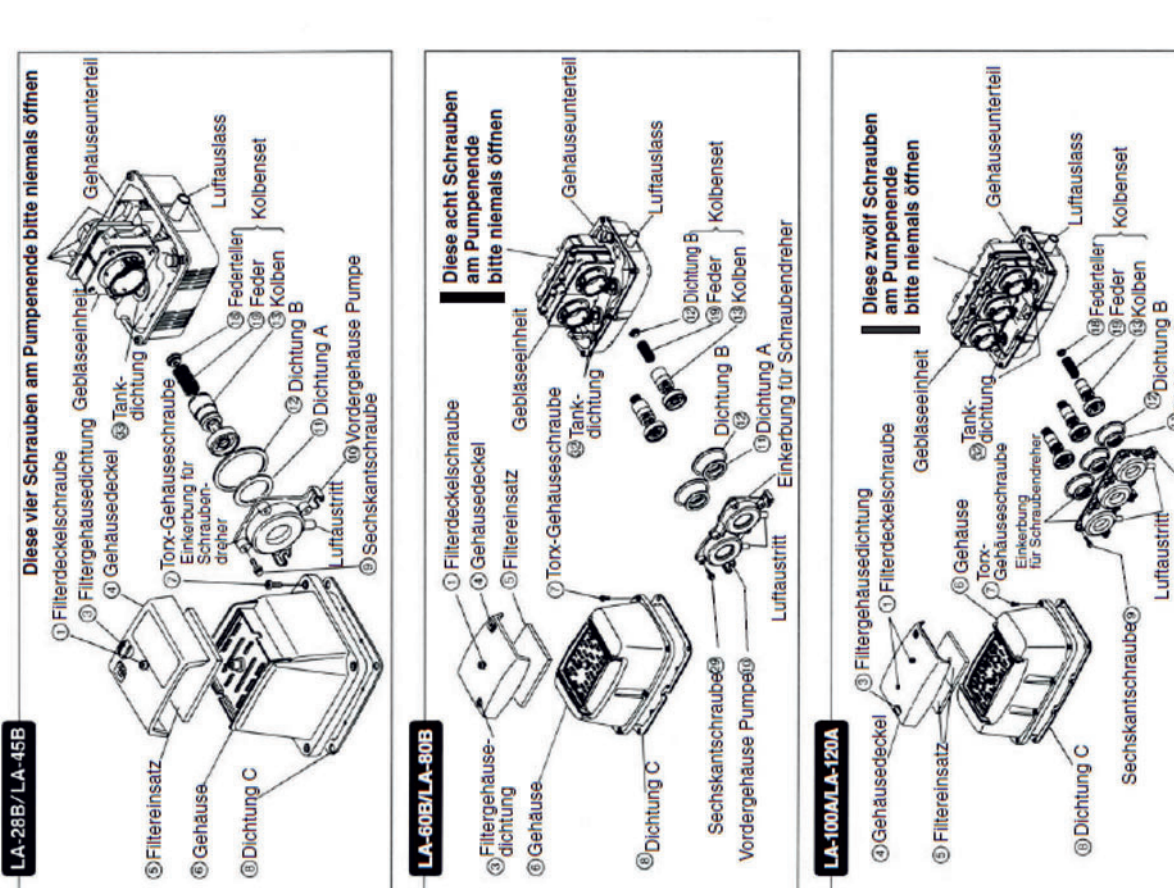

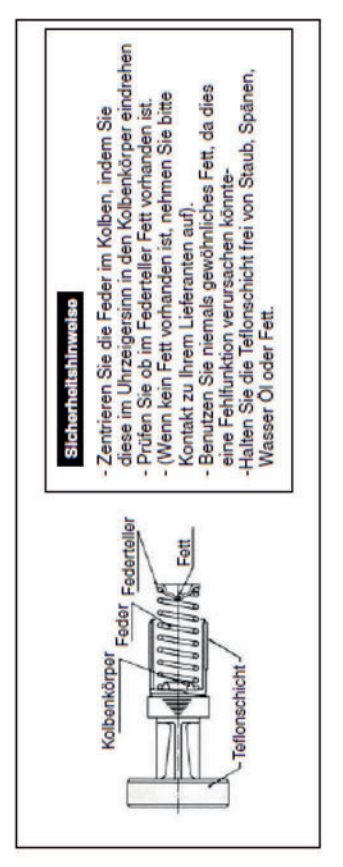

### 4. Empfohlene Verschleißteilsätze

### 1. Filtereinsatz

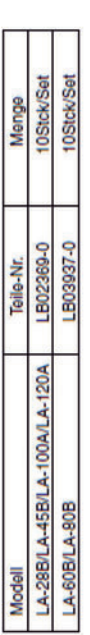

### 2. Ersatzteilsets

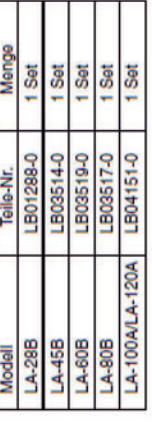

### 3. Inhalt der Ersatzteilsets

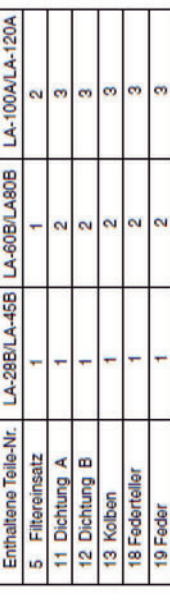

**O** Dichtung A

Vordergehause Pumpe@

φ.

### **Wartungsanleitung Verdichter**

 $LA$ -60A/LA-80A Schnittzeichnung

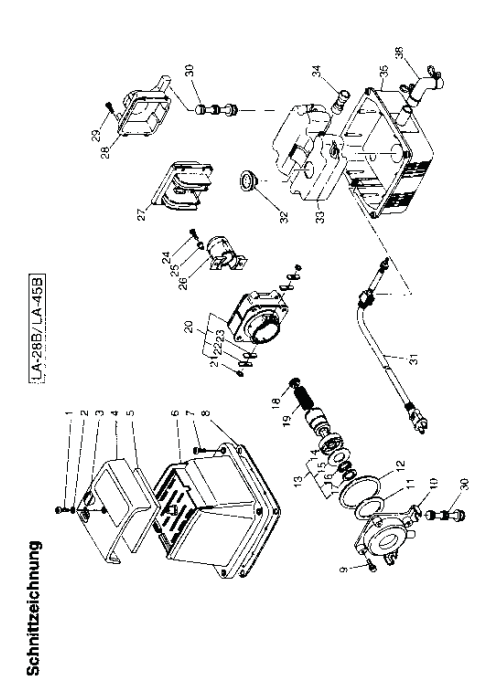

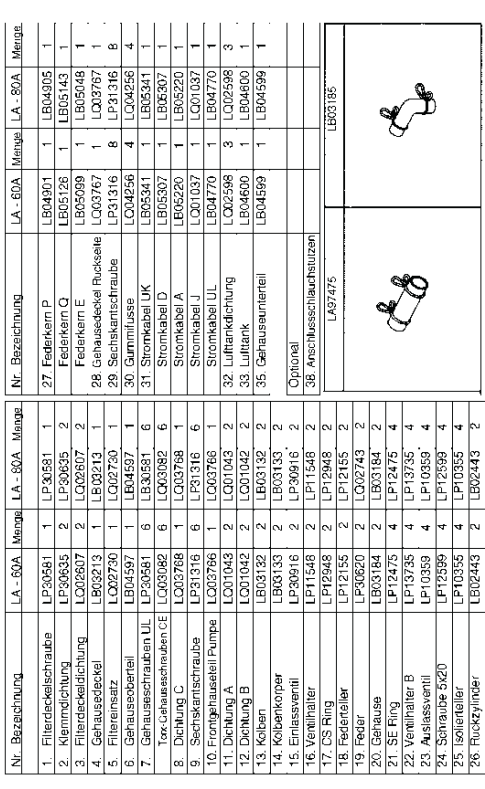

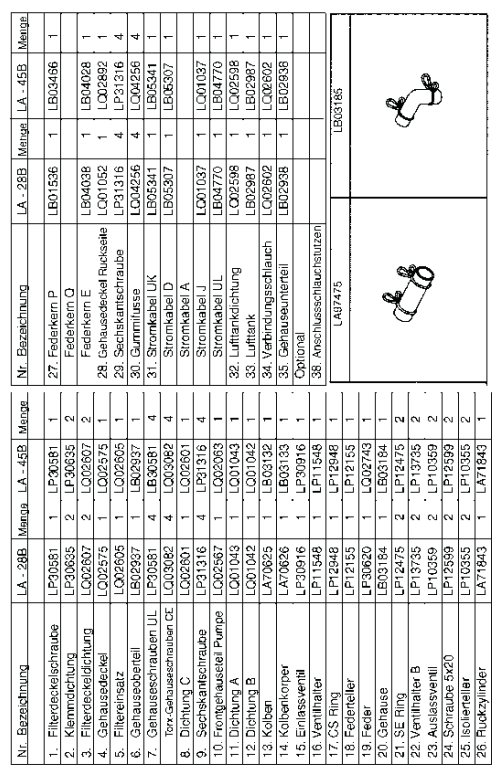

 $\phi$ 

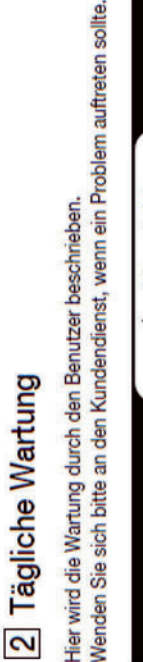

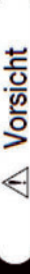

anzuhalten und überzeugen Sie sich davon, dass es vollständig abgekühlt ist. O Trennen Sie vor der Reinigung das Netzkabel ab, um das Gerät

- Fremdkörper und/oder Staub in der Pumpe können zu Kriechströmen, Kurzschluss-Unfällen und Brandverletzungen führen.
- 
- ① Unterbrechen Sie vor den Arbeiten die Stromversorgung.<br>② Entfernen Sie die Befestigungsschraube der
	- Filterabdeckung (Abbildung 1).
- Wenn der Schraubenkopf sandig oder staubig ist, wird das Chassis beschädigt.  $\ddot{\Omega}$

Schraube Gehäuse-

Achten Sie darauf, dass die Schraube nicht herunterfällt Entfernen Sie zuerst Sand und Staub, und lösen Sie anschließend die Schraube.

Oberteil

- Nehmen Sie die Filterabdeckung ab (Abbildung 2). Halten oder verlorengeht.  $\odot$
- Sie sie an beiden Enden fest und ziehen Sie sie nach oben ab. Seien Sie beim Abnehmen der Filterabdeckung vorsichtig, Ą
	- Vergleichsweise schwerer Sandstaub fällt nicht auf den Nehmen Sie den Filter aus dem Gehäuse-Oberteil heraus Filter, sondern auf den hinteren Teil des Gehäuses. da Fremdkörper oder Staub herausfallen können.

Abbildung 1

Entfernen Sie den Staub gründlich mit den Fingern aus dem und ersetzen Sie ihn durch einen neuen bzw. sauberen. Filter.  $\bigcirc$ 

Filterabdeckung

Schraube

Reinigungsmittel an und spülen Sie ihn gut aus, lassen Sie ihn Wenn er extrem verschmutzt ist, wenden Sie ein mildes anschließend im Schatten trocknen.

Prüfen Sie, ob der Lufteinlass verstopft ist, beseitigen Sie bestehende Verstopfungen gegebenenfalls  $\circledcirc$ 

ilter

- Entfernen Sie den Staub von der Rückseite der oberen Abdeckung.  $\circledcirc$
- Wenn die Filterdichtung sich löst, achten Sie darauf, ob alle vier Vorsprünge an der Dichtung in den Löchern des oberen Der Filter und die Filterdichtung werden wieder eingesetzt. Gehäuses befestigt sind und setzen Sie anschließend die Filterabdeckung auf.  $\hat{\sigma}$ Abbildung 2

richtigen Position und kann nur schwerlich effektiv den Staub auffangen. Darüber hinaus Nenn die Filterdichtung nicht richtig befestigt ist, befindet sich der Filter nicht in der könnte Regenwasser eindringen.

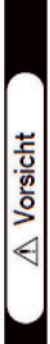

- Die Filterabdeckung kann beschädigt werden oder die herabfallende Pumpe kann zu O Heben Sie die Pumpe nicht an, während Sie die Filterabdeckung halten. Verletzungen führen.
- Taglich zu prüfende Punkte
- O Ordnungsgemaßer Luftfluss.
- O Ungewöhnliche Geräusche oder Vibrationen der Pumpe.

**16.2 Hiblow Membranverdichter** 

- O Zu hohe Pumpentemperatur.
- O Schäden oder Verfärbungen des Netzkabels und Steckverbinders der Pumpe.

# 3 Kundendienst (Für Kundendienstmitarbeiter)

### 3 · 1 Reparaturantorderung

O Wenn das Gerät nicht ordnungsgemäß funktioniert, überprüfen Sie sorgfältig die folgenden Punkte.

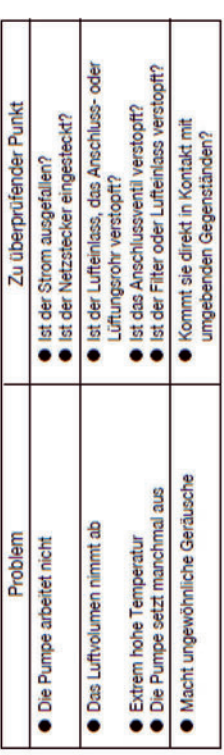

- ziehen Sie den Netzstecker heraus, damit die Pumpe zum Stillstand kommt und wenden O Wenn nach Überprüfung der oben genannten Punkte das Problem immer noch besteht. Sie sich an den Händler oder die Kundendienst-Vertretung.
	- Modelityp: HP-40 HP-60 HP-80 HP-100 HP-120 HP-150 HP-200 Produktbezeichnung: HIBLOW Luftpumpe
		- Fehlerbericht (so genau wie möglich)

### **Mamung**

- O Lassen Sie das Gerät in einem zweifelhaften Zustand nicht weiterlaufen.
- · Das kann zu Geräteversagen, Kriechströmen, todlichen Stromschlägen und/oder Kurzschluss-Unfallen führen.
- O Reparieren Sie die Pumpe nicht selbst.
- · Fehlerhafte Reparaturen führen zu Kriechströmen, tödlichen Stromschlägen und/oder Kurzschluss-Unfällen.
- O Sollten Sie Fragen bezüglich des Kundendienstes haben, wenden Sie sich bitte an Ihren Händler, den Wartungsdienst oder die Kundendienstvertretung unseres Unternehmens.

 $\sigma$ 

### **16.3 Becker Drehschieberverdichter**

### **<b><sup><sup></sup>BECKER</mark>**</sup>

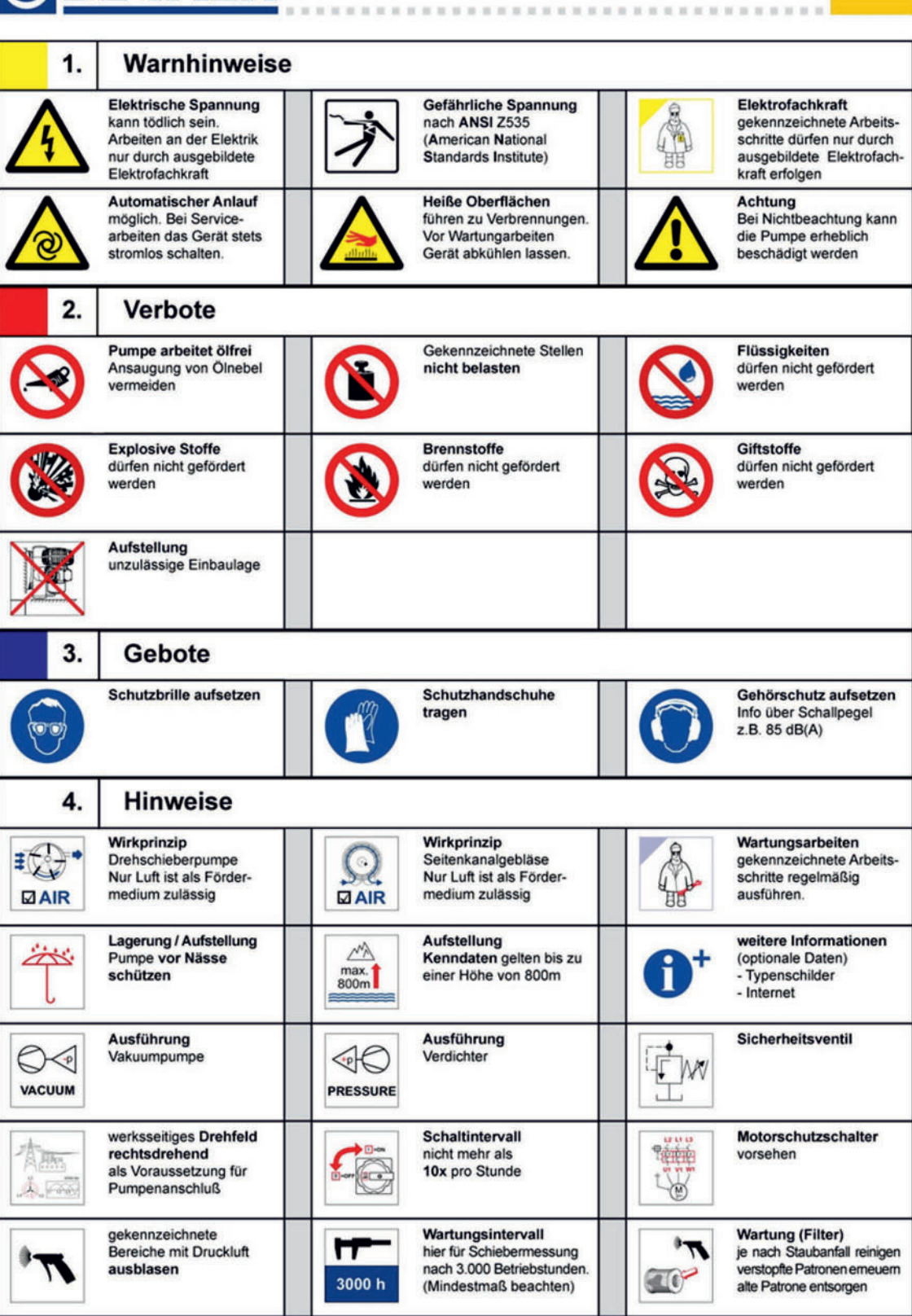

### **Wartungsanleitung Verdichter**

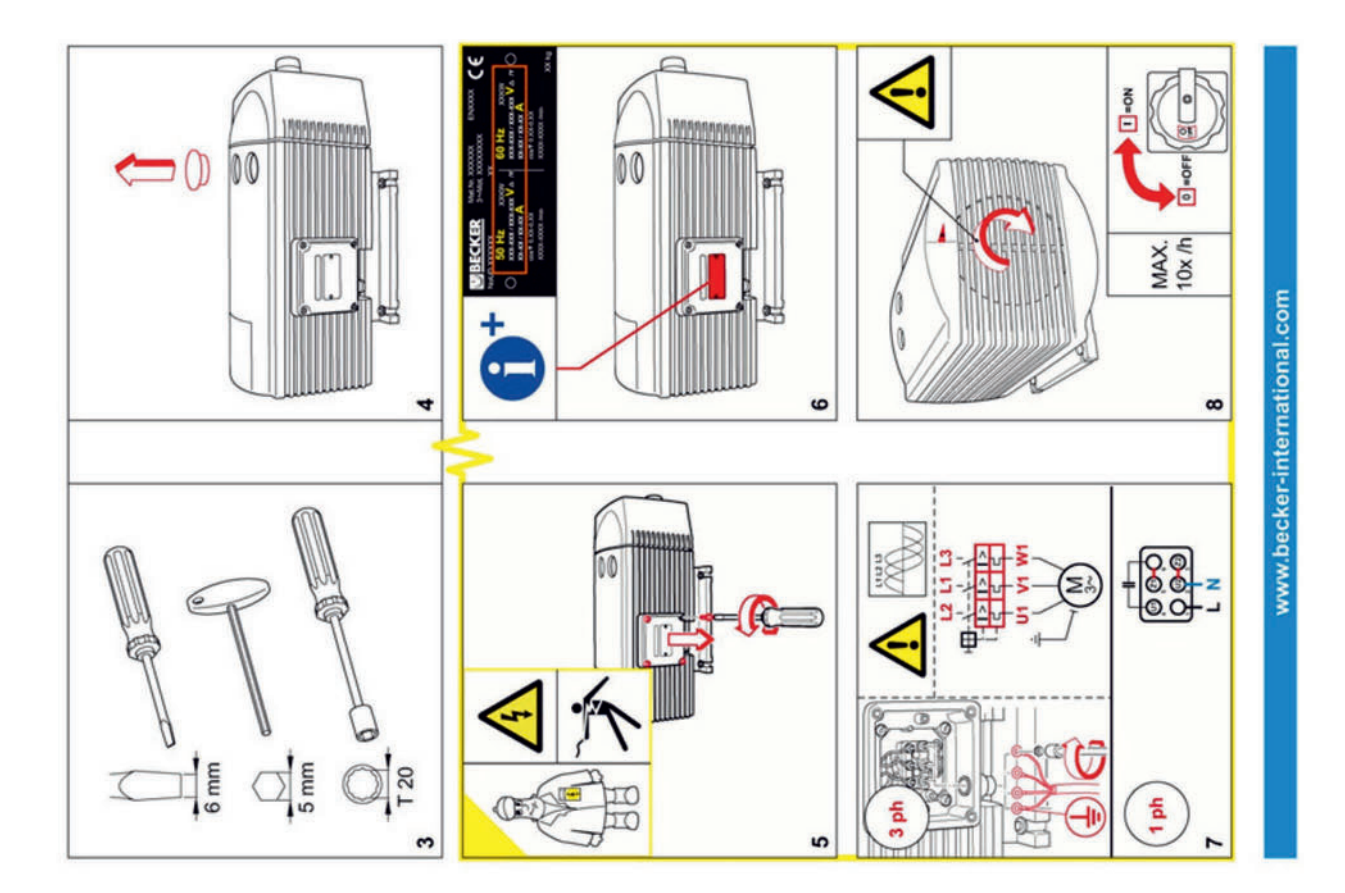

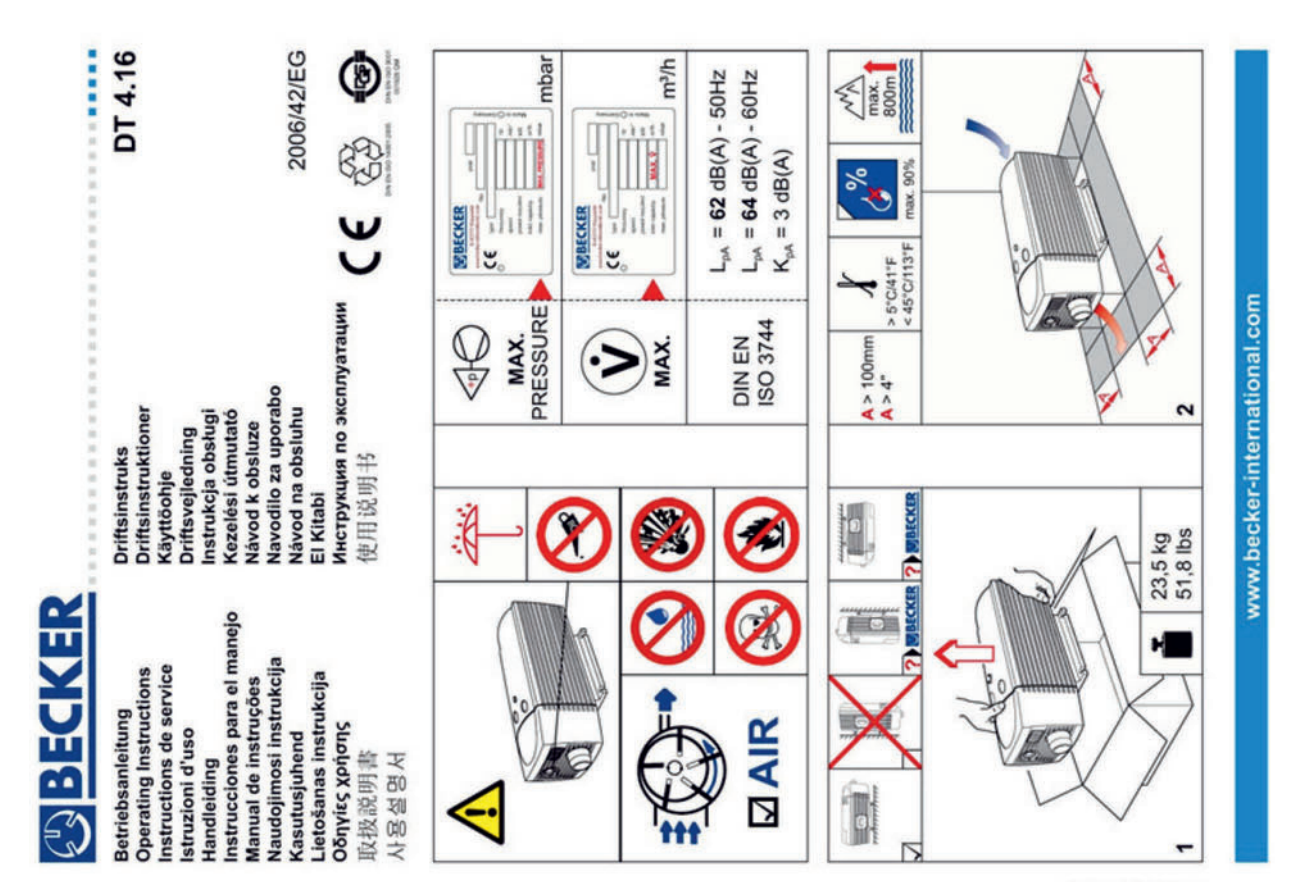

11/90 10922000182

### **Wartungsanleitung Verdichter**

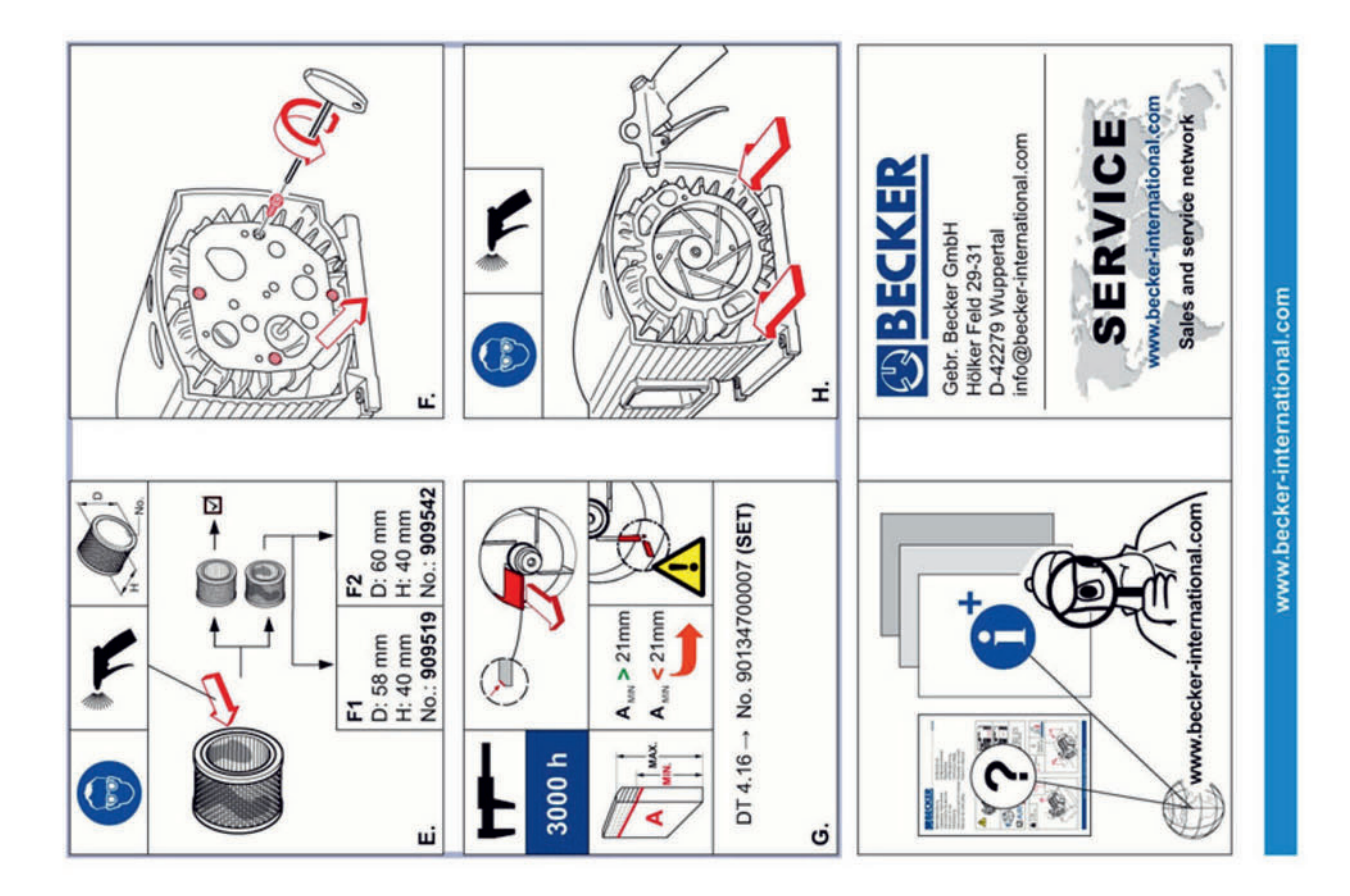

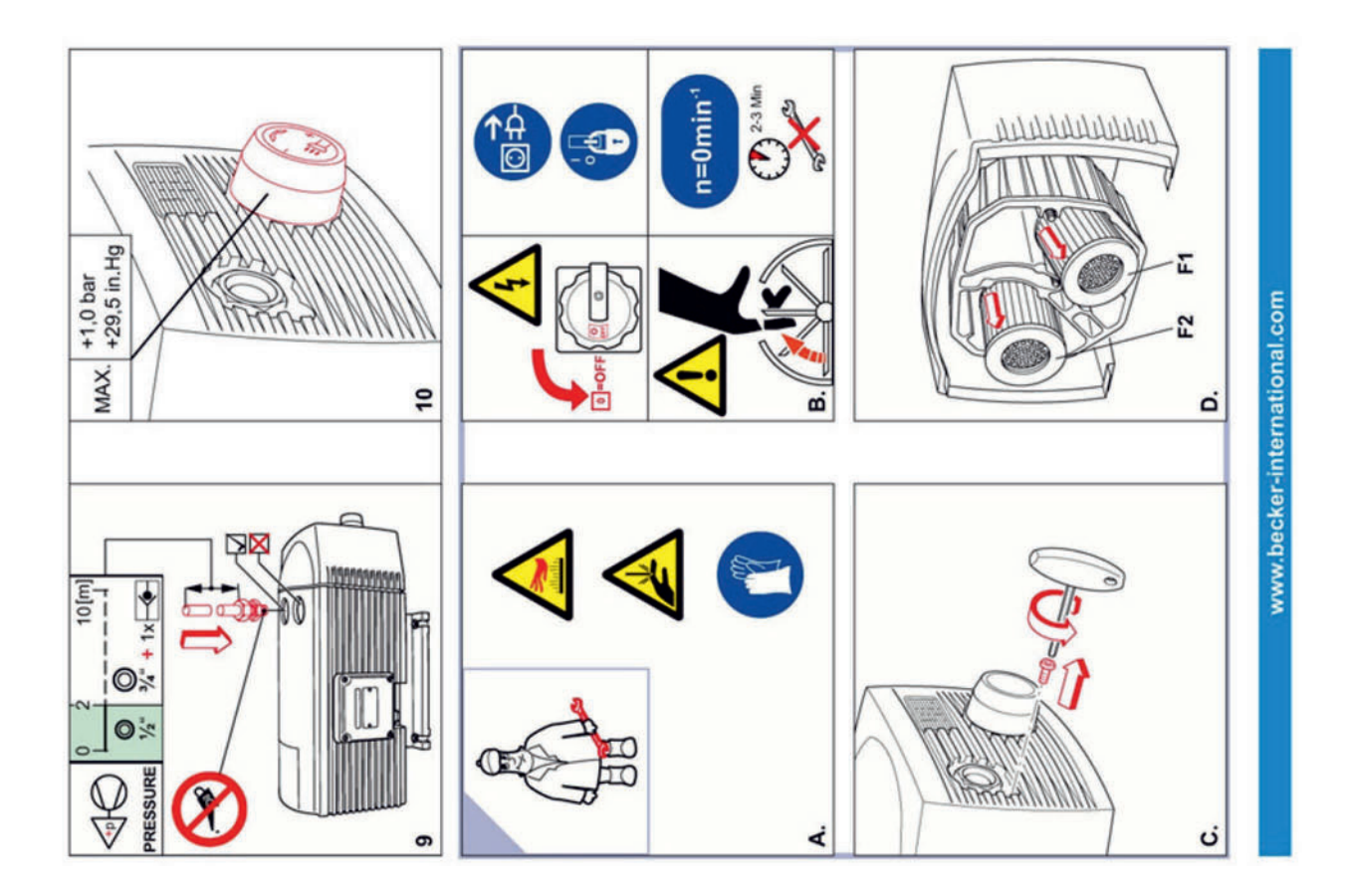

### **16.4 FPZ Seitenkanalverdichter**

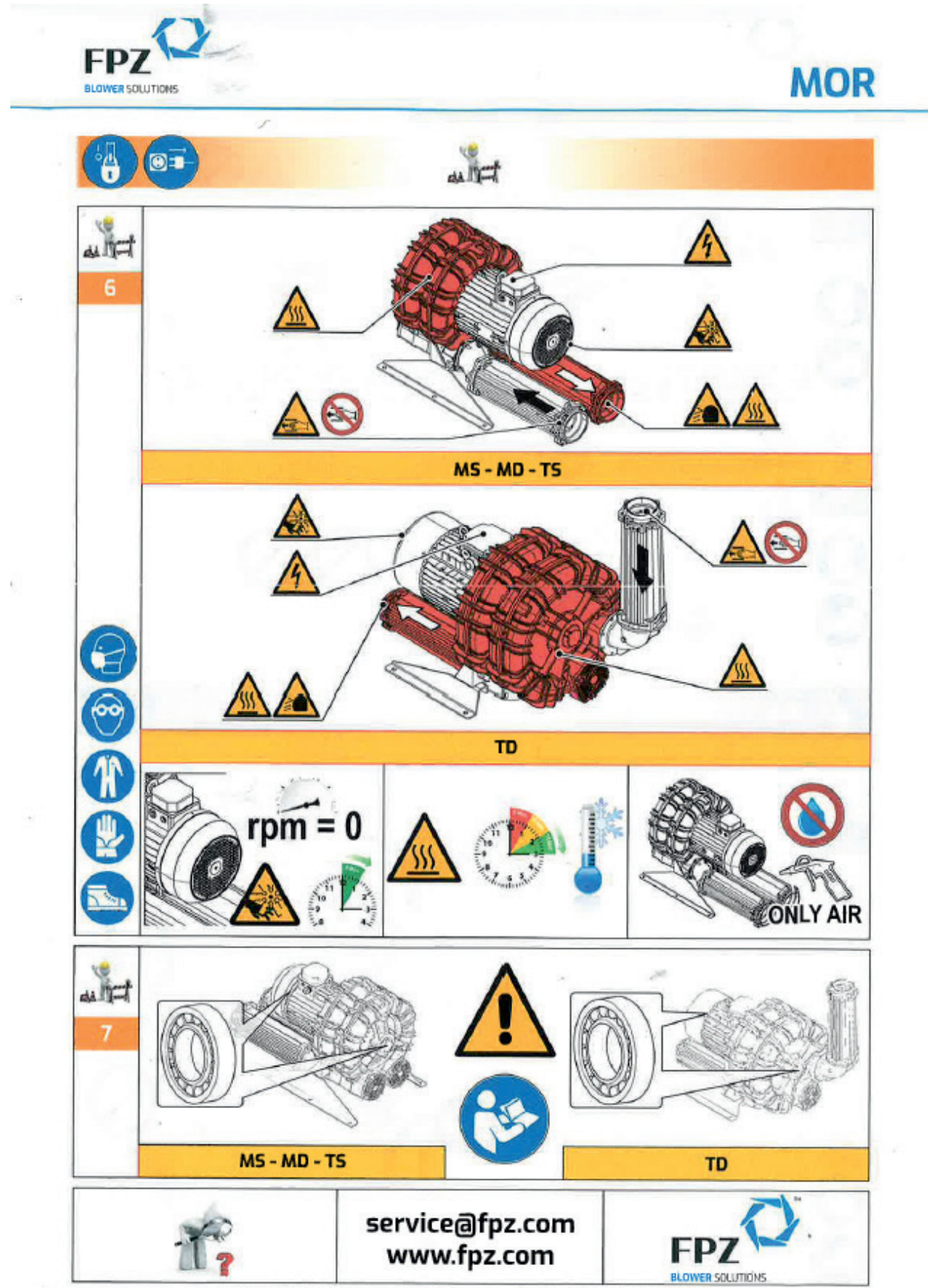

FPZ S.p.A. Via F.ILi Cervi 16 - 20863 Concorezzo (MB) Italy T: +39 (0)39 69 09 81

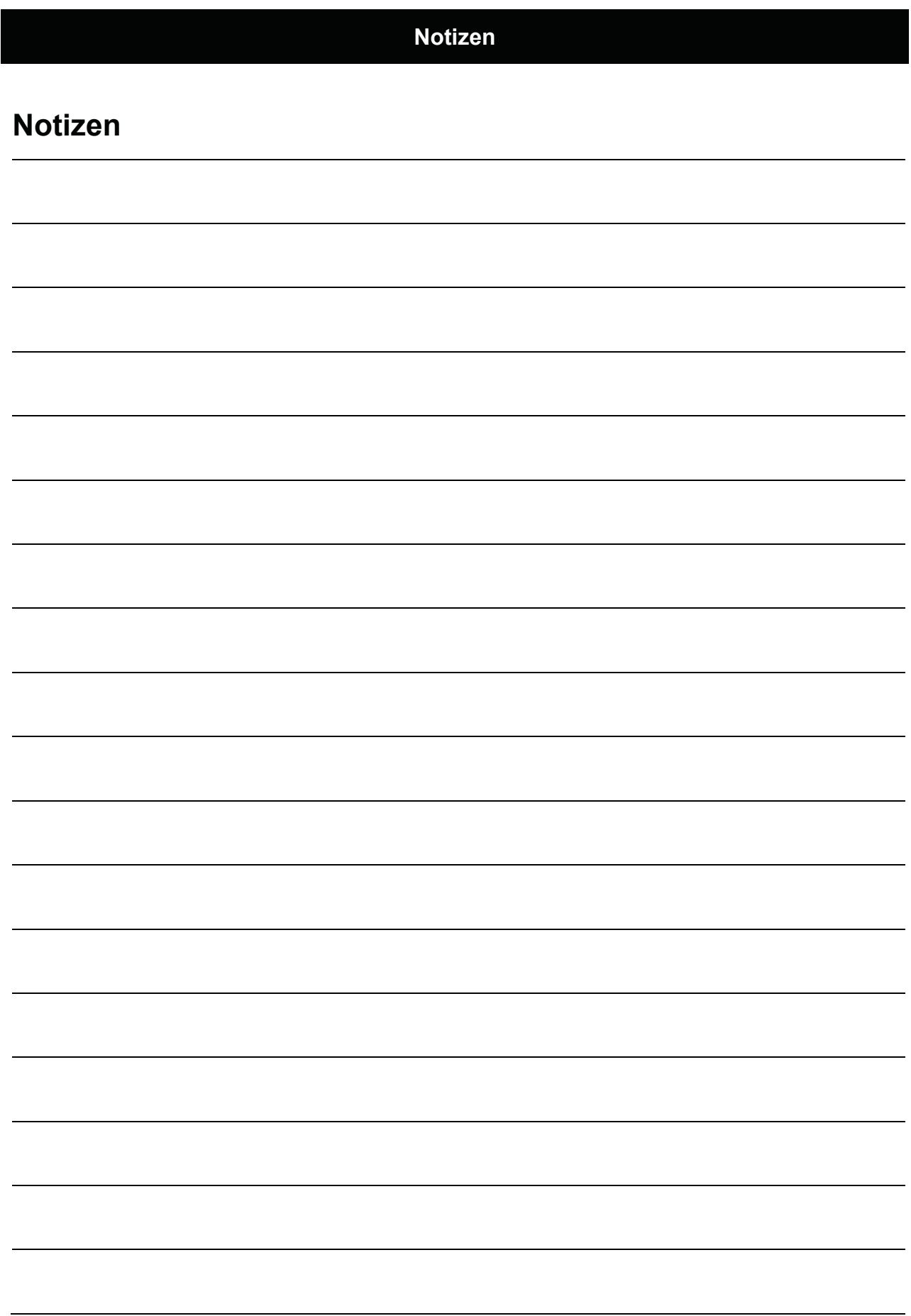

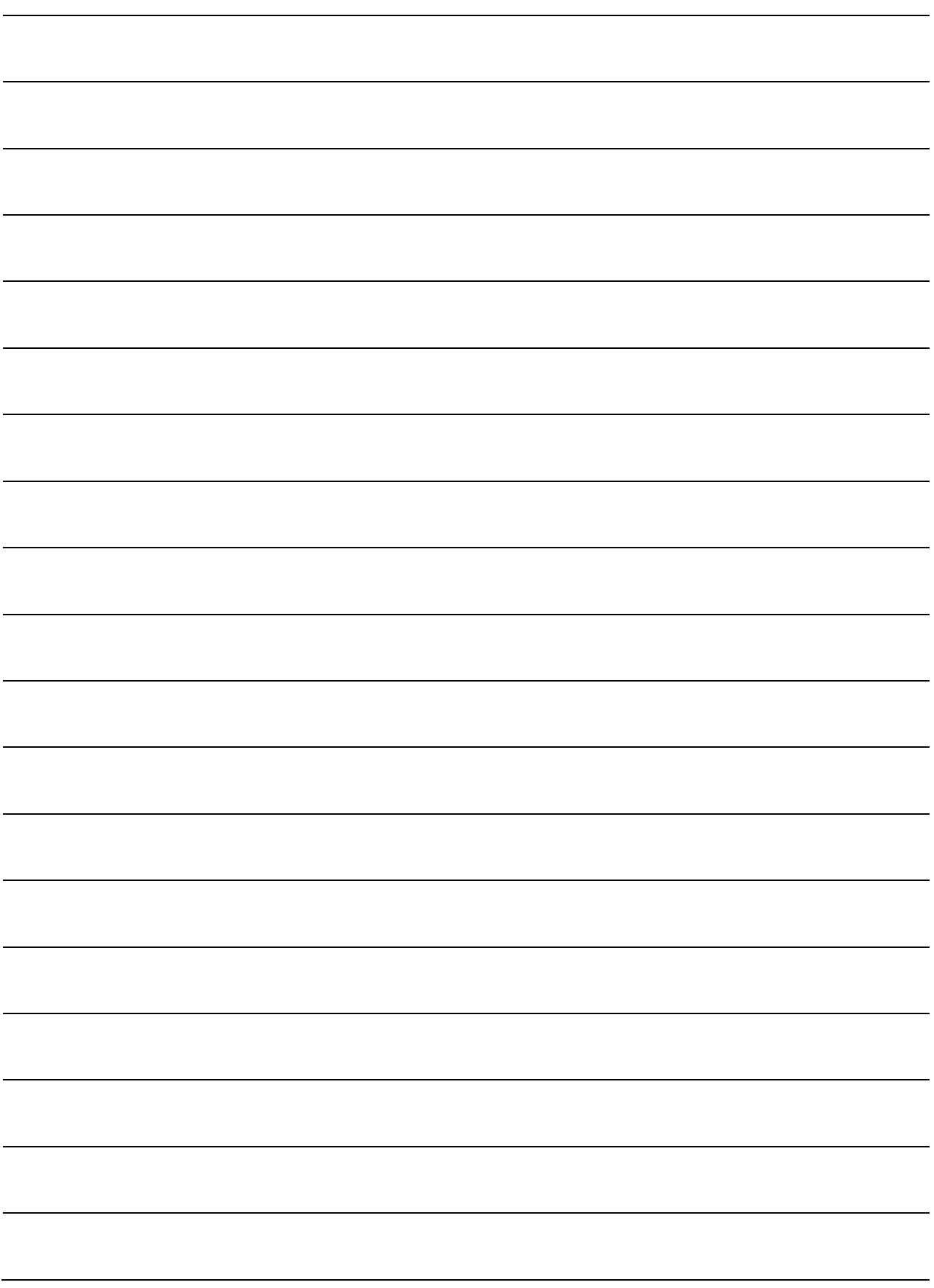

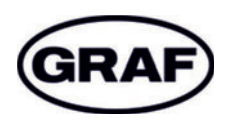

www.graf.info

 $\overline{\phantom{0}}$ 

۰

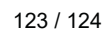

### **Otto Graf GmbH** Kunststofferzeugnisse

Carl-Zeiss-Straße 2-6 DE-79331 Teningen

Tel.: +49 7641 589-740 Fax: +49 7641 589-50 mail@graf.info www.graf.info

### C Fachberatung

08:00 bis 17:00 Uhr  $Mo. – Do.$ 08:00 bis 15:00 Uhr Freitag

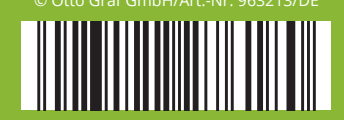